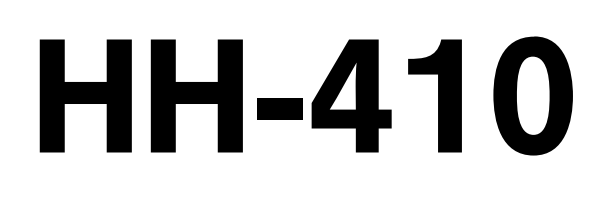

BA 1132

# Hardmatic

HH 411, 412, 413

Tragbare Härteprüfgeräte 810-287 810-288 810-289

# Bedienungsanleitung

Lesen Sie diese Bedienungsanleitung vor der Inbetriebnahme des Gerätes sorgfältig durch und halten Sie sie griffbereit.

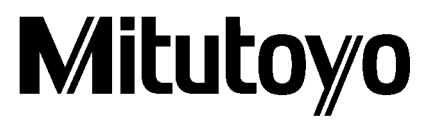

# **Inhaltsverzeichnis**

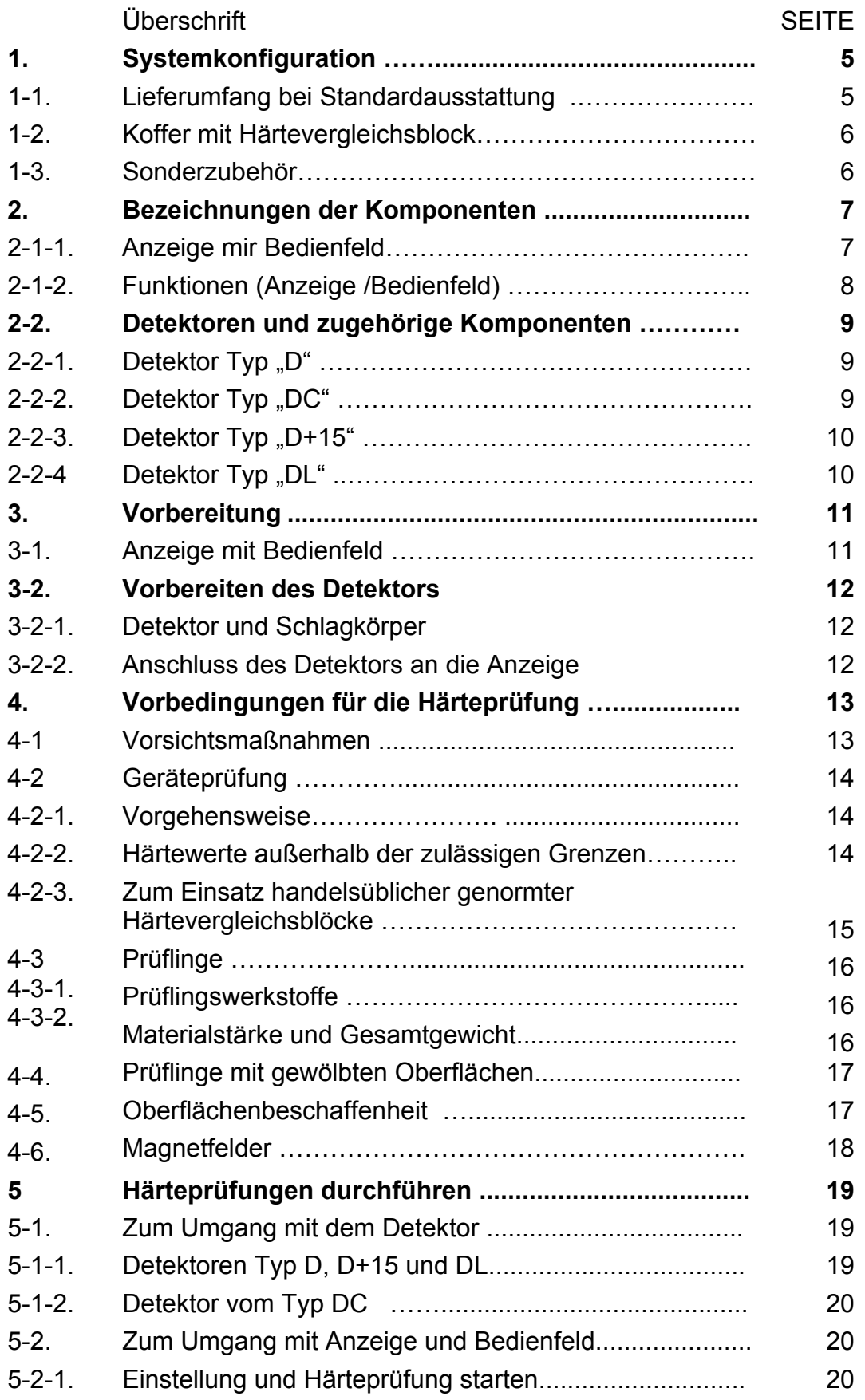

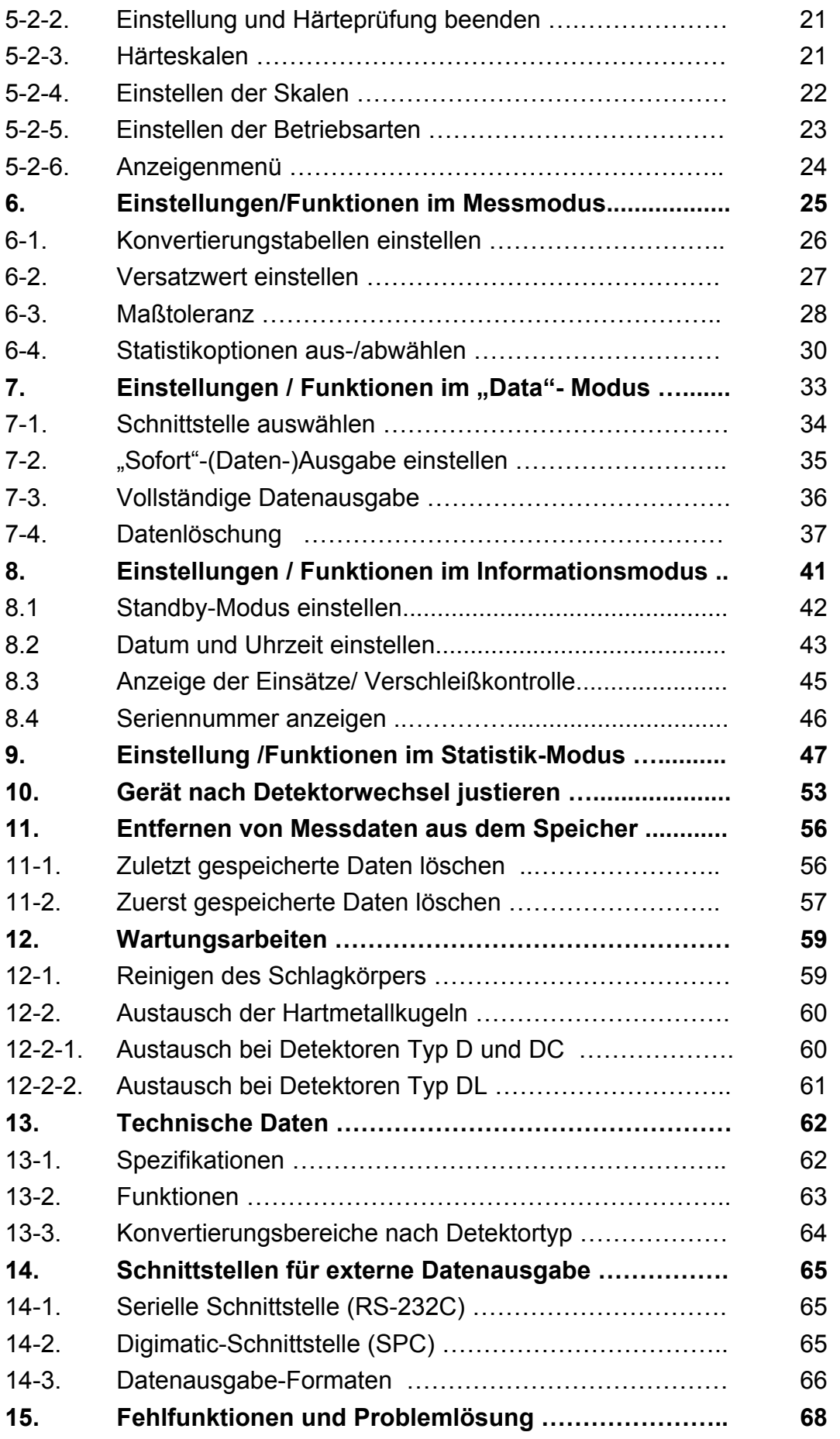

# **1. Systemkonfiguration**

# 1-1. Lieferumfang bei Standardausstattung

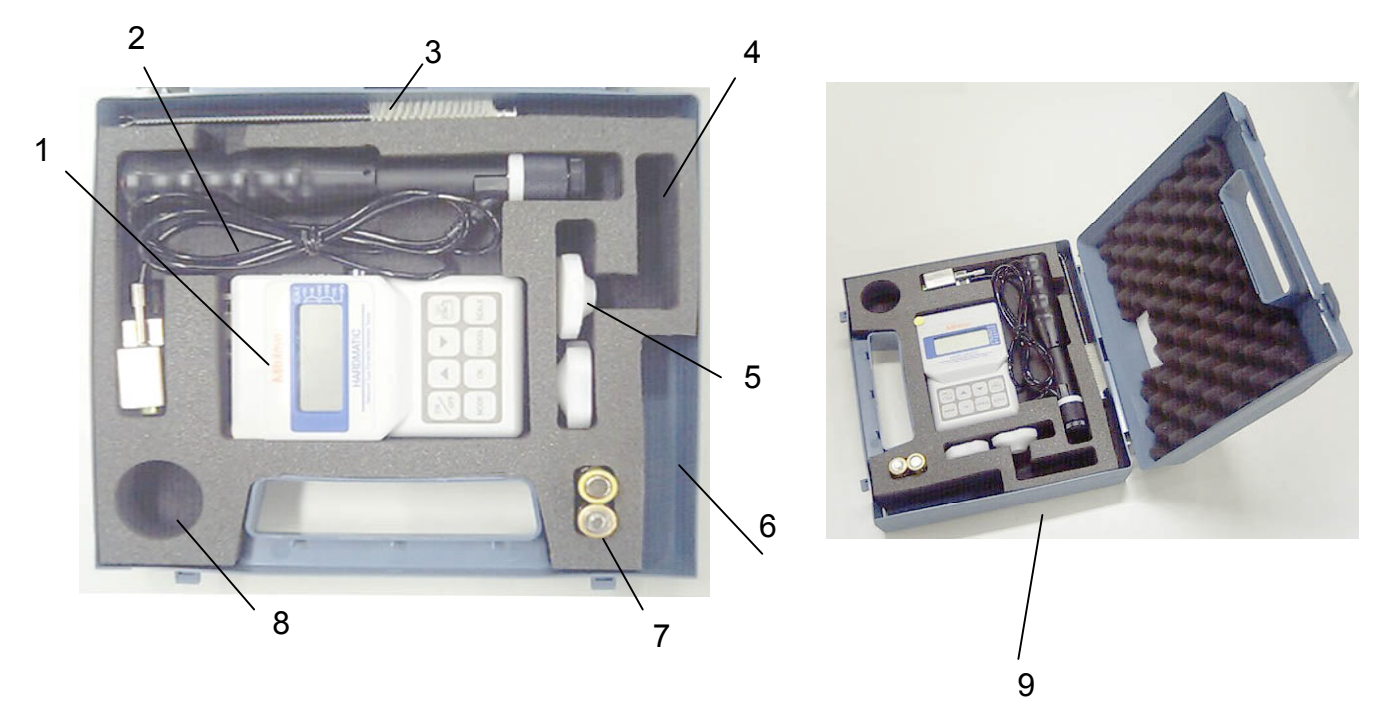

# **Standardkonfiguration: Detektor Typ D und Anzeige mit Bedienfeld**

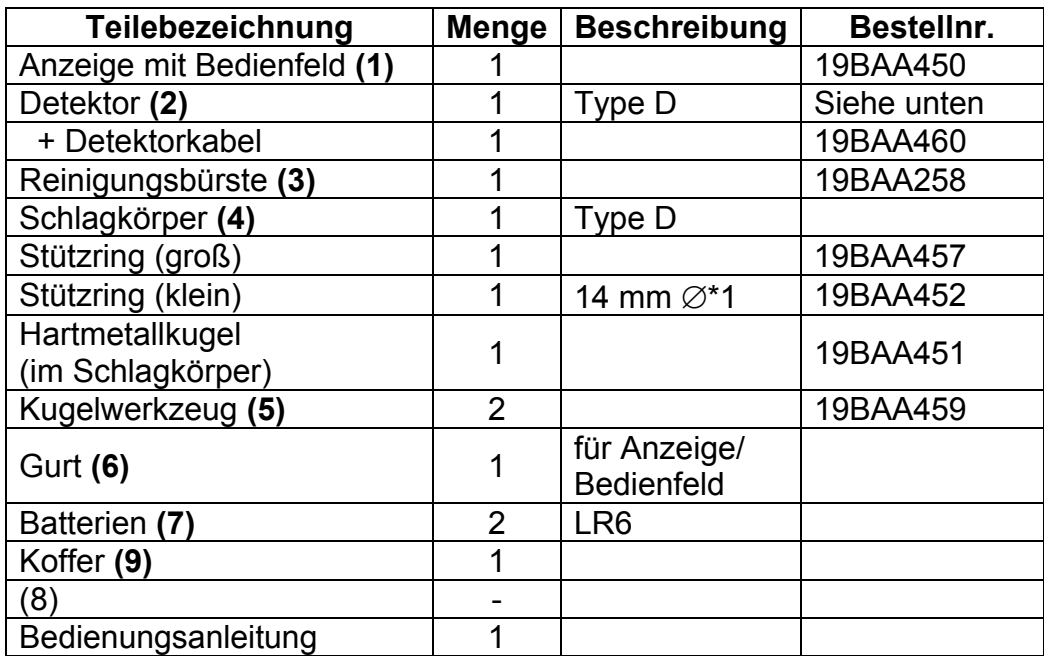

# 1-2. Koffer mit Härtevergleichsblock

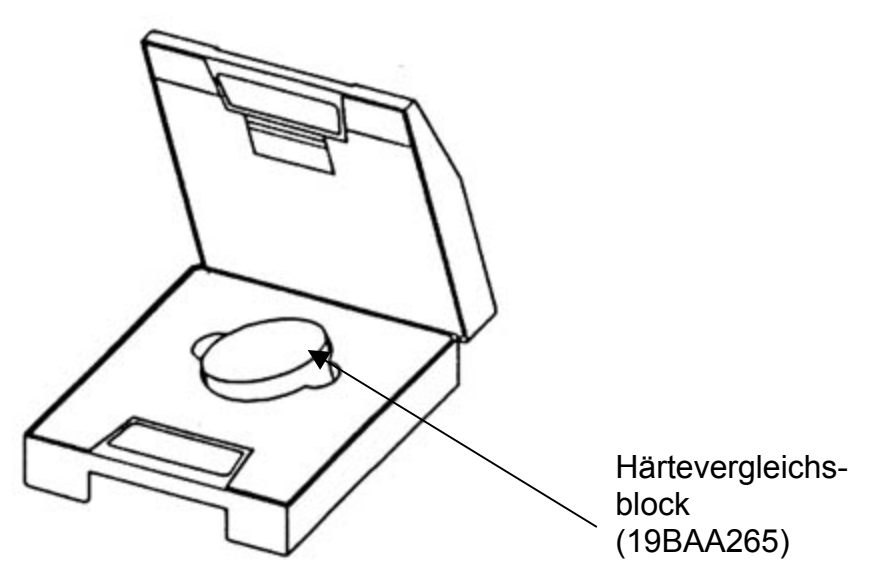

# 1.3 Sonderzubehör

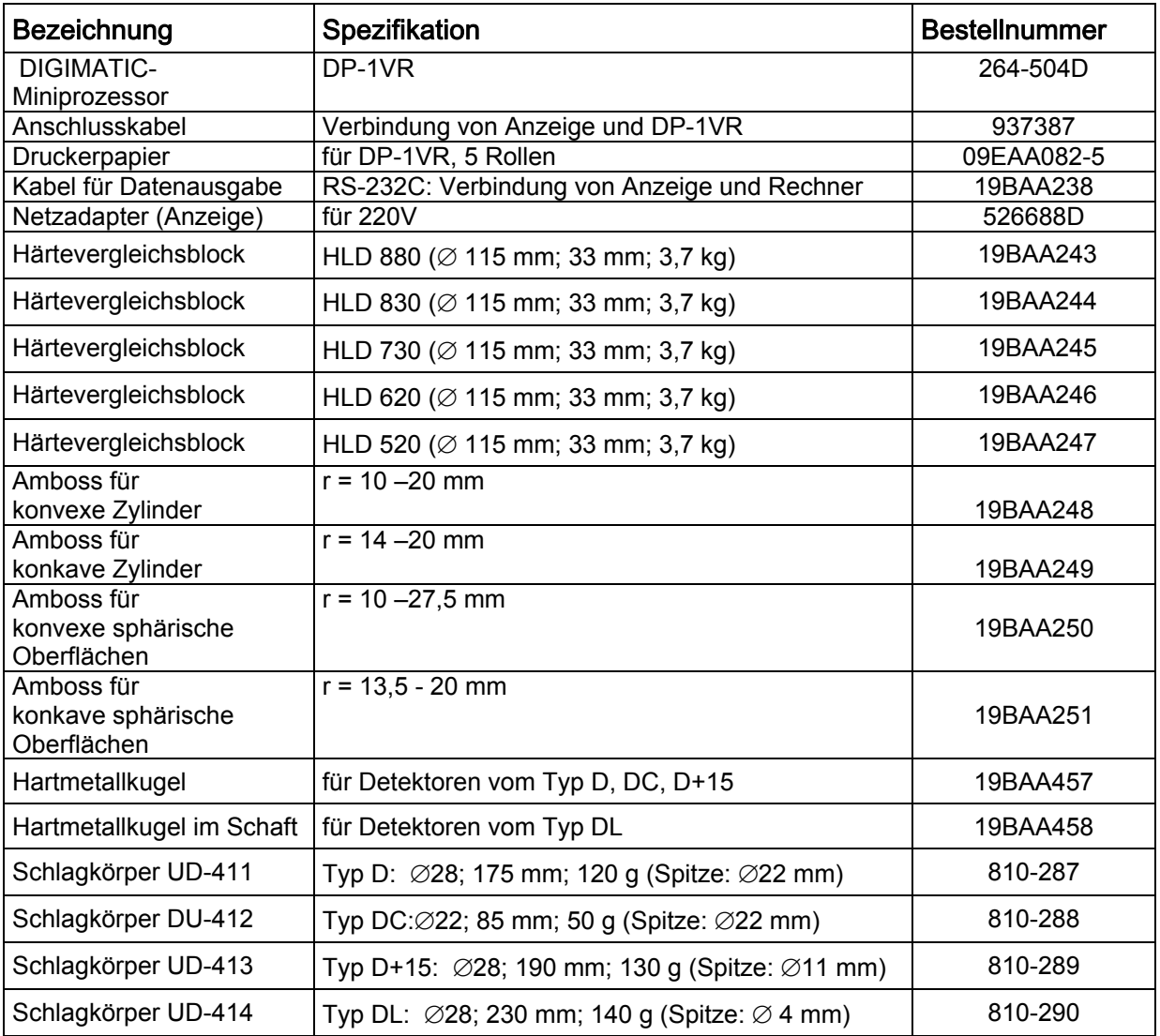

# 2. Bezeichnungen der Komponenten

2-1-1. Anzeige mit Bedienfeld (UD-410, Bestellnr. 19BAA450)

[Ansicht von oben]

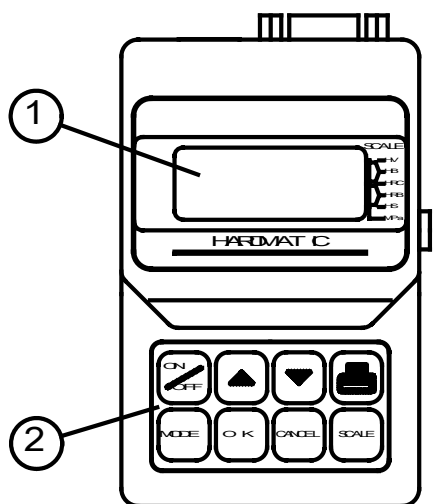

- 1: LCD-Anzeigefeld
- 2: Tasten für Gerätebedienung

[Rechte Seite]

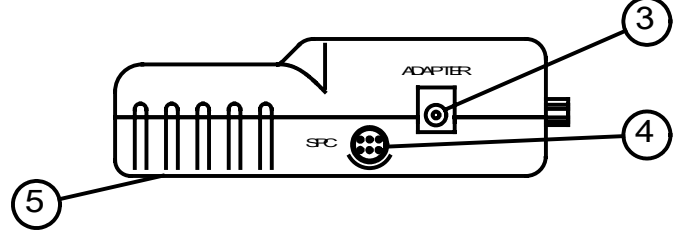

- 3: AC-Adapter-Anschluss
	- 4: Digimatic-Buchse
- 5: Batteriefach-Abdeckung

[Linke Seite]

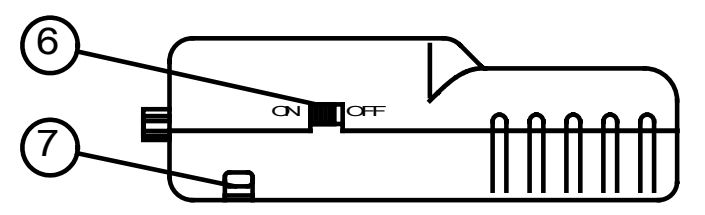

- 6: Netzschalter
- 7: Gurtöse

[von oben]

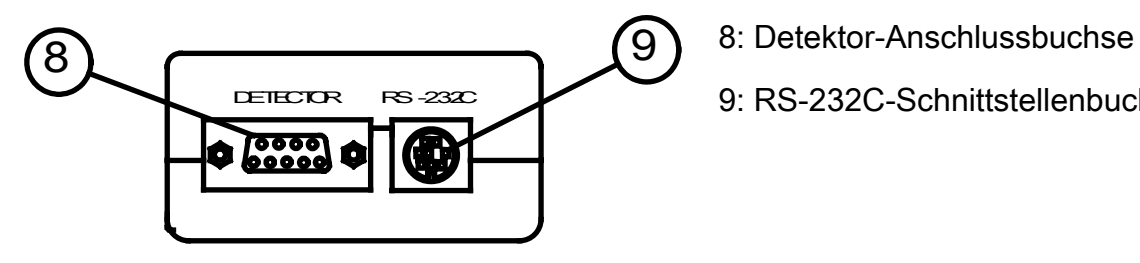

- 
- 9: RS-232C-Schnittstellenbuchse

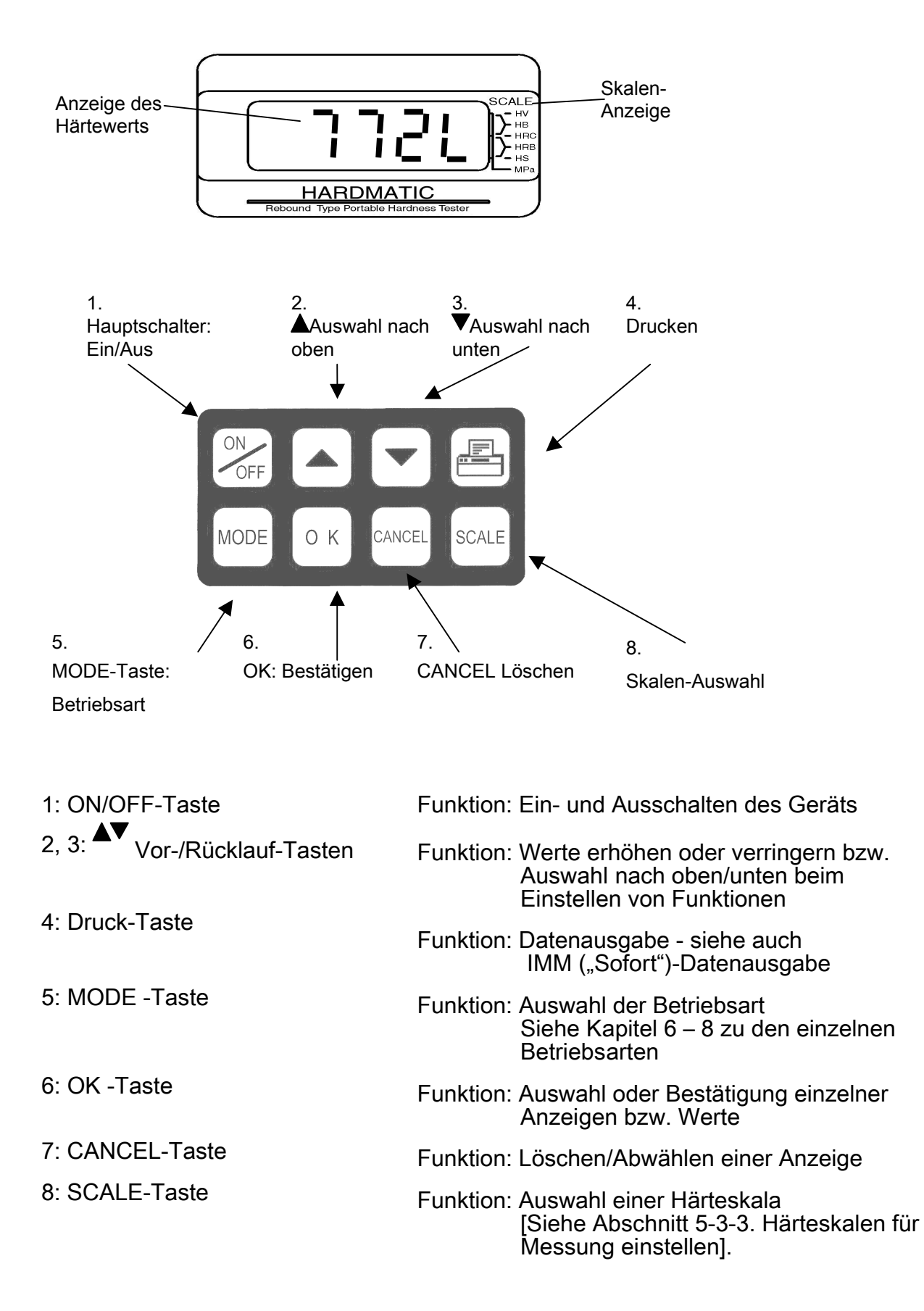

# 2-1-2. Funktionen von Anzeigefeld und Bedientasten

# 2-2. Detektoren und zugehörige Komponenten

2-2-1. Detektor Typ "D" (UD-411, Bestellnr. 810-287)

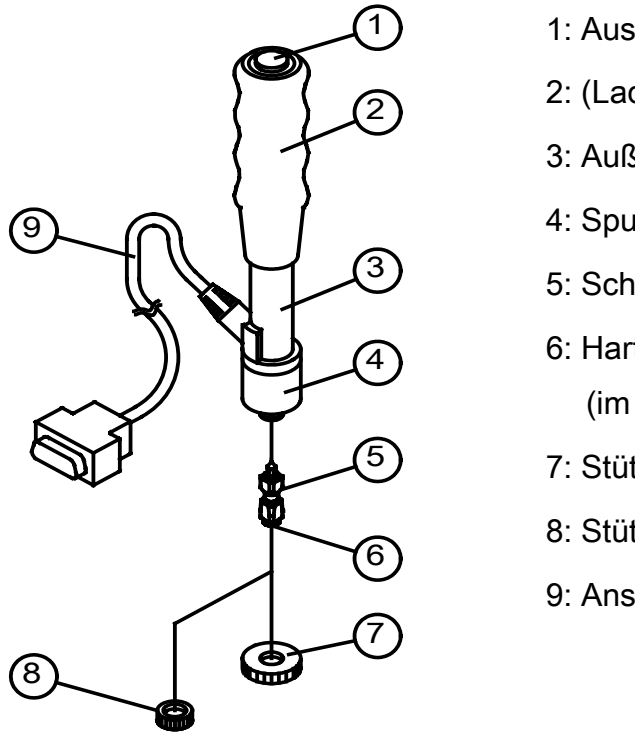

- 1: Auslöse-Taste
- 2: (Lade-) Griff
- 3: Außenhülle
- 4: Spulenhalterung
- 5: Schlagkörper
- 6: Hartmetallkugel (im Schlagkörper enthalten)
- 7: Stützring
- 8: Stützring (klein)
- 9: Anschlusskabel

2-2-2. Detektor Typ "DC" (UD-412, Bestellnr. 810-288)

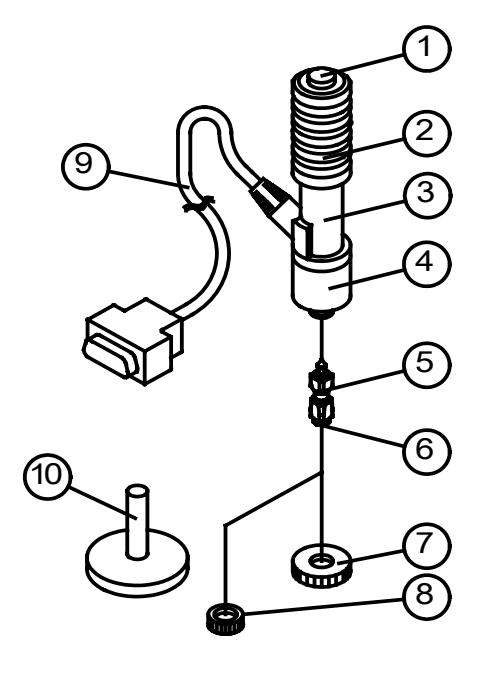

- 1: Auslöser
- 2: (Lade-)Griff
- 3: Außenhülle
- 4: Spulenhalterung
- 5: Schlagkörper
- 6: Hartmetallkugel

(im Schlagkörper)

- 7: Ringstütze
- 8: Ringstütze (klein)
- 9: Anschlusskabel
- 10: Schlagkörper-Einschubwerkzeug

# 2-2-3. Detektor Typ "D+15" (UD-413, Bestellnr. 810-289)

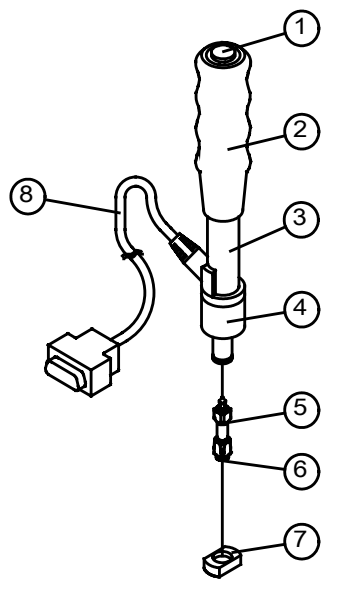

- 1: Auslöser
- 2: (Lade-) Griff
- 3: Außenhülle
- 4: Spulenhalterung
- 5: Schlagkörper
- 6: Hartmetallkugel (im Schlagkörper)
- 7: Stützring
- 8: Anschlusskabel

2-2-4. Detektor Typ "DL"

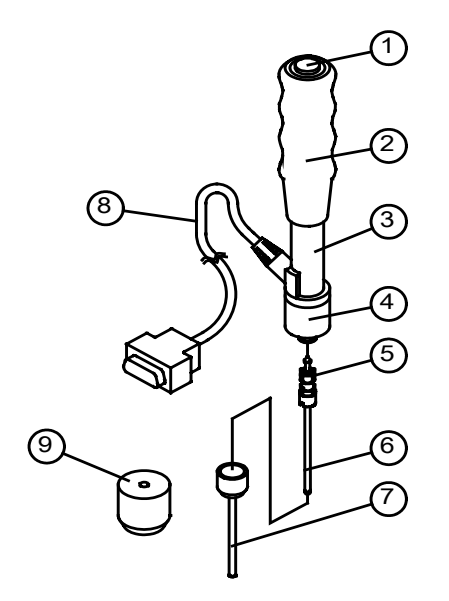

- 1: Auslöser
- 2: (Lade-) Griff
- 3: Außenhülle
- 4: Spulenhalterung
- 5: Schlagkörper
- 6: Hartmetallkugel im Schaft
- 7: Stützring
- 8: Anschlusskabel
- 9: Unterstützungsring

# 3. Vorbereitung

# 3-1. Anzeige mit Bedienfeld (UD-410)

- (1) Von der Rückseite des Geräts her ist das Batteriefach zugänglich.
- (2) Schieben Sie den Deckel des Fachs mit leichtem Druck in die angezeigte Richtung, um das Fach zu öffnen.

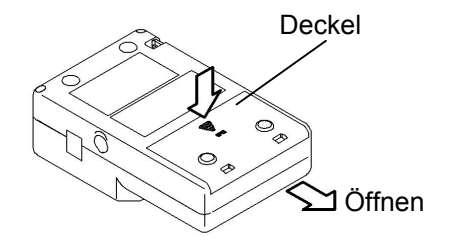

- (3) Legen Sie zwei LR6-Batterien ein (Polarität beachten!).
- (4) Schließen Sie das Batteriefach, indem Sie den Deckel zurückschieben.

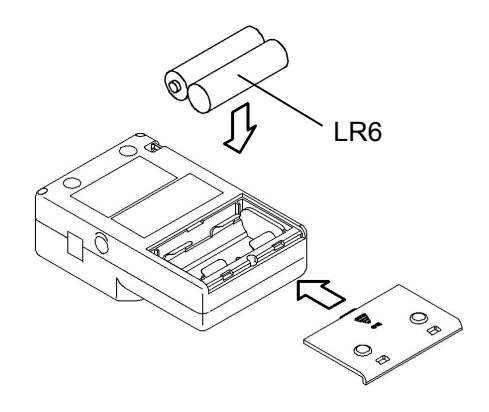

# [Anmerkung]

• Achten Sie beim Einsetzen/Auswechseln der Batterien sorgfältig auf die Polarität! Sollten die Batterien falsch herum eingelegt werden, kann dies zur Beschädigung elektronischer Bauteile führen.

• Falls sich das Batteriefach nur schwer schließen lässt, müssen Sie die Batterien entfernen und noch einmal einlegen. Versuchen Sie auf keinen Fall, das Fach gewaltsam zu schließen!

• Verbrauchte Batterien immer vollständig durch neue ersetzen!

• Wird das Gerät längere Zeit nicht benutzt, müssen die Batterien separat gelagert werden!

# **3-2. Vorbereiten des Detektors**

# **3-2-1. Detektor und Schlagkörper**

- (1) Montieren Sie Detektor und Schlagkörper wie folgt.
- (2) Entfernen Sie den Stützring vom Detektor (im Gegenuhrzeigersinn drehen !)

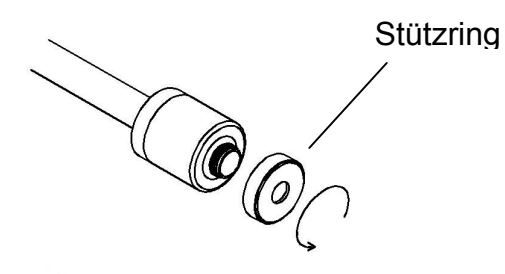

(3) Legen Sie den Schlagkörper in die Führungshülse ein. Achten Sie darauf, dass die pfeilförmige Seite zuerst eingeführt wird!

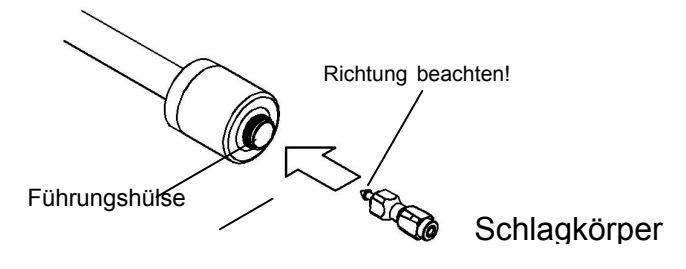

(4) Stützring wieder anbringen.

# 3-2-2. Anschluss des Detektors an die Anzeige mit Bedienfeld

- (1) Stecken Sie das Anschlusskabel in die Buchse ("DETEKTOR") auf der Anzeige ein.
- (2) Drehen Sie anschließend, wie in der Grafik angedeutet, die Schrauben fest.

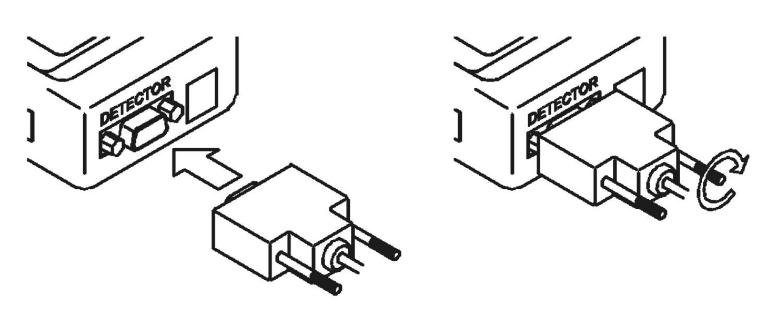

# 4. Vorbedingungen für die Durchführung von Härteprüfungen

#### 4-1. Vorsichtsmaßnahmen

#### 4-1-1. Detektor fest abstützen

Der Detektor muss auf der zu prüfenden Oberfläche fest abgestützt werden. Setzen Sie den Detektor bei glatten, ebenen Flächen so auf, dass der Stützring vollflächig Kontakt mit dem Prüfling hat.

Detektor während des Prüfungsablaufs ruhig halten, um Messfehler auszuschließen.

#### 4-1-2. Messwerte mitteln

Es wird empfohlen, den jeweiligen Mittelwert aus mindestens drei Härteprüfungen als Messwert für das geprüfte Material anzunehmen. Führen Sie rund um den Messpunkt drei bis fünf Härteprüfungen durch und berechnen Sie daraus den Mittelwert als Härteangabe für den Prüfling.

#### 4-1-3. Keine Mehrfach-Messungen an einem Punkt!

Wiederholen Sie Messungen auf keinen Fall an der gleichen Stelle! Wird mehrfach hintereinander an der gleichen Stelle gemessen, können die Härtewerte (fälschlicherweise) höher ausfallen.

#### 4-1-4. Abstände zwischen Messpunkten

Folgende Abstände werden als Minimalwerte für die Durchführung von Härteprüfungen empfohlen:

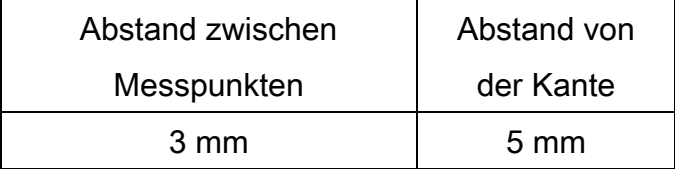

#### 4-1-5. Erschütterungen

Erschütterungen im Messraum können die Qualität der Ergebnisse in hohem Maße beeinträchtigen. Achten Sie auf möglichst erschütterungsfreie Arbeitsumgebung!

#### 4-1-6. Umgebungstemperatur

Verwenden Sie das Härteprüfgerät bei Umgebungstemperaturen von 0° bis 50° C.

#### 4-1-7. Prüflingstemperatur

Die Temperatur des Prüflings sollte zwischen 4 und 38°C liegen.

Sollten die Temperaturen für Prüfling und/oder Umgebung außerhalb der angegebenen Grenzen liegen, kann keine Härteprüfung durchgeführt werden. Passen Sie die Prüfbedingungen entsprechend an!

# 4-2. Geräteprüfung

Die Geräteprüfung erfolgt mit dem Härtevergleichsblock, der im Lieferumfang des Geräts enthalten ist. Ersatzweise können auch andere genormte Härtevergleichsblöcke eingesetzt werden (siehe unten).

#### 4-2-1. Vorgehensweise

- (1) Platzieren Sie den Härtevergleichsblock auf einer stabilen Unterlage (Werkbank o. ä.). Arbeitstisch oder Werkbank müssen fest auf dem Boden stehen!
- (2) Führen Sie die Härteprüfung durch.
	- (a) Achten Sie darauf, dass die Messpunkte mehr als 5 mm vom Rand des Blocks entfernt liegen.
	- (b) Führen Sie drei bis fünf Härteprüfungen an unterschiedlichen Stellen durch und berechnen Sie den Mittelwert der Ergebnisse. Dieser Mittelwert ist der gemessene Härtewert.
	- (c) Achten Sie unbedingt darauf, dass die Messpunkte mindestens 3 mm auseinander liegen.
- (3) Wenn der ermittelte Härtewert (Mittelwert der Prüfungen) innerhalb der zulässigen Grenzwerte für den Härtevergleichswert liegt, ist das Gerät funktionsfähig.

#### 4-2-2. Härtewerte außerhalb der zulässigen Grenzen

Sollte der ermittelte Härtewert außerhalb der zulässigen Grenzen liegen, müssen

folgende Punkte überprüft werden.

- (1) Überprüfen Sie die Einstellungen für Offset/Versatz. Falls ein Versatzwert eingestellt wurde, muss der Wert auf "0" zurückgesetzt werden.
- (2) Der Prüfling muss unbedingt flach und bündig auf der Werkbank aufliegen. Überprüfen Sie die Unterseite des Prüflings bzw. Oberfläche der Werkbank auf Verschmutzungen (Metallspäne o. ä.) und reinigen Sie ggf. diese Flächen!

 Wiederholen Sie die Härteprüfung evtl. an einer anderen Stelle auf der Werkbank. Liegen die Werte immer noch außerhalb der Grenzen, so müssen Härteprüfgerät oder Härtevergleichsblock kalibriert oder gewartet/repariert werden.

 Ergeben sich unterschiedliche Härtewerte je nach Positionierung auf der Werkbank, so ist die Werkbank für Härteprüfungen wahrscheinlich nicht geeignet.

- (3) Führen Sie die Wartungsarbeiten für das Härteprüfgerät durch und wiederholen Sie die Härteprüfungen. [Siehe 12. Wartung und Pflege]
- (4) Überprüfen Sie den Härtevergleichsblock mit einem anderen Härtprüfgerät (Vickers oder Rockwell Härteprüfgerät), wiederholen Sie die Geräteprüfung und vergleichen Sie die Ergebnisse.

 Liegen die Ergebnisse immer noch außerhalb der zulässigen Grenzen, wenden Sie sich an Ihren Mitutoyo-Vertragshändler oder die nächstgelegene Mitutoyo-Niederlassung.

#### 4-2-3. Zum Einsatz handelsüblicher genormter Härtevergleichsblöcke

Beachten Sie bei der Überprüfung des Geräts mit den o. g. Härtevergleichsblöcken die folgenden Vorgehensweisen.

- (1) Führen Sie die Prüfungen mit den auf dem Vergleichsblock angegebenen Härteskalen durch.
- (2) Masse (Gesamtgewicht) und Materialstärke des genormten Blocks beeinflussen die Messwerte. Achten Sie insbesondere bei Rockwell und Vickers Härtevergleichsblöcken auf den vollflächigen Kontakt zwischen Block und Unterlage!
- (3) Verwenden Sie keine "kleinen" Härtevergleichsblöcke wie sie z.B. für Mikro-Vickers-Härte eingesetzt werden.
- (4) Der auf dem Härtevergleichsblock angegebene Härtewert, wie Vickers oder Rockwell kann unter Umständen durch Konvertierung der Härtewerte im Gerät ungenau angezeigt werden.

# 4-3. Prüflinge

Im folgenden Abschnitt finden Sie Hinweise zu Beschaffenheit und Verwendung von Prüflingen mit diesem Härteprüfgerät HH410. Die hier aufgeführten Bedingungen beeinflussen die Qualität der Messergebnisse. Beachten Sie von daher unbedingt die folgenden Angaben und führen Sie die Härtprüfungen entsprechend aus.

#### 4-3-1. Prüflingswerkstoffe

Das Härteprüfgerät HH410 kann für Prüflinge aus Stahl, Gussstahl, Kupfer-, Zink und Aluminium-Legierungen, Guss-Aluminium und andere handelsübliche Metalle verwendet werden. Darüber hinaus können Härteprüfungen an hochdichten Polymeren, die ähnliche mechanische Eigenschaften wie Metalle haben, durchgeführt werden.

Nicht geprüft werden können Materialien wie Gummi und Kunststoffe mit gummiähnlichen Eigenschaften.

(Bei der Prüfung mit dem HH410 wird der "Energieverbrauch beim Aufprall" gemessen. Von daher können keine Materialien geprüft werden, die die Aufprall-Wirkung verstärken.)

#### 4-3-2. Materialstärke und Gesamtgewicht (Masse)

Verwenden Sie Prüflinge, die den folgenden Angaben entsprechen.

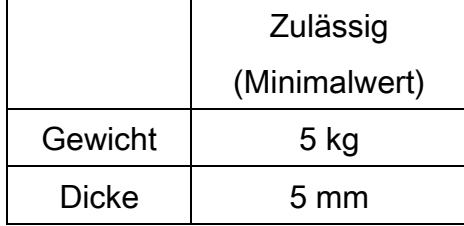

# [Anmerkung]

Prüflinge, die den Abmessungen nicht entsprechen, müssen wie folgt verstärkt werden.

- a) Bei Prüflingen mit einem Gewicht von 2 bis 5 kg oder höchstens 5 mm Stärke (unabhängig von einem Gesamtgewicht von mehr als 5 kg): Fixieren Sie den Prüfling auf einer festen Unterlage (Granitplatte o. ä.); die Prüfung kann durchgeführt werden, wenn Prüfling und verstärkende Basis vollflächigen Kontakt haben.
- b) Bei dünnen und leichten Prüflingen von bis zu 2 kg Gesamtgewicht:

Fixieren Sie den Prüfling vollflächig auf einer starren und schweren Unterlage. Verwenden Sie hierzu handelsübliche Metallkleber.

# [UNBEDINGT BEACHTEN!]

- (1) Die Kontaktflächen von Prüfling und Unterlage (Basis) müssen glatt und eben sein.
- (2) Die Prüfrichtung (Aufprallrichtung) muss im rechten Winkel zur Klebefläche verlaufen.
- (3) Haftmittel (Kleber etc.) dürfen nur dünnflächig aufgetragen werden (Bei unebenen Oberflächen dürfen größere Vertiefungen im Material nicht mit Kleber aufgefüllt werden, da dies zu einem Energieverlust führt, der die Messerergebnisse in hohem Maße verfälscht!)

# [VORSICHT]

Härteprüfungen auf fixierten Prüflingen können eine höhere Streuung der Ergebnisse aufweisen. Überprüfen Sie in jedem Fall die Festigkeit der Verbindung von Prüfling und Basis. Abweichungen bei den Messergebnissen können auch durch Veränderungen bei der Fixierung (anderes Haftmittel, andere Basis) entstehen. Achten Sie auf gleich bleibende Bedingungen!

# 4-4. Prüflinge mit gewölbten Oberflächen

Bei Prüflingen mit gewölbten Oberflächen müssen die unten aufgeführten Stützringe eingesetzt werden.

# Detektoren: Typ D, DC und D+15

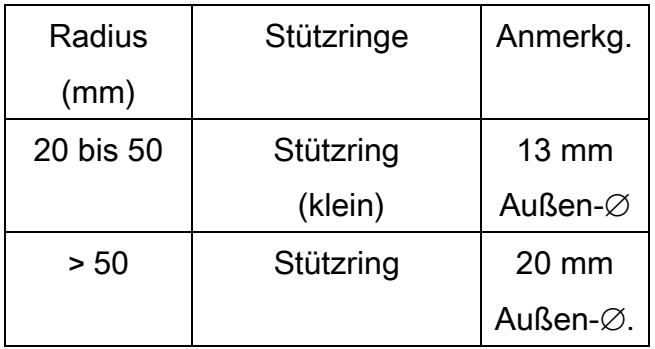

# Detektor: Typ DL

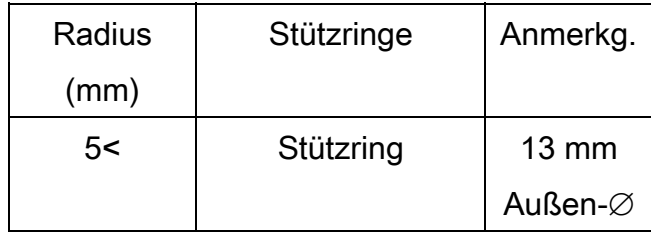

Die Stützringe werden sowohl für konkave als auch für konvexe Oberflächen eingesetzt. Für gewölbte Prüflinge mit Radien unter 20 mm werden spezielle Stützringe benötigt.

# 4-5. Oberflächenbeschaffenheit

Die Oberflächenbeschaffenheit der Prüflinge beeinflussen in hohem Maß die Messergebnisse bei der Härteprüfung. Beachten Sie unbedingt die folgenden Ausführungen.

# 4-5-1. Oberflächenrauheit

Die Rauheit (Rmax) des Prüflings darf höchstens einen Wert von 2 µm aufweisen. (Eine Rauheit von ca. 2 µm wird durch Polieren der Oberflächen mit handelsüblichem Schleifpapier vom Typ P-320 erreicht.)

Es wird empfohlen, die Oberfläche durch Feilen o. ä vorzubereiten und anschließend entsprechend zu polieren.

Sonstige Oberflächenmerkmale

Befinden sich Farbschichten, Rost oder andere Fremdkörper auf der Oberfläche so müssen diese vor der Härteprüfung vollständig entfernt werden.

#### 4-6. Magnetfelder

Bei der Härteprüfung mit dem HH410 wird die Aufschlagsgeschwindigkeit durch eine Spule aufgenommen.

Von daher beeinträchtigen magnetisierte Prüflinge die Messergebnisse. Hier müssen die Werte des Prüflings bei unter 0,4 mT (magnetische Flussdichte) liegen.

# **5. Härteprüfungen durchführen**

# **5-1. Zum Umgang mit dem Detektor**

# *5-1-1. Detektoren Typ D, D+15 und Typ DL*

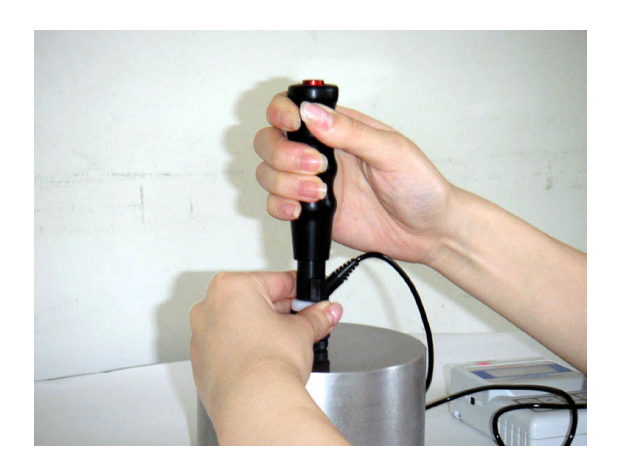

Fixieren Sie mit der einen Hand die Spulenhalterung.

Legen Sie die andere Hand um den Griff und drücken Sie ihn nach unten, so dass der Schlagkörper erfasst wird.

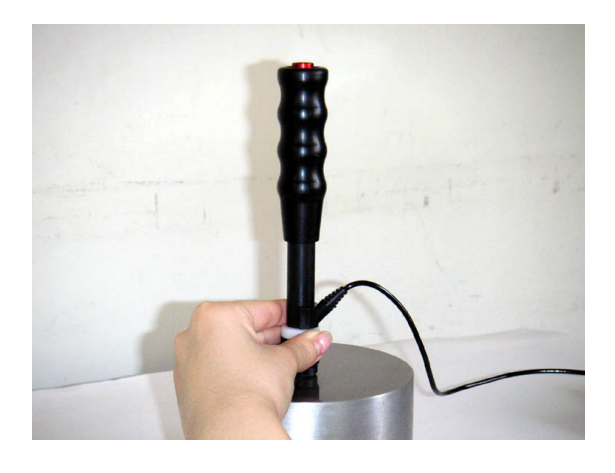

Platzieren Sie den Detektor auf der Messstelle und halten Sie ihn gut fest.

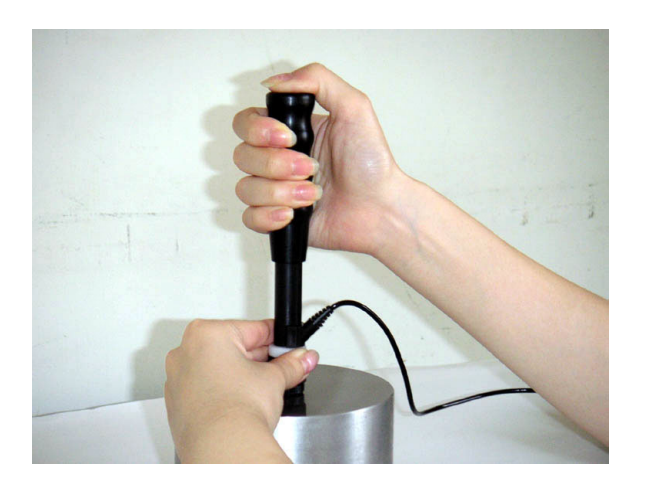

Drücken Sie den Auslöser oben auf dem Griff. Ein Aufprallgeräusch ist zu hören und der Messwert wird angezeigt.

# *5-1-2. Detektor vom Typ DC*

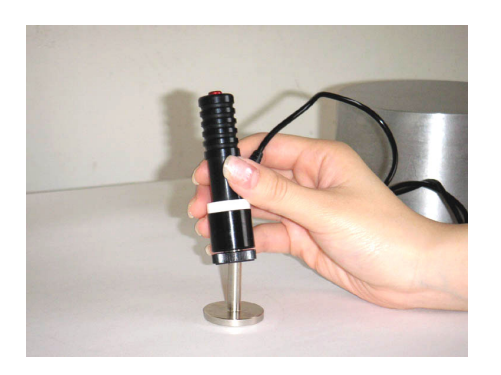

Führen Sie den Schlagkörpereinschub in den Detektor ein, so dass der Schlagkörper erfasst wird.

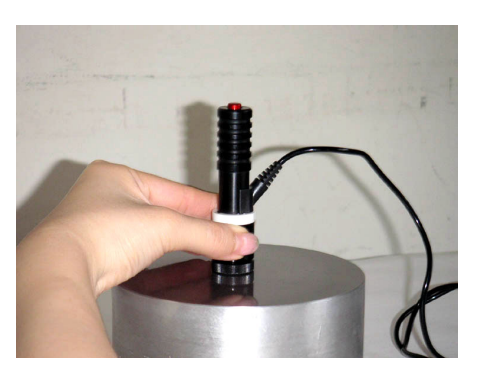

Platzieren Sie den Detektor auf der Messstelle und halten Sie ihn an der Spulenhalterung fest.

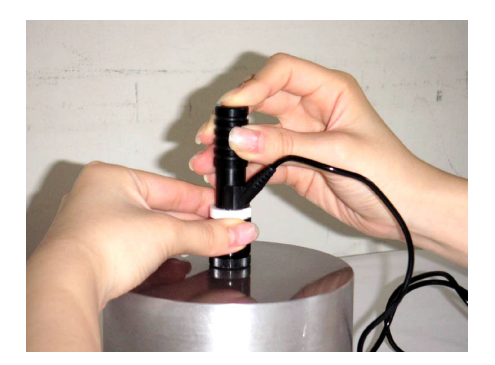

Drücken Sie den Auslöser (oben auf dem Griff). Ein Aufprallgeräusch ist zu hören und der Messwert wird angezeigt.

# **5-2. Zum Umgang mit Anzeige und Bedienfeld**

# **5-2-1. Einstellung und Härteprüfung starten**

Schalten Sie das Gerät über den Hauptschalter ein.

Auf dem Display wird ca. 1 Sekunde lang die Versionsnummer angezeigt, anschließend wechselt die Anzeige zu "BUSY".

Die Anzeige "BUSY" wird angezeigt, solange das Gerät initialisiert wird; dieser Prozess dauert ungefähr 5 Sekunden. Im Anschluss daran wechselt das System in den Mess-Modus.

Erfolgt nach dem Betätigen des Hauptschalter keine Anzeige, so befindet sich das Gerät im "Standby-Modus" (Energiespar-Modus).

Um "Dornröschen" zu wecken, betätigen Sie die Taste "ON/OFF" auf dem Bedienfeld. Die Anzeige "P-on" erscheint und das System wechselt in den Härteprüfmodus.

#### **5-2-2. Einstellung und Härteprüfung beenden**

Drücken Sie im Mess-Modus die ON/OFF-Taste und halten Sie sie ca. 3 Sekunden lang gedrückt – das System wechselt in den Standby (Energiespar-) Modus und die LCD-Anzeige erlischt.

Wird während einer bestimmten Zeit (einstellbar) keine Härteprüfung durchgeführt, so wechselt das System automatisch in den Standby--Modus. Wird während eines längeren Zeitraum keine Härtprüfung durchgeführt, so sollte das Gerät aus dem Standby-Modus heraus ausgeschaltet werden, um die Batterien zu schonen.

#### **Vorsicht!**

Schalten Sie das Gerät erst nach dem Wechsel in den Standby-Modus aus! Wird das Gerät vor dem Wechsel ausgeschaltet, so gehen die Messdaten verloren!.

#### **5-2-3. Härteskalen**

Die Messergebnisse werden in der jeweils voreingestellten Härteskala angezeigt. Folgende Skalen können eingestellt werden:

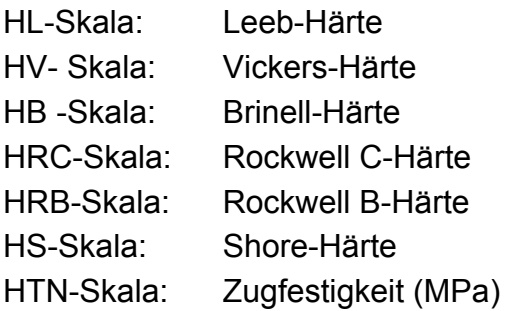

#### **[Vorsicht!]**

Mit Ausnahme der Leeb-Härtewerte werden die Messergebnisse durch Konvertierung erzielt.

#### *Verhältnis zu Standard-Härtewerten*

Das Härteprüfprinzip dieses Geräts steht nicht in direktem Verhältnis zu anderen Härteprüfmethoden (wie z.B. Vickers und Rockwell) oder der Zugfestigkeitsprüfung (beschrieben in ASTM A956-96.)

Konvertierte Härtewerte, wie sie mit diesem Gerät ausgegeben werden, sind angenäherte Werte, die durch Vergleich ermittelt werden und von daher lediglich als Referenz zu verstehen. Werden Härtewerte einer bestimmten Prüfmethode benötigt, so müssen die Prüfungen mit den entsprechenden Härteprüfgeräten durchgeführt werden, die in Übereinstimmung mit diesen Methoden Messergebnisse erzielen.

Bei der Weitergabe der ermittelten Werte muss ein diesbezüglicher Konsens hierüber zwischen testdurchführenden Personen und denjenigen, die die Ergebnisse weiterverwenden, hergestellt werden.

# **5-2-4. Einstellen der Skalen**

Drücken Sie zur Auswahl einer Härteskala im Mess-Modus die Taste "SCALE". Im folgenden Beispiel wird ein Leeb-Härtewert (680L) in entsprechende Werte anderer Skalen konvertiert.

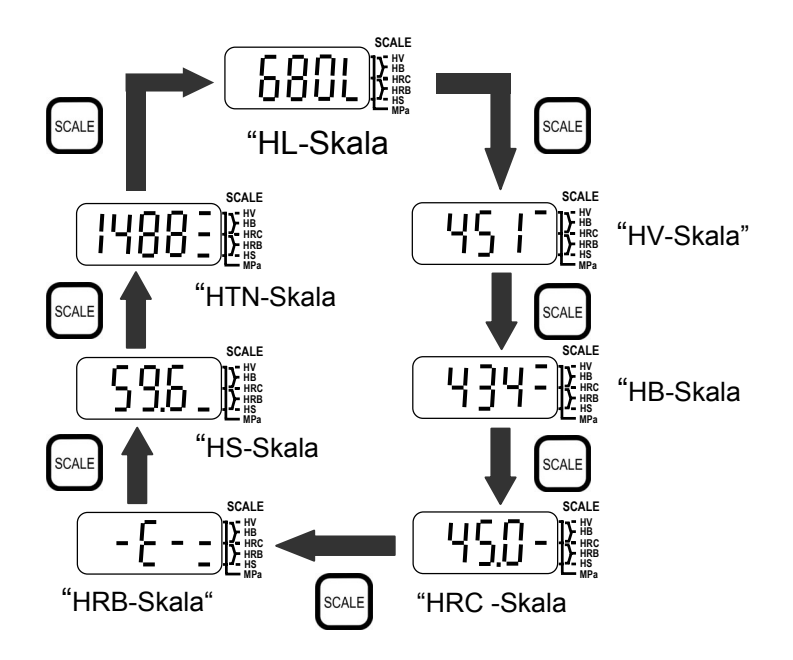

# **Referenz**

Mit diesem Härteprüfgerät werden Härtewerte nach der Leeb-Methode ermittelt und anschließend konvertiert.

Mit der Taste "SCALE" können andere Härteskalen ausgewählt werden, die für die Anzeige der Ergebnisse verwendet werden. (Im integrierten Speicher des Geräts werden allerdings die ursprünglichen Leeb-Härtewerte gespeichert.)

Erscheint die Anzeige "E- (error)" beim Einsatz der Rockwell B-Skala, so handelt es sich um einen Messwert außerhalb des Konvertierungsbereichs.

# **5-2-5. Einstellen der Betriebsarten**

Das folgende Beispiel zeigt die Funktion zur Einstellung der Betriebsarten.

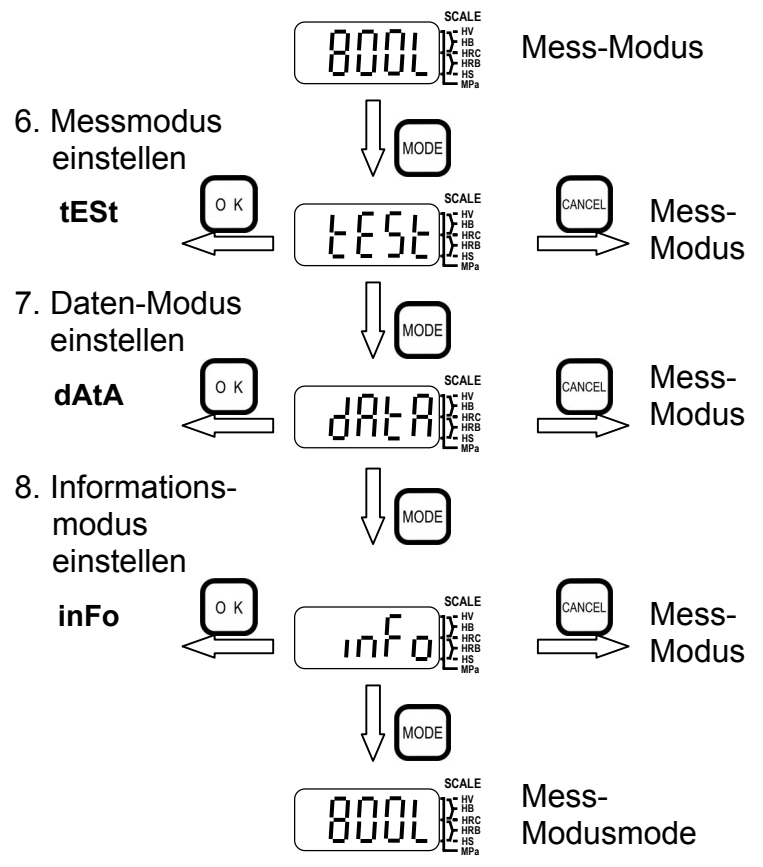

Einzelheiten hierzu finden Sie in den nachfolgenden Kapiteln (6 bis 8).

# **5-2-6. Anzeigemenü**

 Innerhalb dieser Rahmen sind die einzelnen Menüs und Untermenüs dargestellt. **EANCEL** Mit der Taste "Cancel" kehren Sie jeweils zum Mess-Modus zurück.

 Einzelheiten hierzu finden Sie in den folgenden Kapiteln. Konvertierung **SCA HV HB HRC HS HRB** einstellen **SCA HV HB HRC HS HRB MPa MPa** Messwert **SCA** Versatz ۶ **HV HB HRC HS HRB**  $\sim$ einstellen **MPa** Maßtoleranz **SCA** Ш einstellen **HV** L, **HB SCA HRC**  $EES$ **HRB HV HS HB MPa HRC HRB HS MPa SCA** Statistikfunktion **HV HB HRC HS MPa HRB** Mess-Modus  $\blacksquare$ Ō einstellen **SCA** Schnittstelle **HV HB HRC HS MPa HRB** O Ω einrichten **SCA** Timing für  $1 - P$ **HV HB HRC HS HRB** Datenausgabe **MPa SCA** Ausgabe aller p **HV HB HRC HS MPa HRB** Daten L. **SCA** კგყვ **HV HB HRC HRB HS MPa SCA** Messdaten  $-\frac{1}{2}$ Daten-Modus Ε **HV HB HRC HS HRB** löschen **MPa SCA** Standby ρ **HV HB HRC HS MPa HRB** J. Ō einstellen **SCA** Datum und  $\overline{t}$ **HV** d **HB HRC HS HRB** Uhrzeit **MPa** Schlagzahlen **SCA HV HB HRC HS HRB** i. anzeigen **SCA** اه ۱۵۴ **HV HB MPa HRC HRB HS MPa SCA** Seriennr.

Informationsmodus

**HV HB HRC HRB HS MPa**

0  $\overline{\phantom{a}}$  $\overline{u}$ 

anzeigen

# **6. Einstellungen und Funktionen im Messmodus**

Folgende Parameter können im Messmodus eingestellt werden:

- **6-1**. Konvertierungstabelle: Einstellung erfolgt je nach Prüflingsmaterial
- **6-2**. Versatz: Eingabe eines numerischen Wertes.
- **6-3**. Oberer/unterer Grenzwert: Einstellung des zulässigen Bereichs
- **6-4.** Statistik-Funktionen: Auswahl statistischer Werte (Max.-, Min.- und Mittelwert; Bereich und Standard-Abweichung).

Die folgende Grafik zeigt ein Flussdiagramm für die Einstellung im Messmodus.

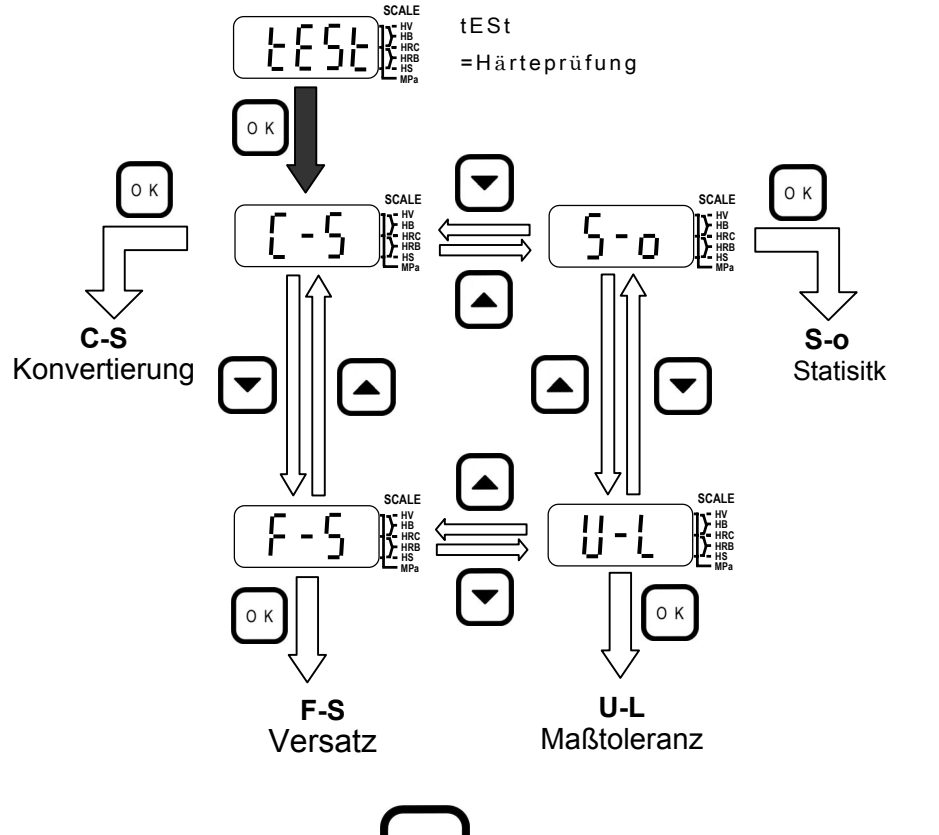

Durch Drücken der Taste <sup>CANCEL</sup> können Sie in den Mess-Modus zurückkehren.

# **6-1. Konvertierungstabellen einstellen**

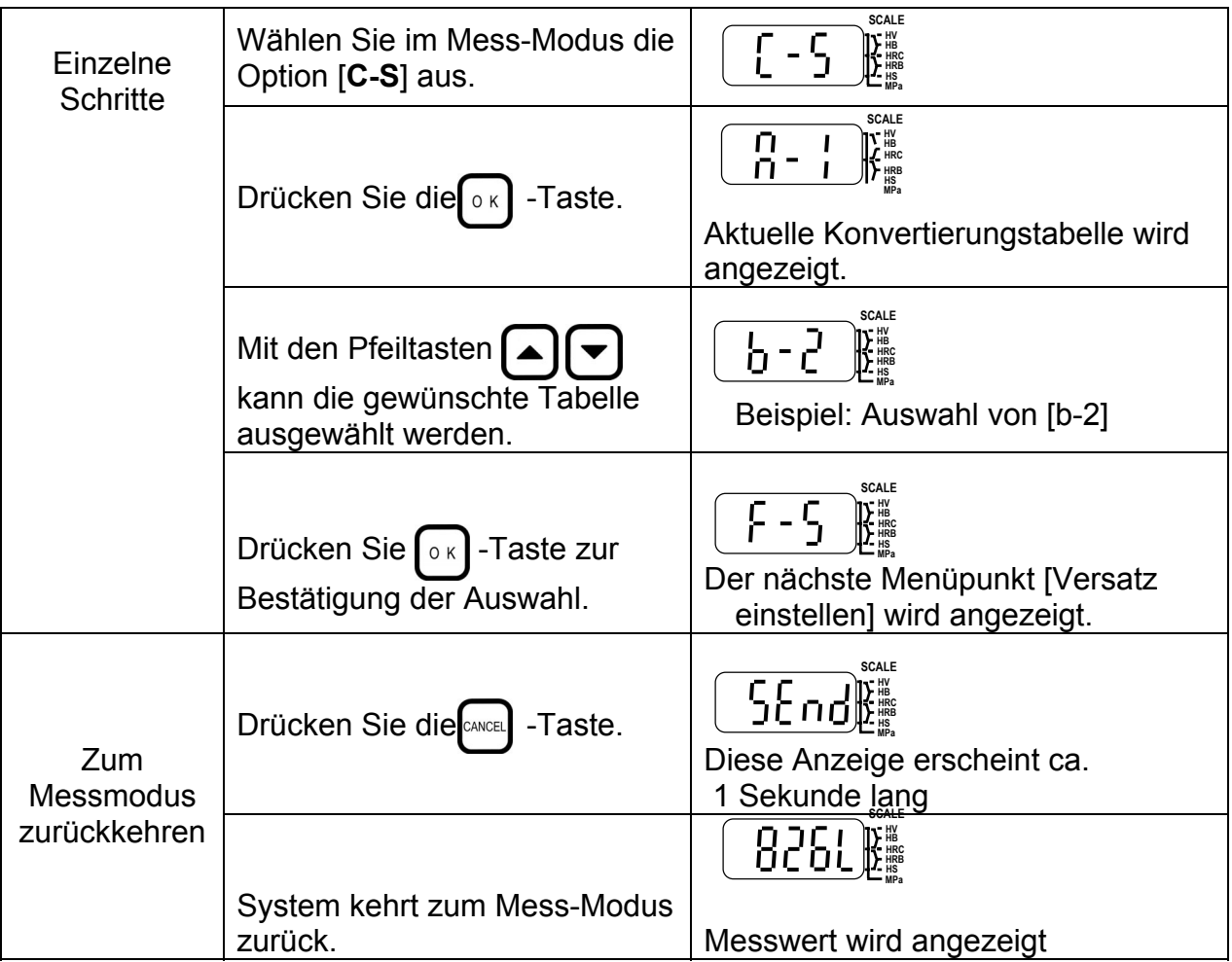

Je nach ausgewählter Konvertierung wird eines der unten aufgeführten Symbole angezeigt, die sich auf die nebenstehenden Materialien beziehen

Die mit ▲markierten Materialien sind für die Prüfung mit den angegebenen Detektoren geeignet. Befindet sich kein Pfeilsymbol in der zugehörigen Zelle, kann das Material mit diesem Detektor nicht geprüft werden!

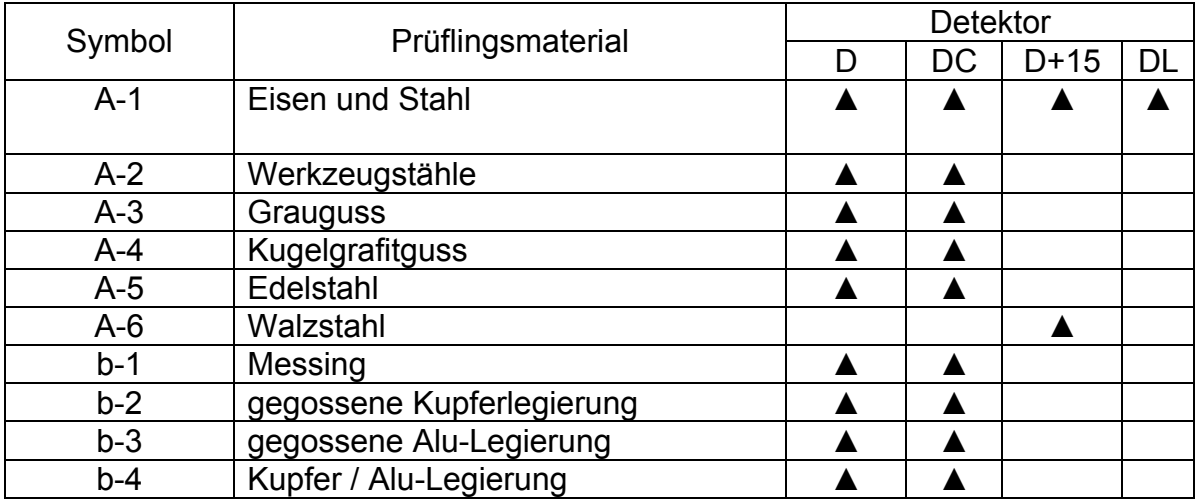

# **6-2. Versatzwert einstellen**

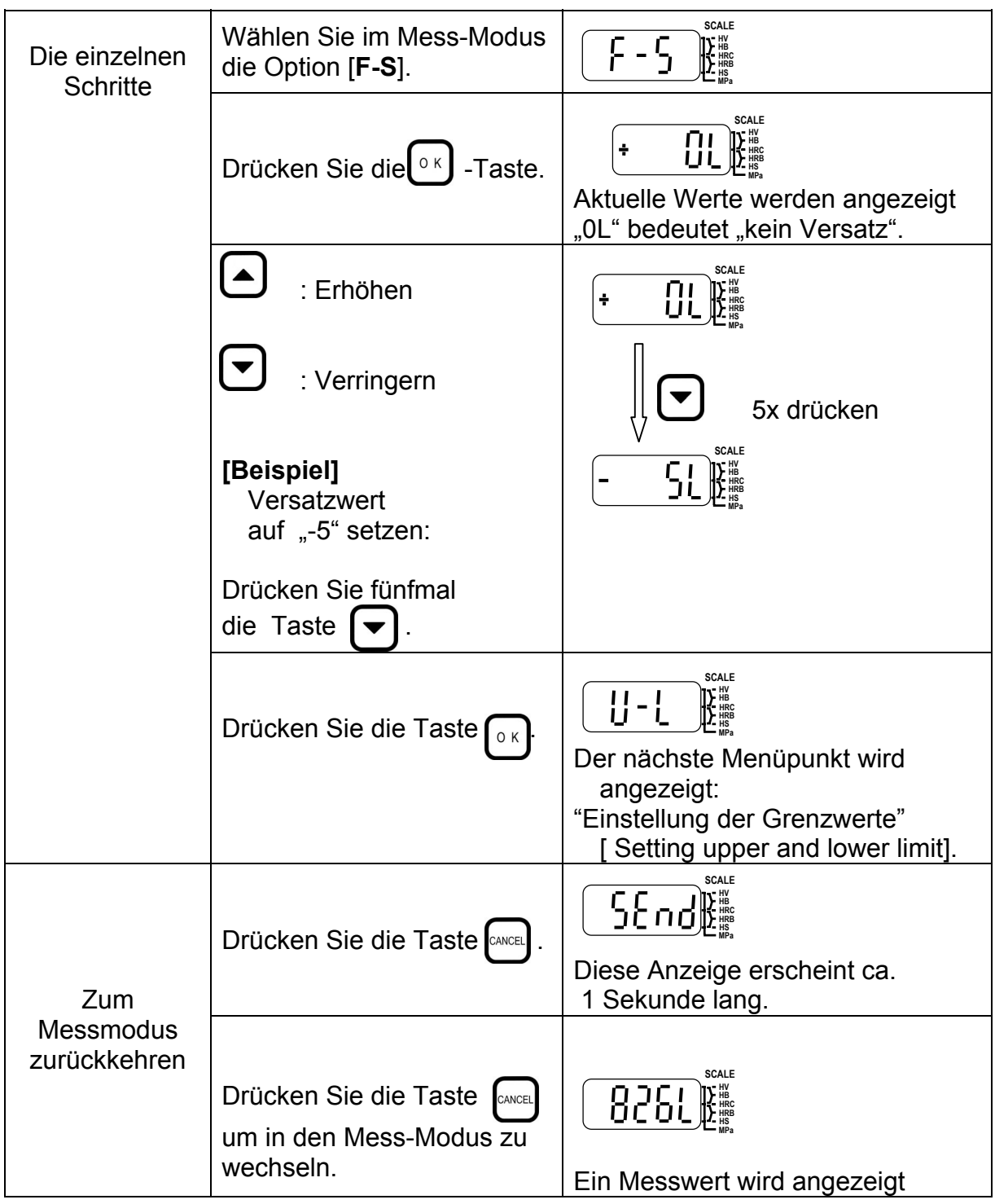

Für jede der Skalen müssen die Versatzwerte einzeln eingestellt werden.

# **6-3. Maßtoleranz einstellen**

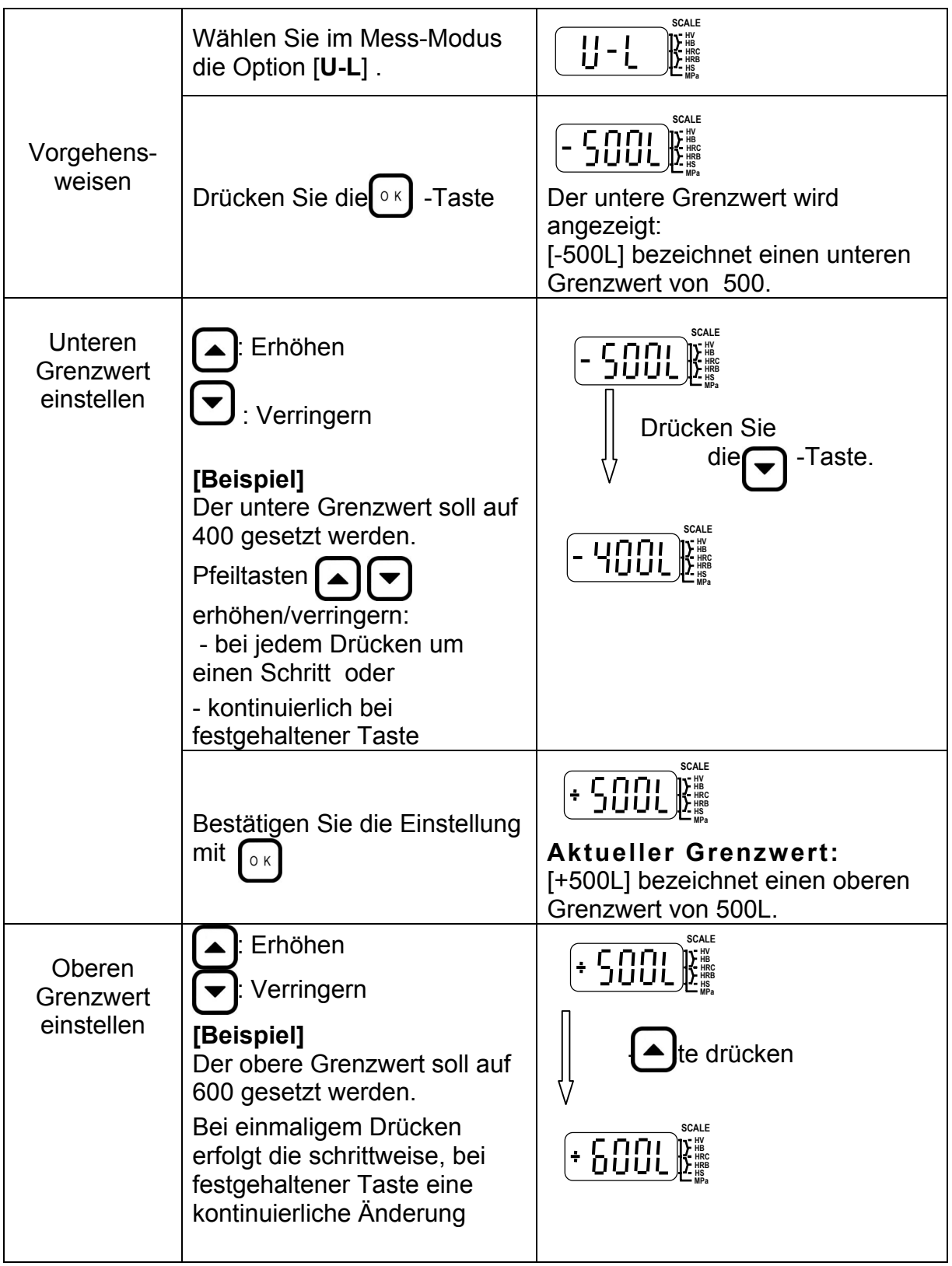

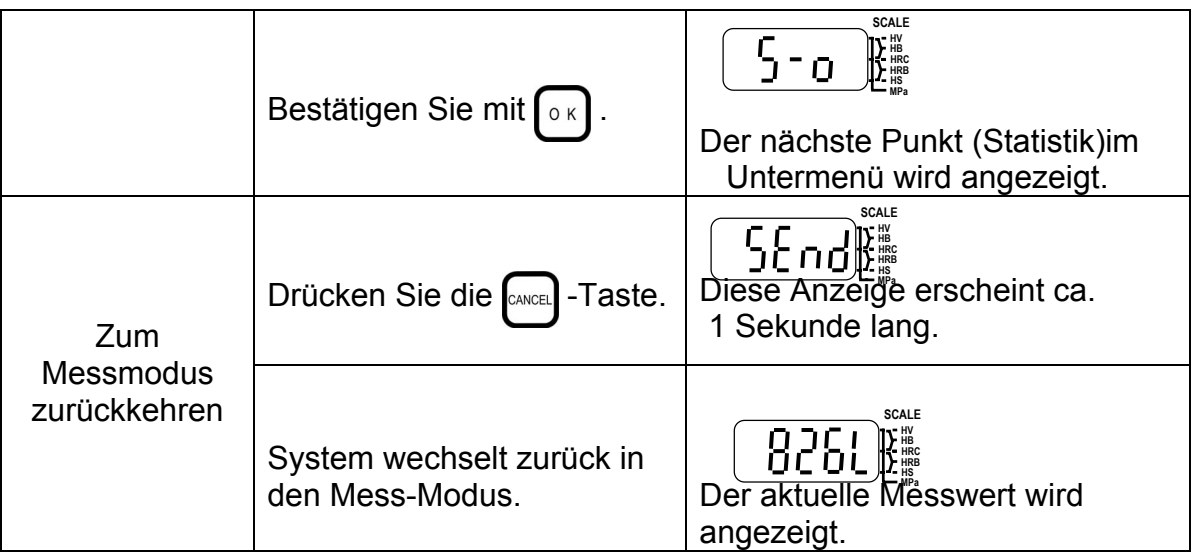

Die Grenzwerte müssen für jede der Skalen einzeln eingestellt werden.

Werden oberer und unterer Grenzwert auf den gleichen Wert eingestellt, so wird die Funktion deaktiviert.

Es kann kein oberer Grenzwert eingestellt werden, der unter dem unteren Grenzwert liegt.

#### **[Anzeige-Beispiele]**

Wurden der untere Grenzwert auf 400HL und der obere Grenzwert auf 600HL gesetzt werden die Messergebnisse wie folgt angezeigt:

a) Der Messwert liegt unter dem unteren Grenzwert von 400HL:

[-] wird als Vorzeichen des Messwert angezeigt.

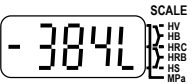

b) Messwert im zulässigen Bereich:

Unterer Grenzwert (400HL) ≤ Messwert ≤ Oberer Grenzwert (600HL) Es wird nur der Messwert (ohne Vorzeichen) angezeigt:

$$
\textcolor{blue}{\textbf{6.33}}\textcolor{blue}{\textbf{7.42}}\textcolor{blue}{\textbf{8.42}}\textcolor{blue}{\textbf{10.43}}\textcolor{blue}{\textbf{10.44}}\textcolor{blue}{\textbf{10.45}}\textcolor{red}{\textbf{10.45}}\textcolor{red}{\textbf{1
$$

c) Messwert liegt über dem oberen Grenzwert von 600HL [+] wird als Vorzeichen des Messwerts angezeigt.

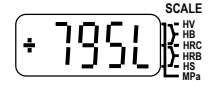

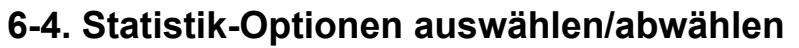

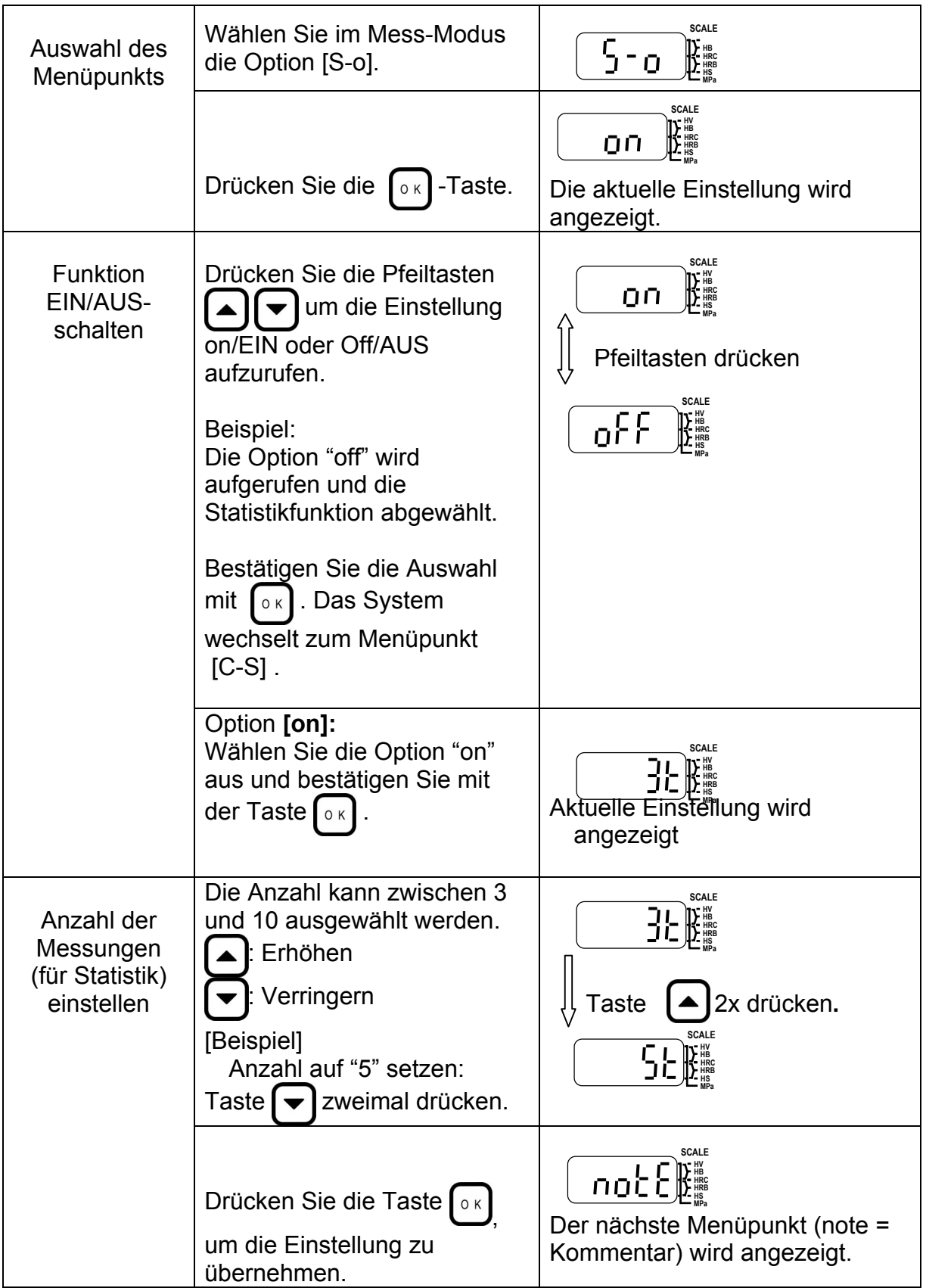

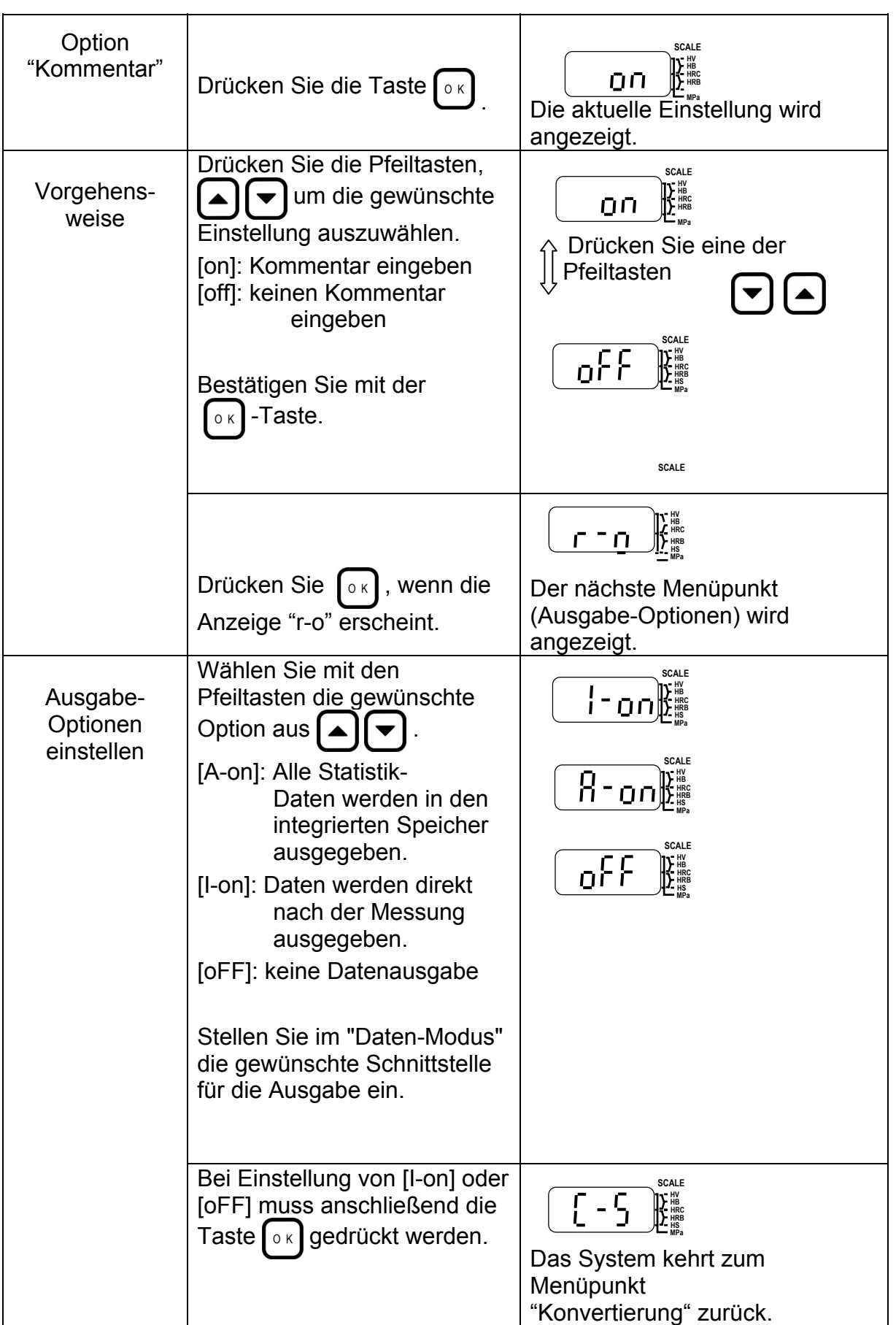

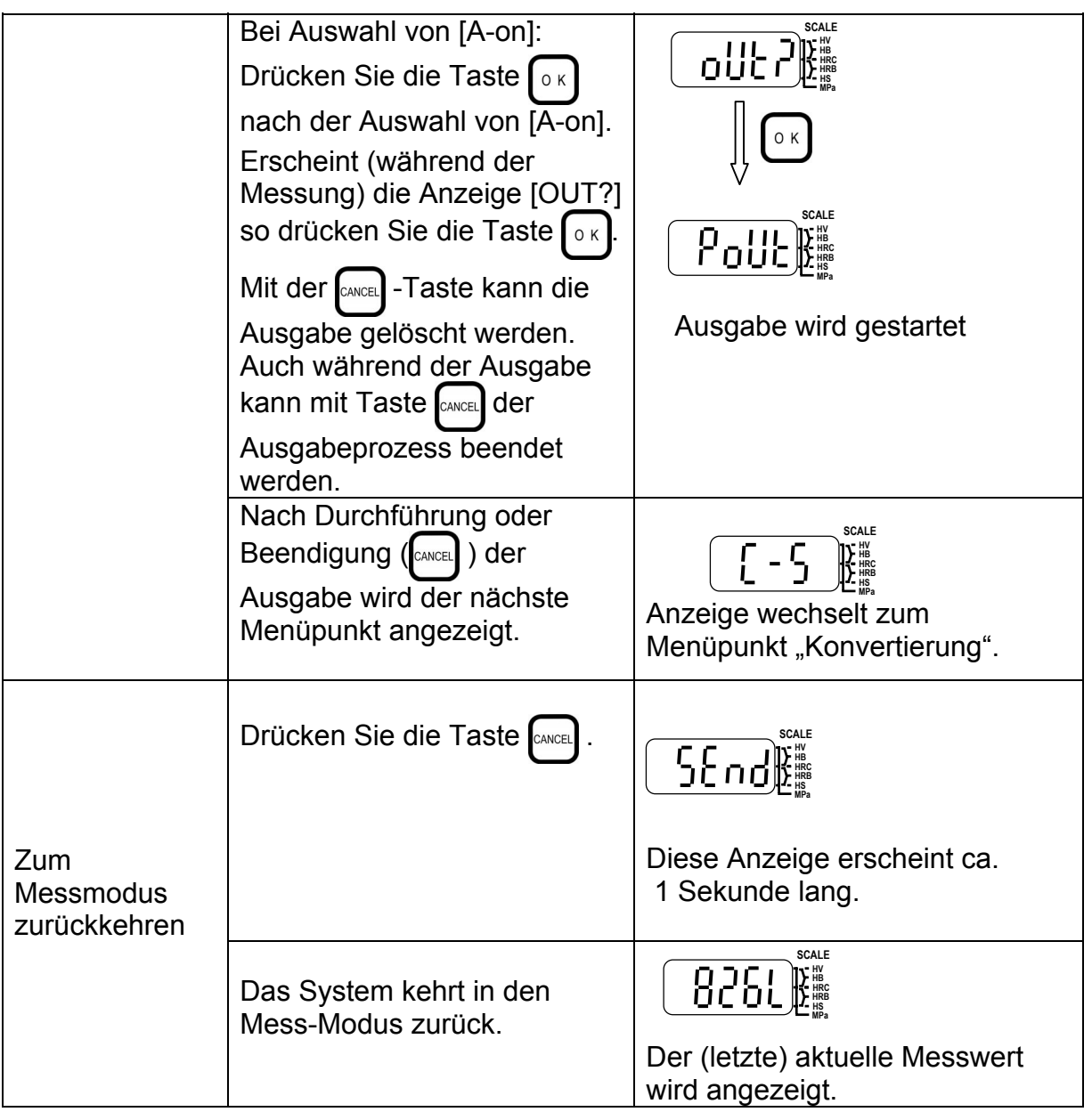

**Anmerkung:** In diesem Menü wird die Statistik-Funktion nur an- oder abgewählt. Um weitere Einstellungen etc. vorzunehmen, müssen Sie die MODE -Taste drücken und halten und zusätzlich die  $\lceil \circ \kappa \rceil$ -Taste drücken, um in den Statistik-Modus zu wechseln.

# **7. Einstellungen und Funktionen im "Data"- Modus**

Folgende Parameter können im "Data"-Modus eingestellt werden:

- **7-1.** Auswahl der Schnittstelle für die Datenausgabe: RS-232C oder Digimatic (SPC).
- **7-2.** "IMM"-Datenausgabe (Immediately=sofort!): Wählen Sie aus, ob die Daten direkt nach der Messung ausgegeben werden sollen.
- **7-3.** Vollständige Datenausgabe: Alle Daten aus dem integrierten Speicher werden ausgegeben.
- **7-4**. Datenlöschung: Alle Daten im integrierten Speicher werden gelöscht.

# **Flussdiagramm "Data"-Modus:**

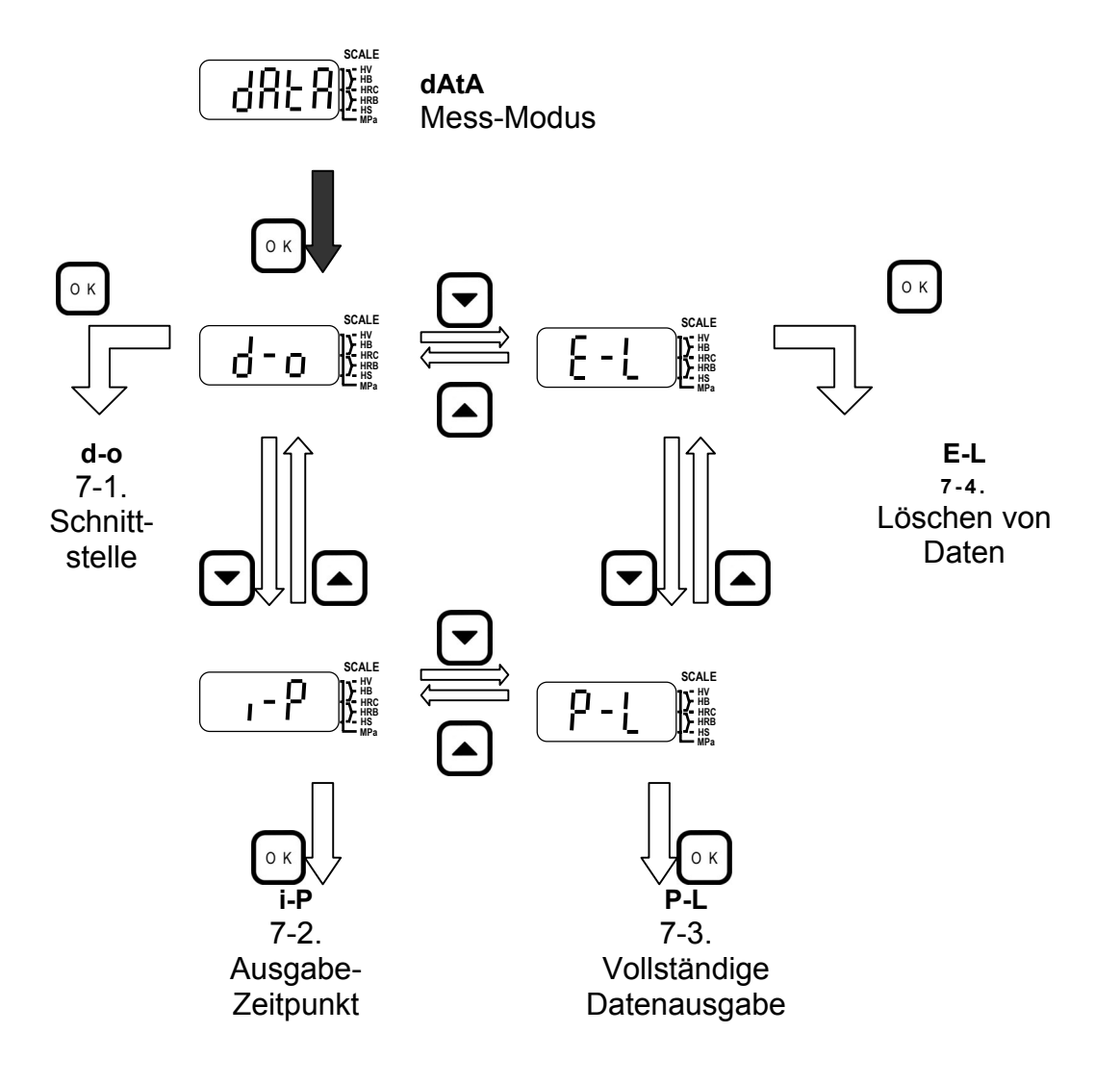

# **7-1. Schnittstelle auswählen**

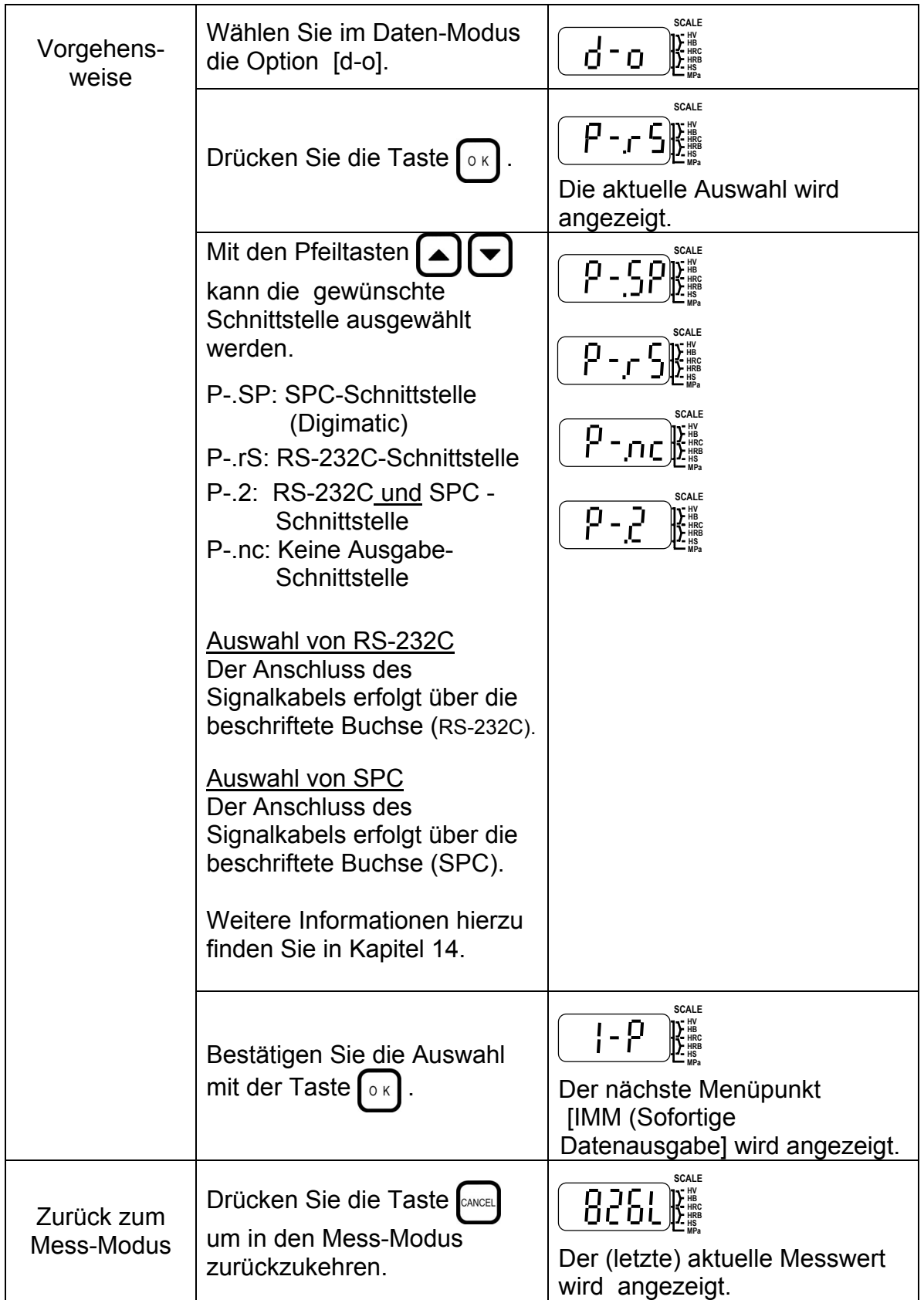

# **7-2. "Sofort"-(Daten-)Ausgabe einstellen**

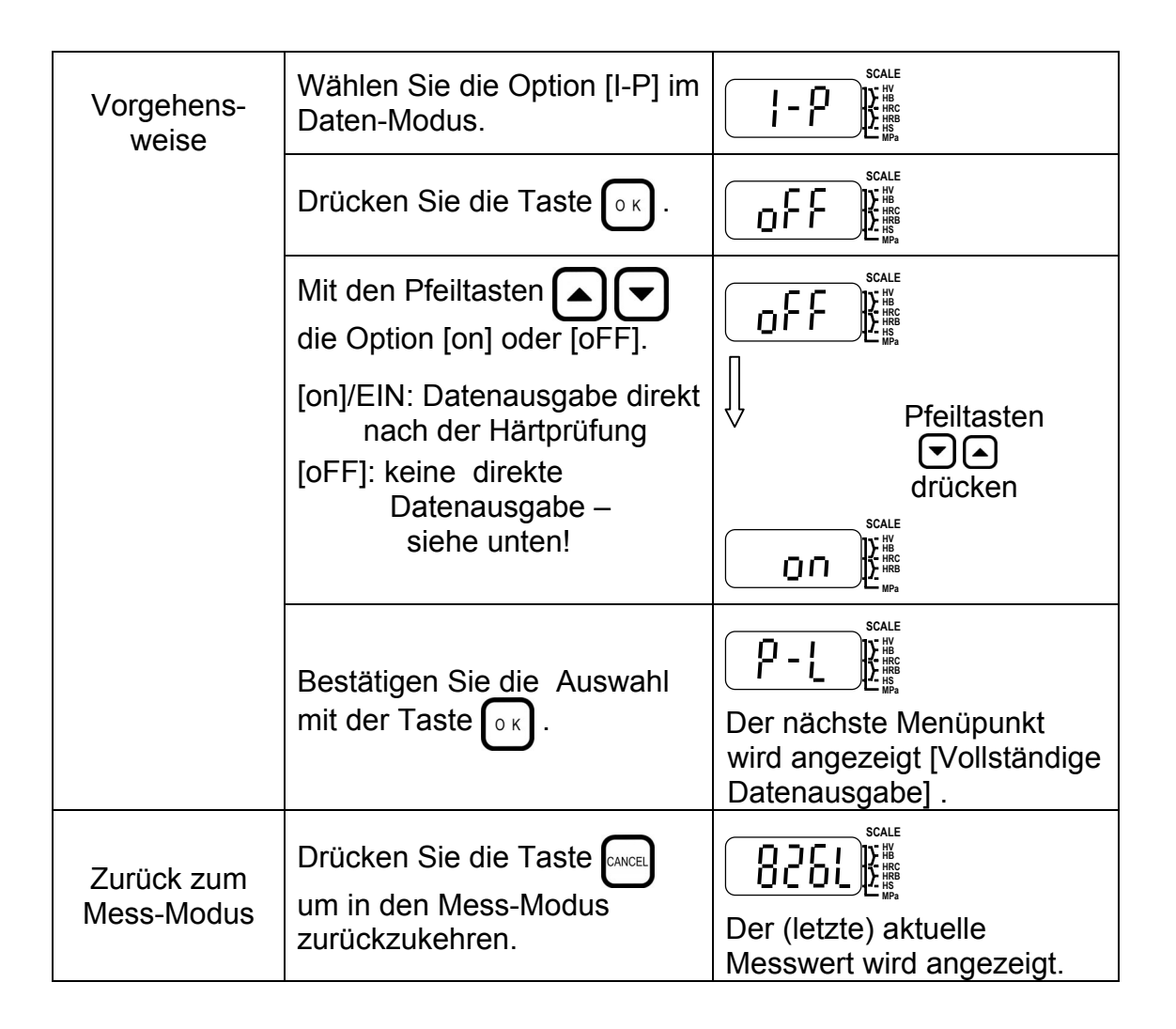

Wird die "Sofort"-Datenausgabe abgewählt (Einstellung "oFF") können Sie mit der Taste Drucken  $\left[\begin{matrix}1\end{matrix}\right]$  beliebige Daten ausgeben lassen.

Die  $[\Box]$ -Taste kann bei ausgewählter "Sofort"-Option nicht verwendet werden!

# **7-3. Vollständige Datenausgabe**

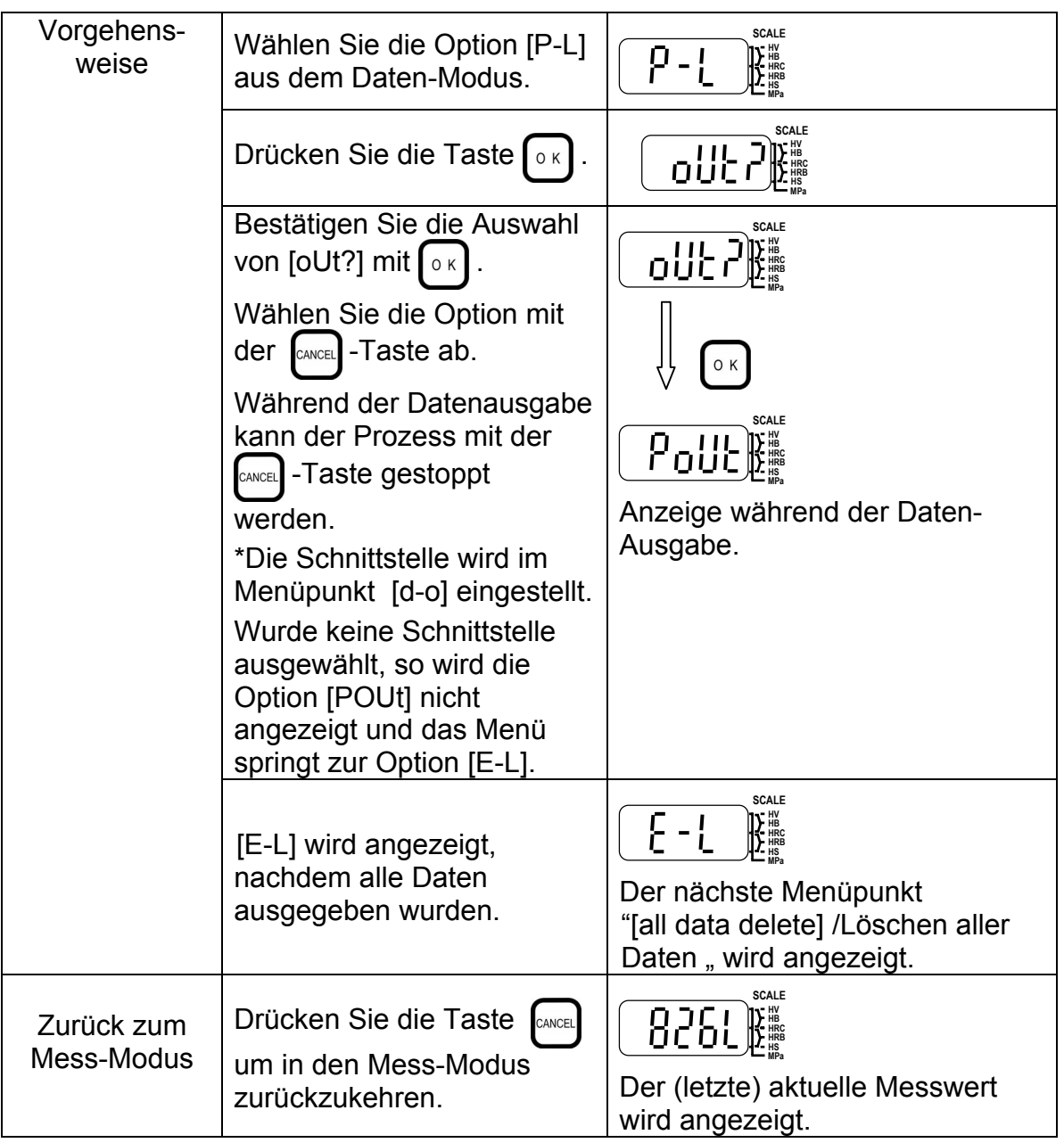
# **7-4. Datenlöschung**

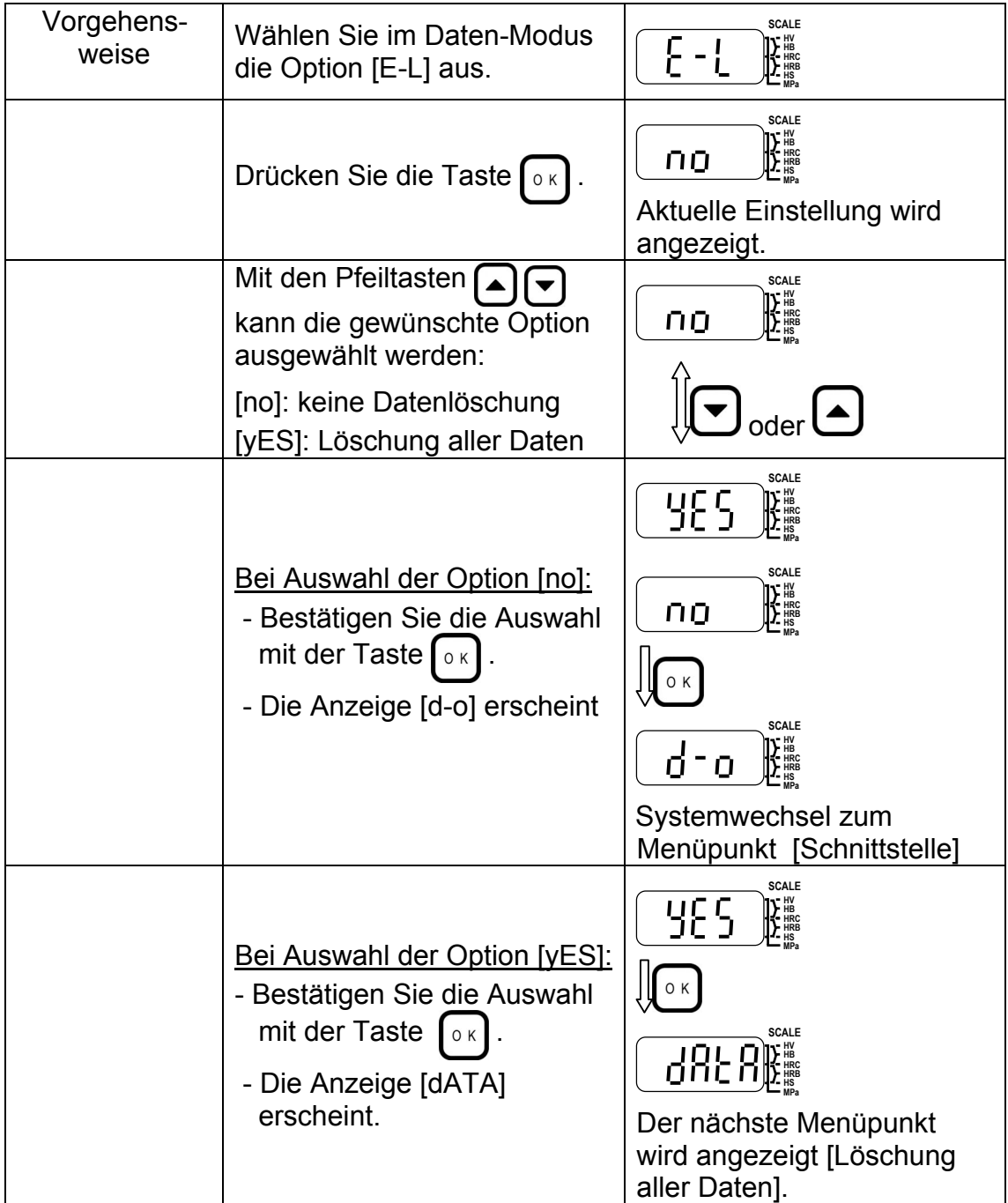

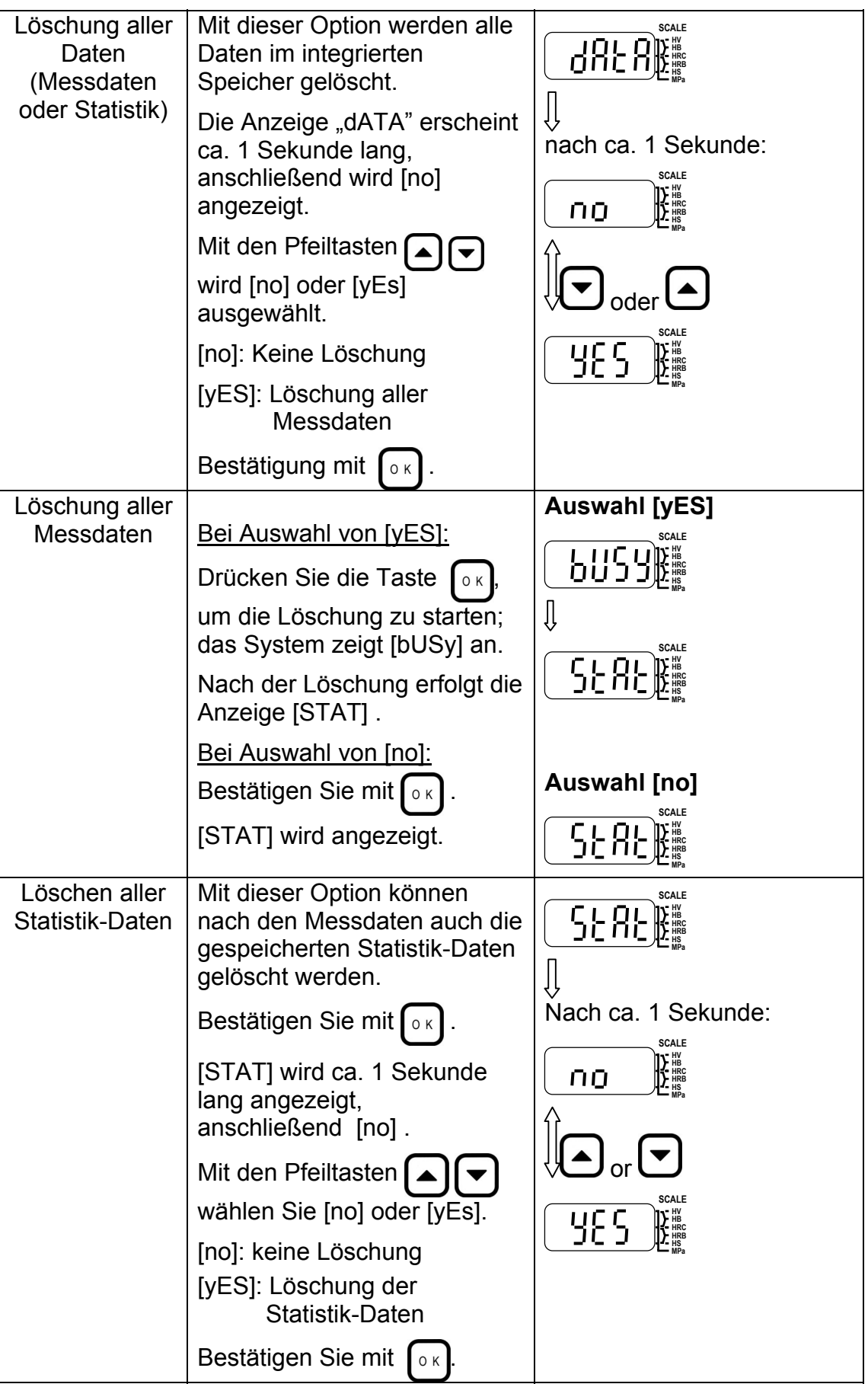

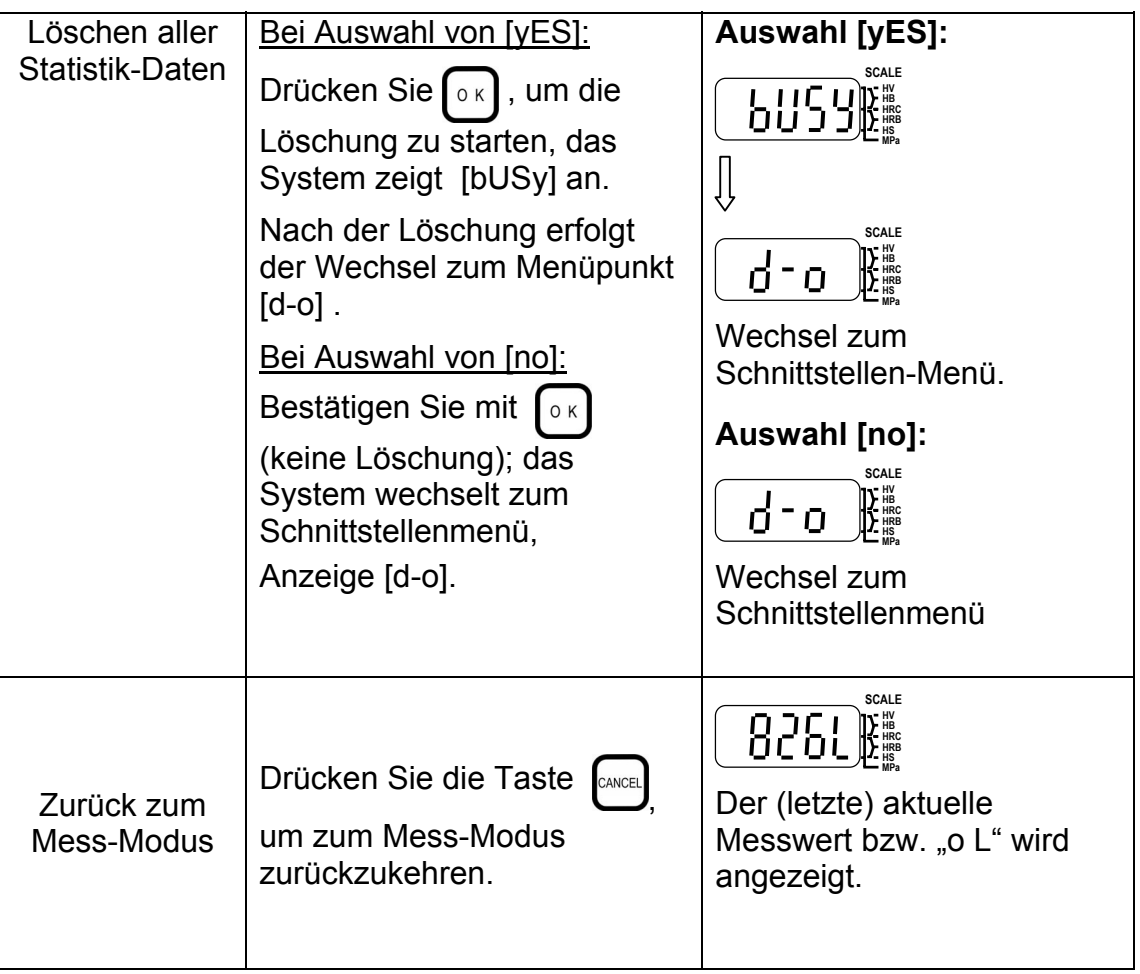

HH410

# **NOTIZEN**

# **8. Einstellungen und Funktionen im "Informationsmodus"**

Folgende Parameter können hier eingestellt werden:

- **8-1**. Standby-Modus einstellen: Einstellung des Timers für den Wechsel
- **8-2.** Datum und Uhrzeit: Einstellung von Datum und Uhrzeit
- 8-3. Anzeige der Einsätze: Die "Schlagzahl" für den verwendeten Detektor kann angezeigt werden, um die Abnutzung zu kontrollieren.
- **8-4**. Serien-Nummer anzeigen: Aufrufen der Seriennummer von Detektor/Prozessor

# **Flussdiagramm "Informationsmodus"**

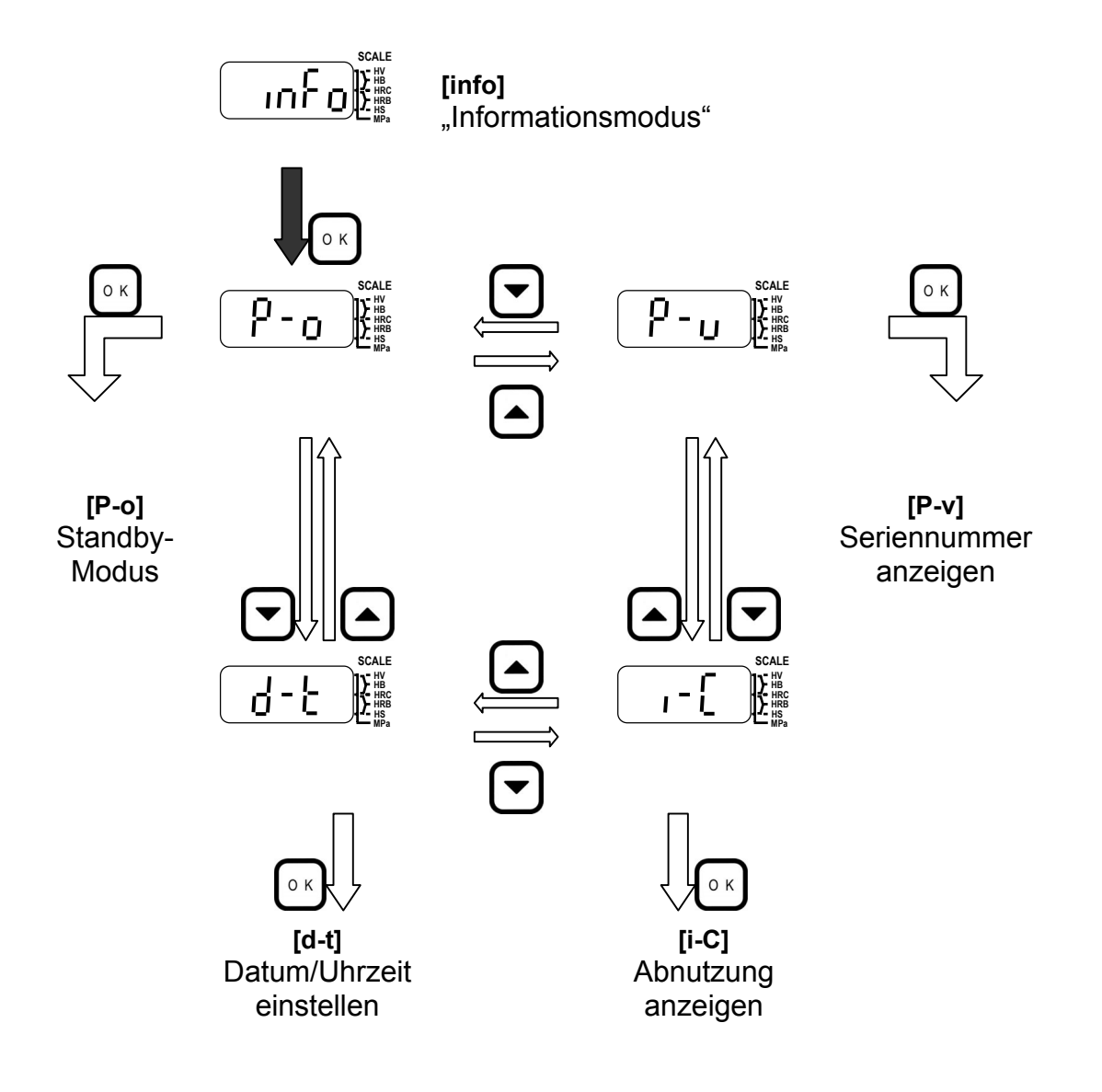

# **8-1. Standby-Modus einstellen**

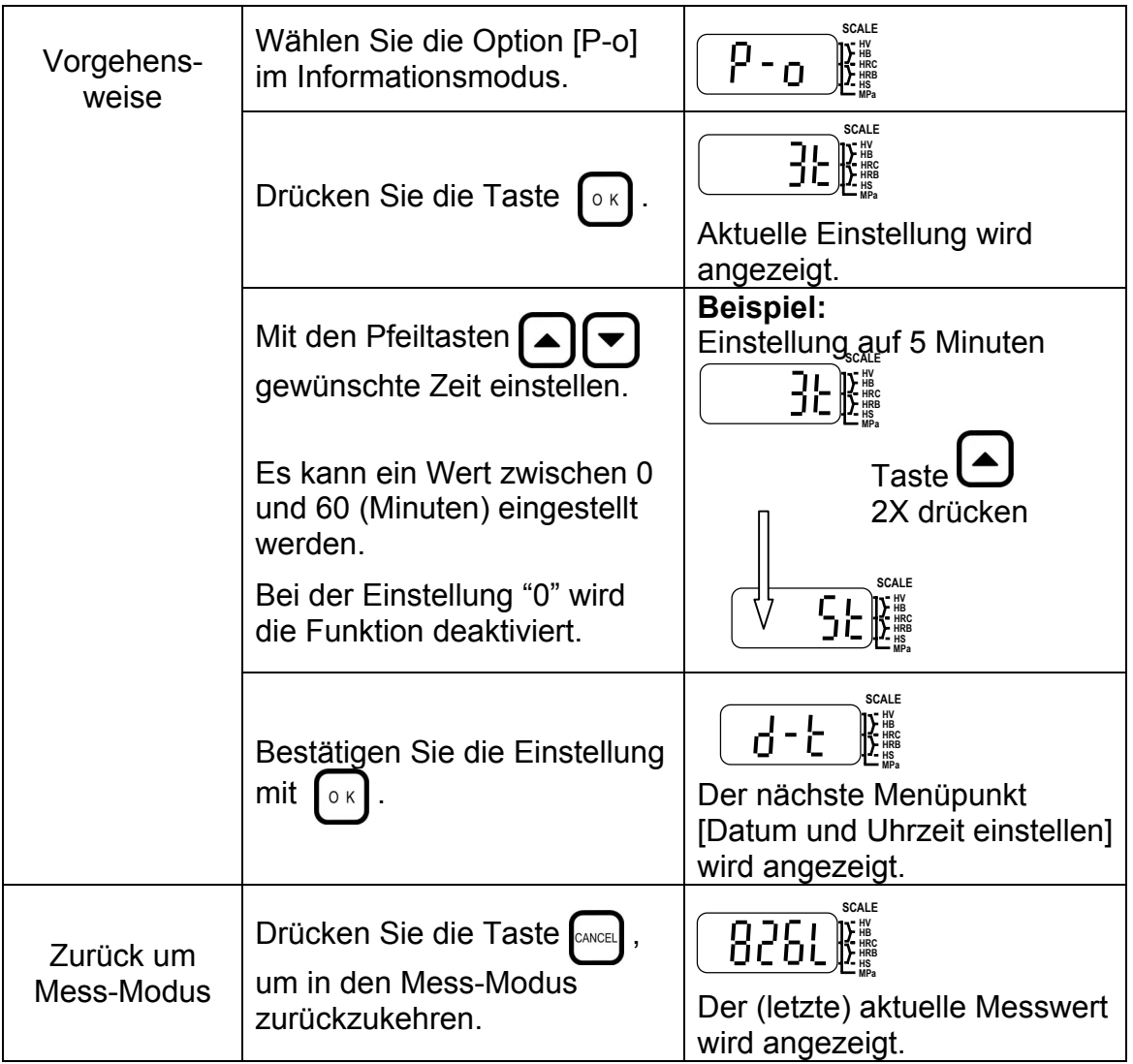

# **8-2. Datum und Uhrzeit einstellen**

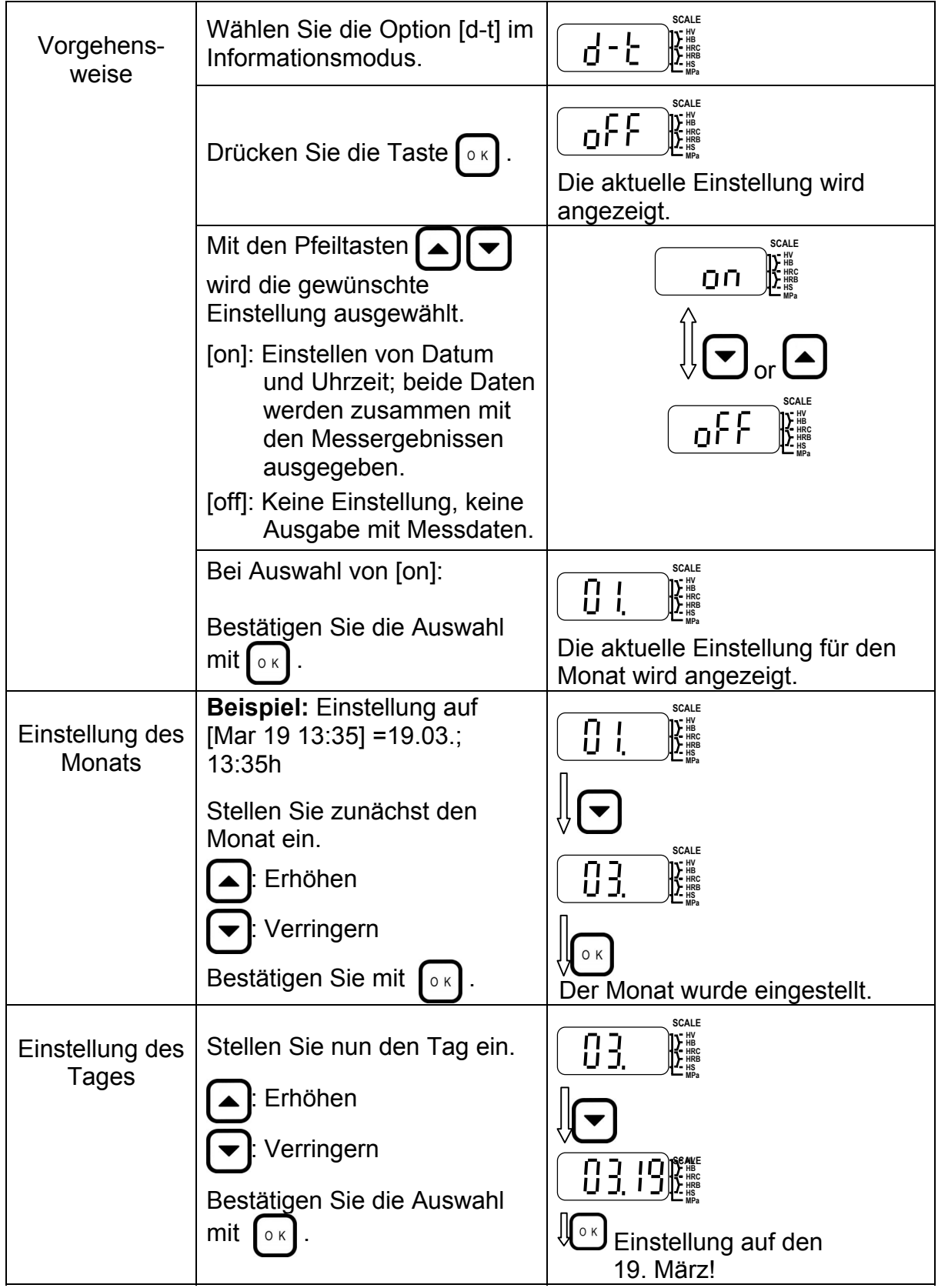

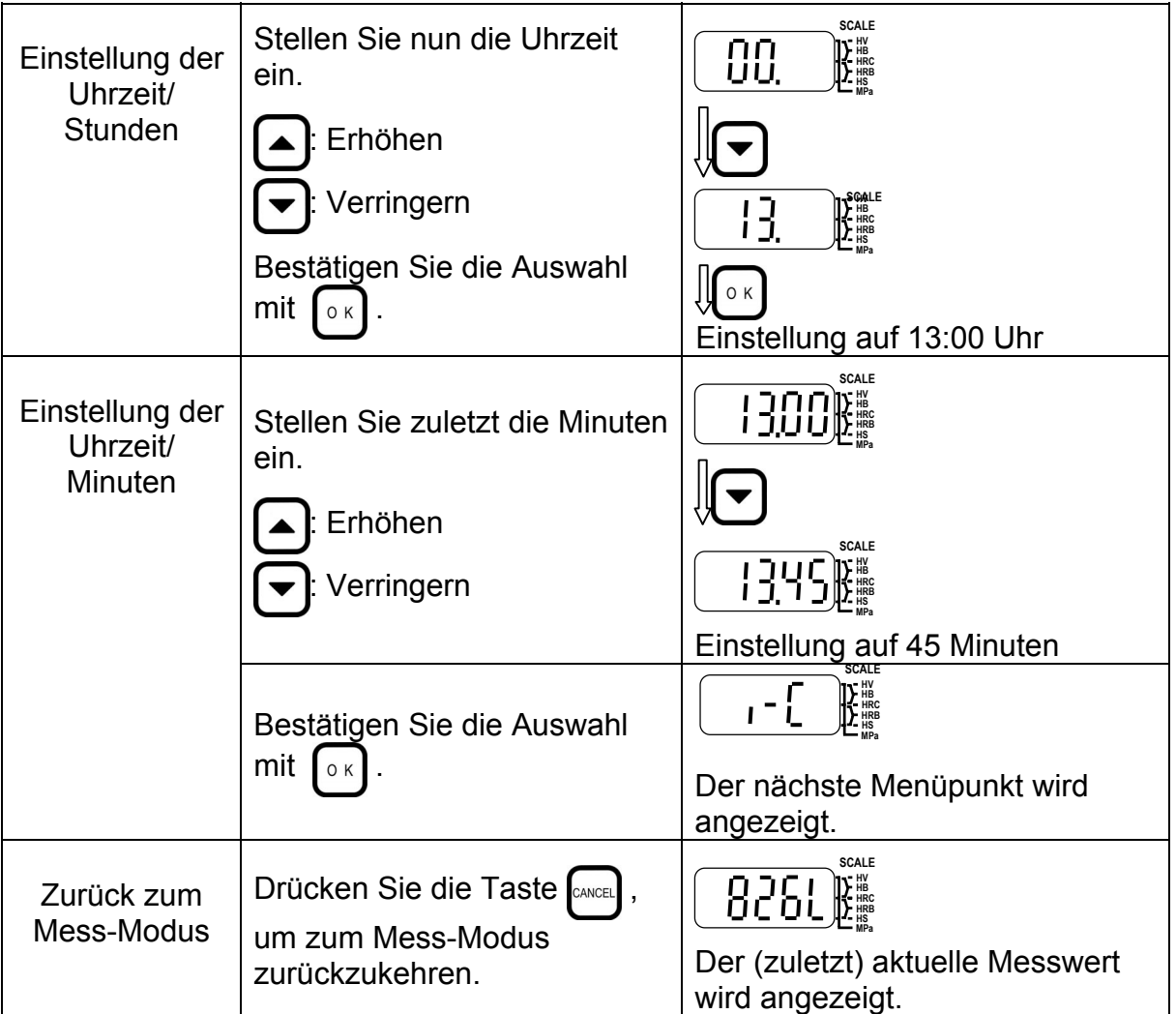

# **8-3. Anzeige der Einsätze/Verschleißkontrolle**

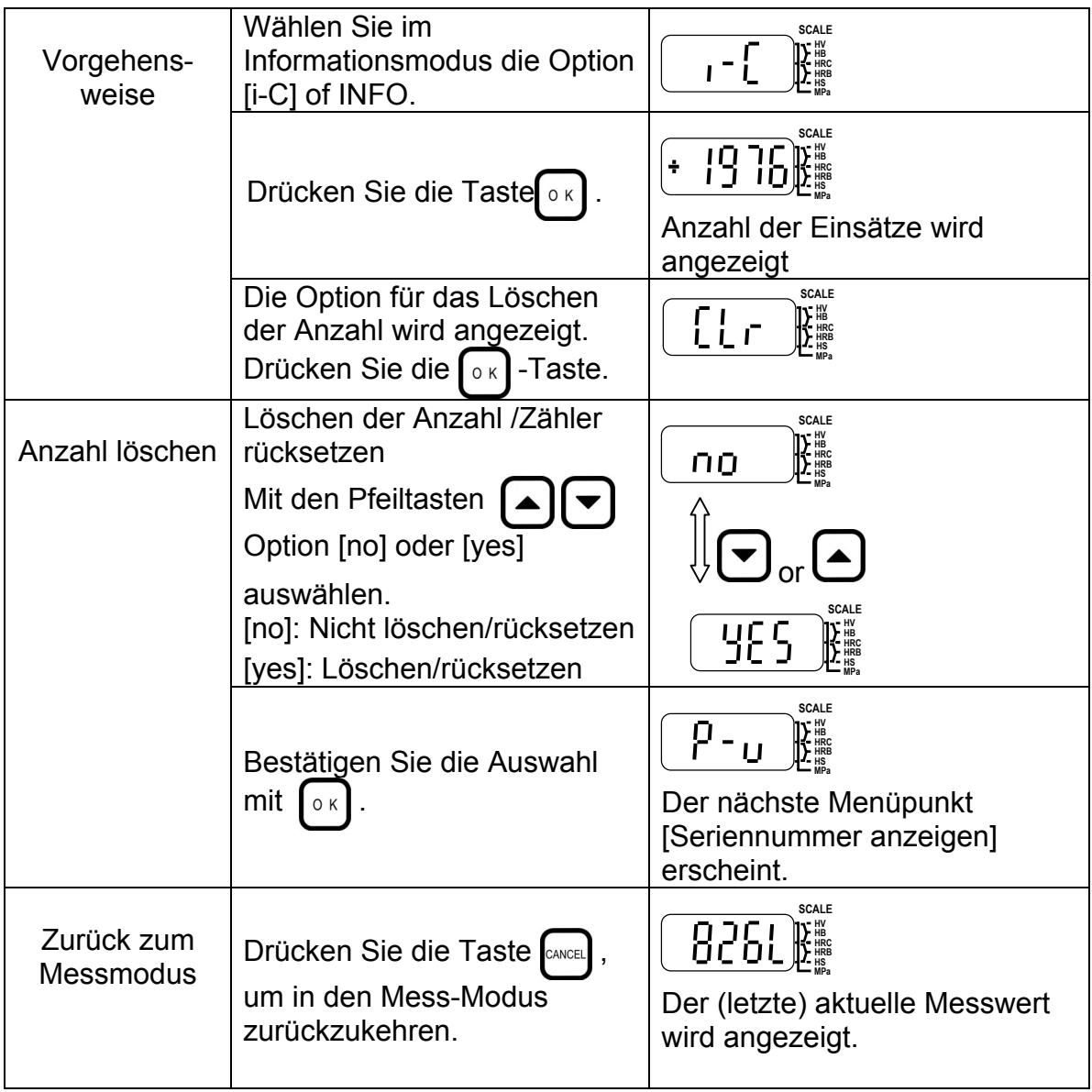

- Die Zählfunktion für den Schlagkörper ermöglicht Ihnen eine Kontrolle über den Verschleiß des Schlagkörpers, so dass er rechtzeitig ersetzt werden kann.
- Setzen Sie den Zähler zurück, wenn Sie den Schlagkörper ausgetauscht haben.

# **8-4. Seriennummer anzeigen**

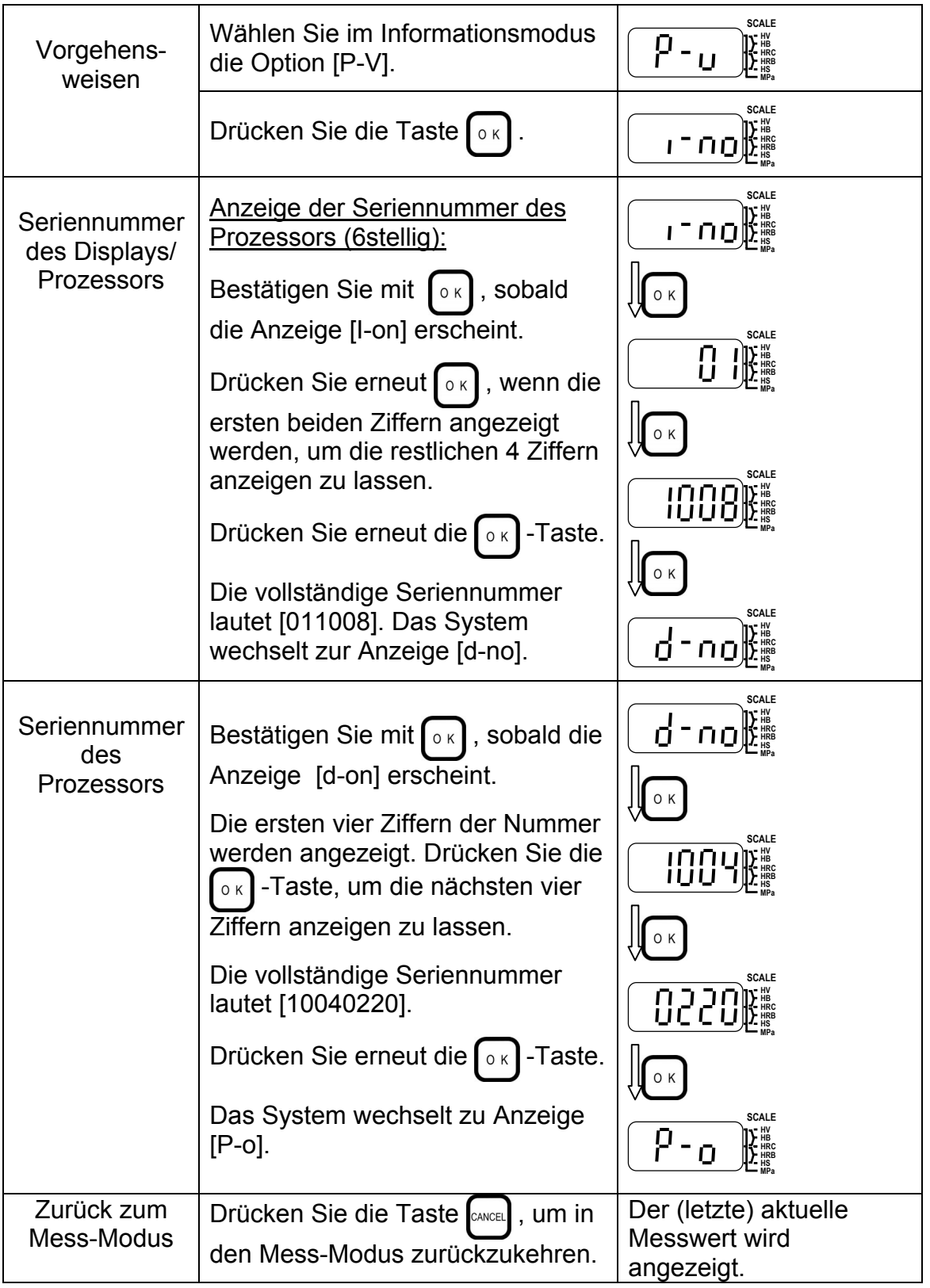

# **9. Einstellungen und Funktionen im Statistik-Modus**

Um die Statistik-Funktionen nutzen zu können, muss im Mess-Modus die Statistikfunktion ausgewählt werden (siehe Abschnitt 6-4), hier werden auch einige der Bedingungen, wie Anzahl der Messungen, Kommentar und Datenausgabe eingestellt. Im Statistik-Modus werden folgende Parameter eingestellt:

MAX: Maximal-Wert MIN: Minimal-Wert AVR: Mittelwert RNG: Bereich SD-1: Standard-Abweichung

- Konvertierungstabelle: Achten Sie darauf, die zugehörige Konvertierungstabelle für das zu prüfende Material einzustellen! (Siehe Abschnitt 6.1)
- Versatz: Überprüfen Sie die Einstellungen für den Versatz! (Siehe Abschnitt 6.2)
- Oberen/unteren Grenzwert einstellen: Bestimmen Sie mit diesen Einstellungen den zulässigen Bereich für die Härtewerte (Siehe Abschnitt 6.3 ).
- Stellen Sie die Statistik-Funktionen ein: Auswahl der gewünschten Daten (Maximal-, Minimal-, und Mittelwert, sowie Standardabweichung).

#### **9-1. Durchführung der Einstellungen**

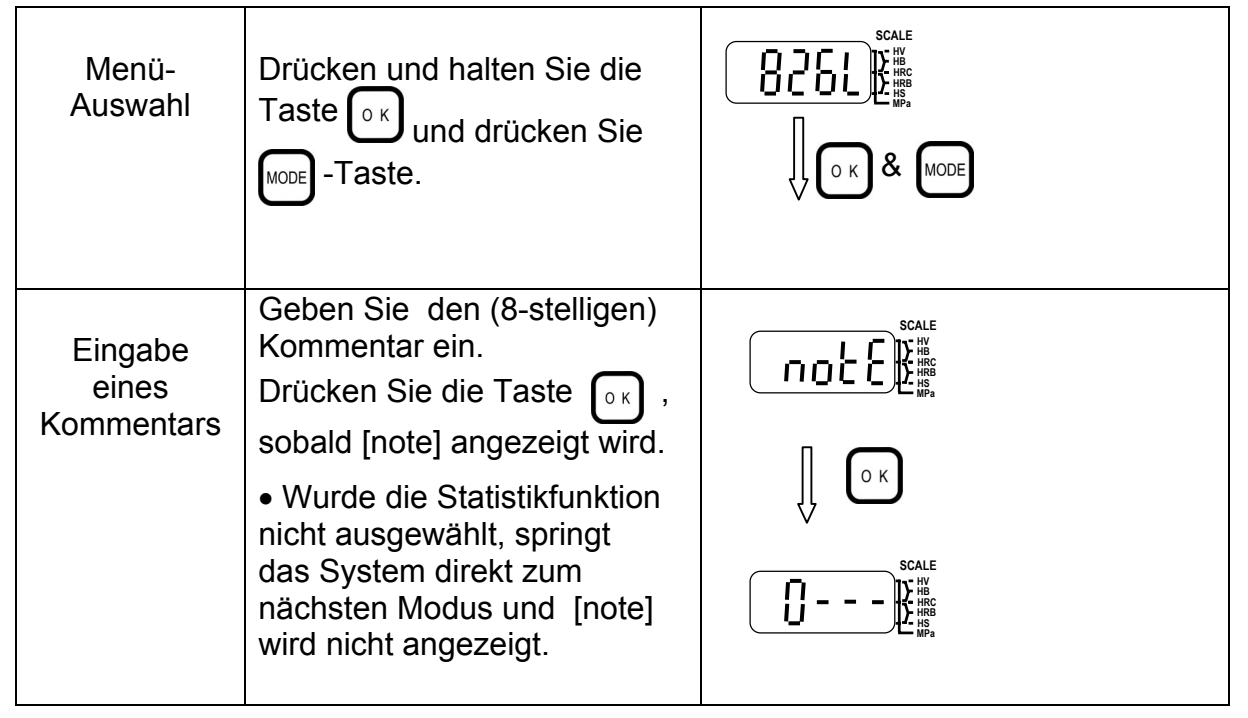

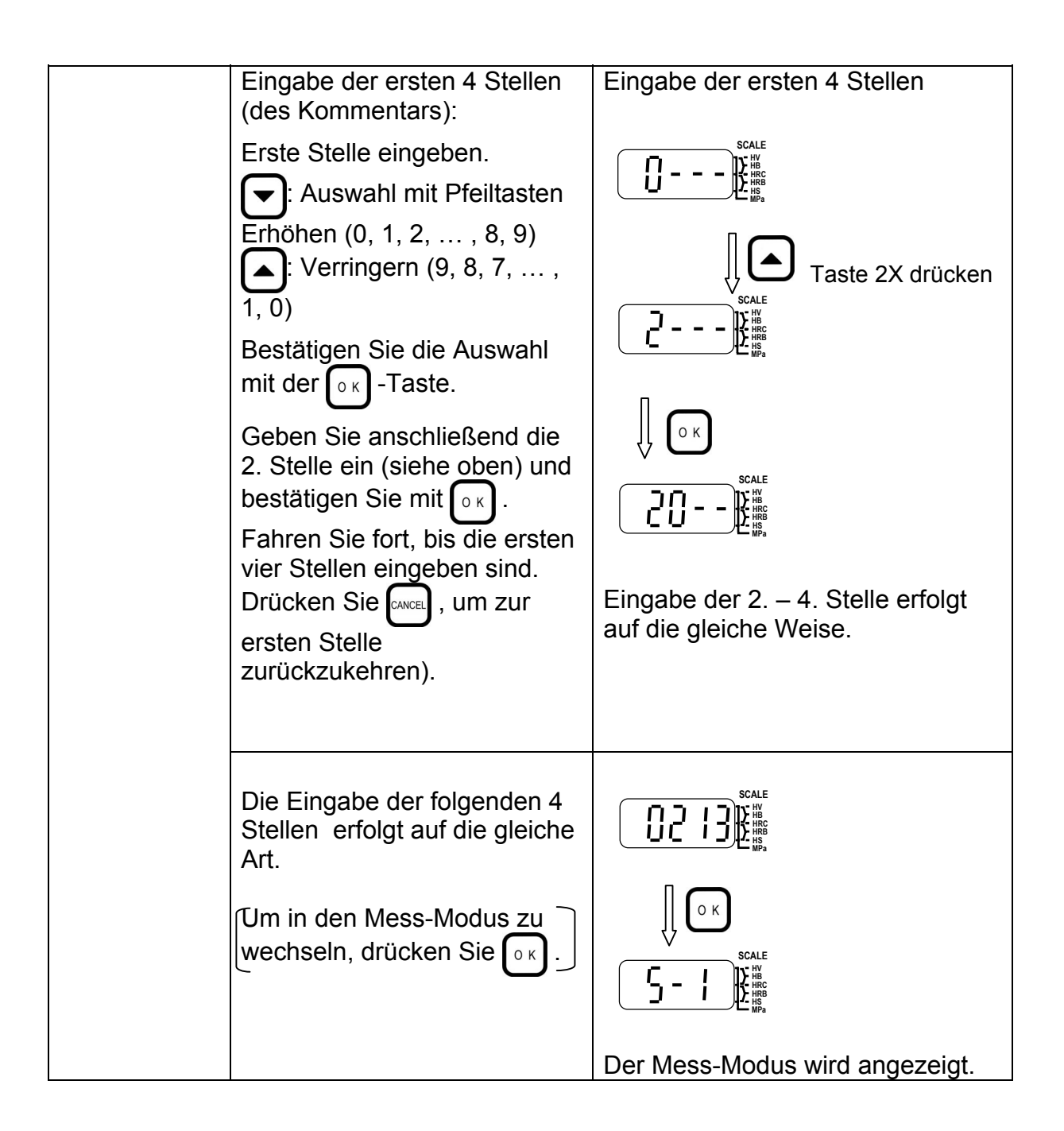

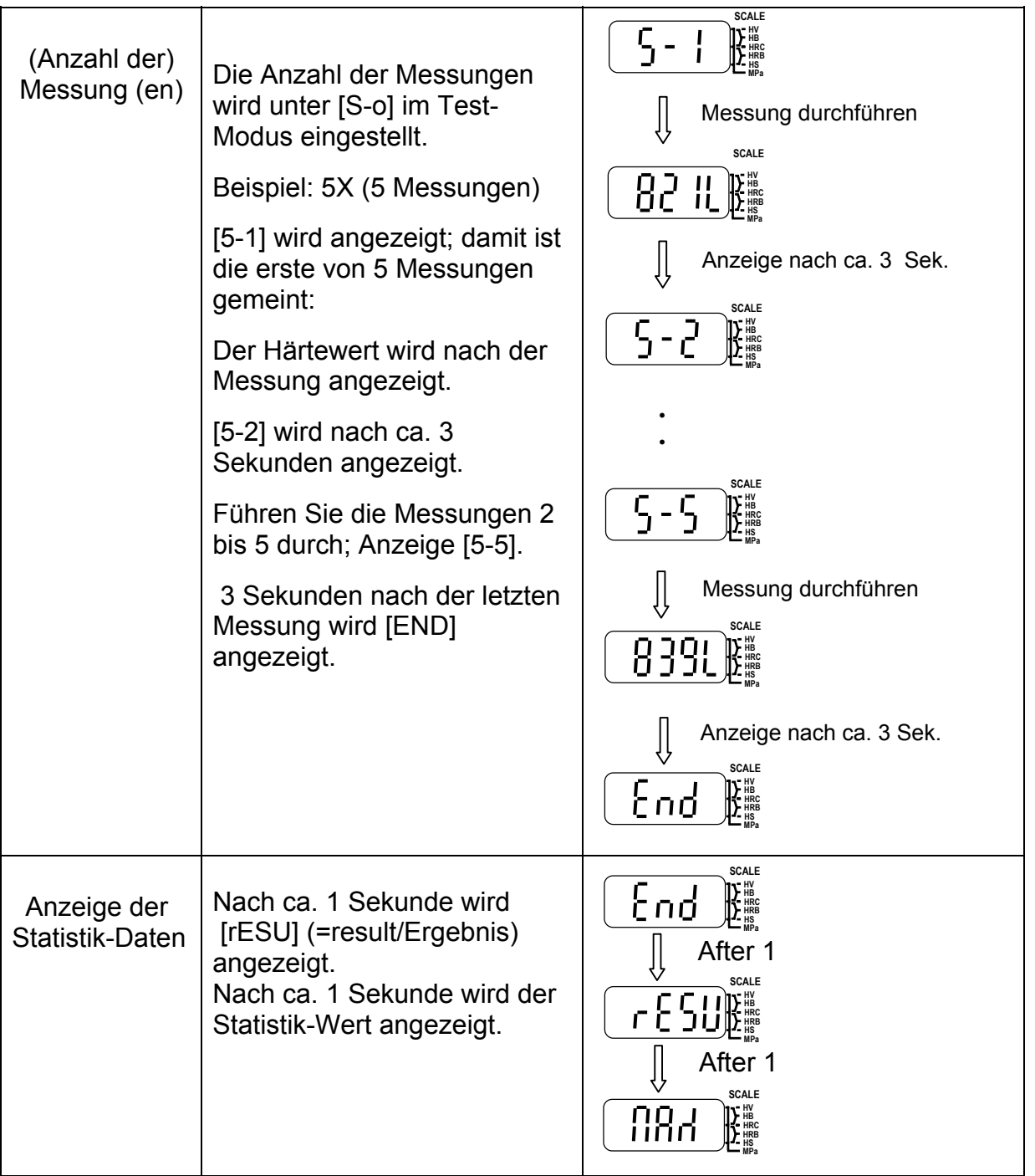

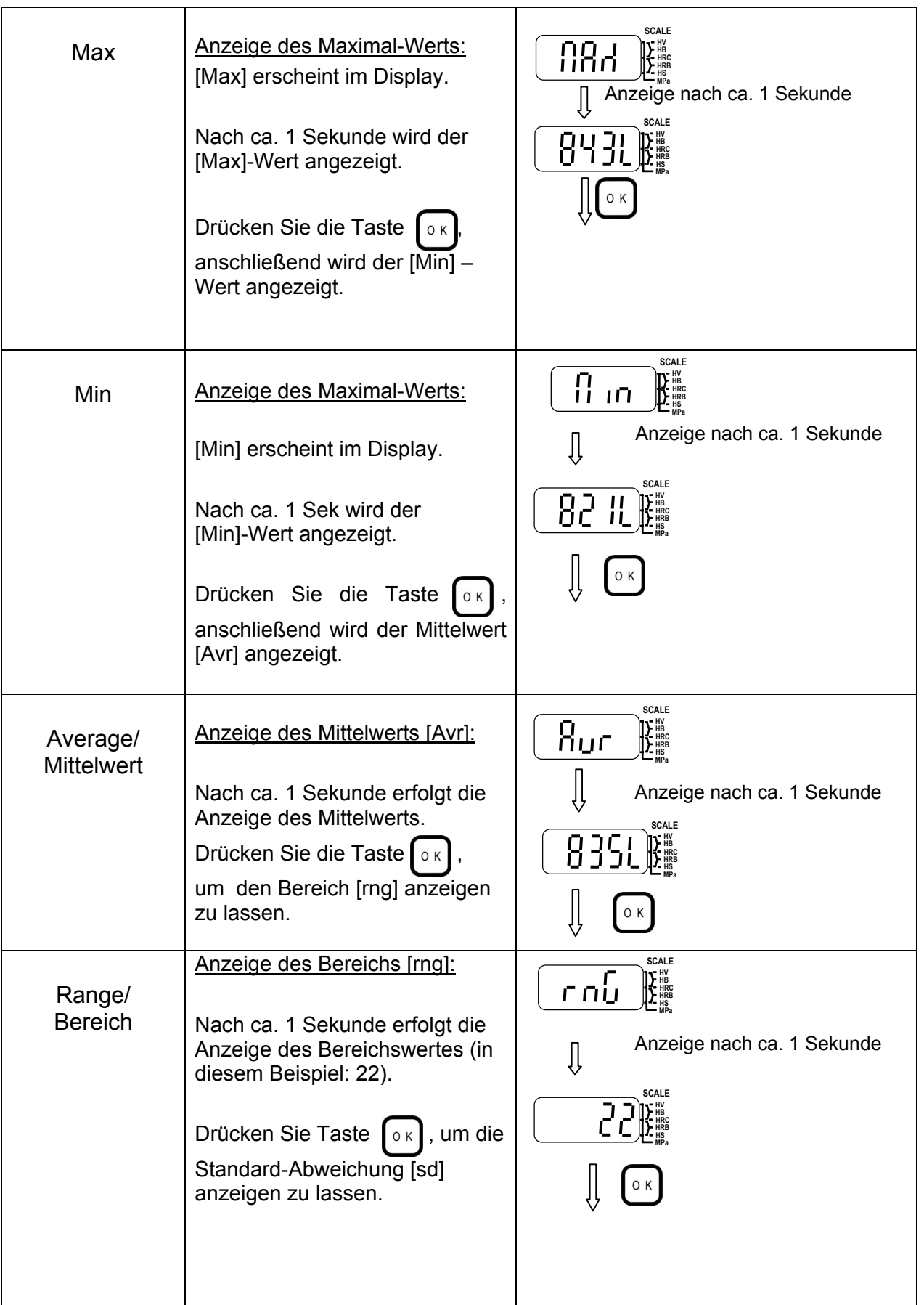

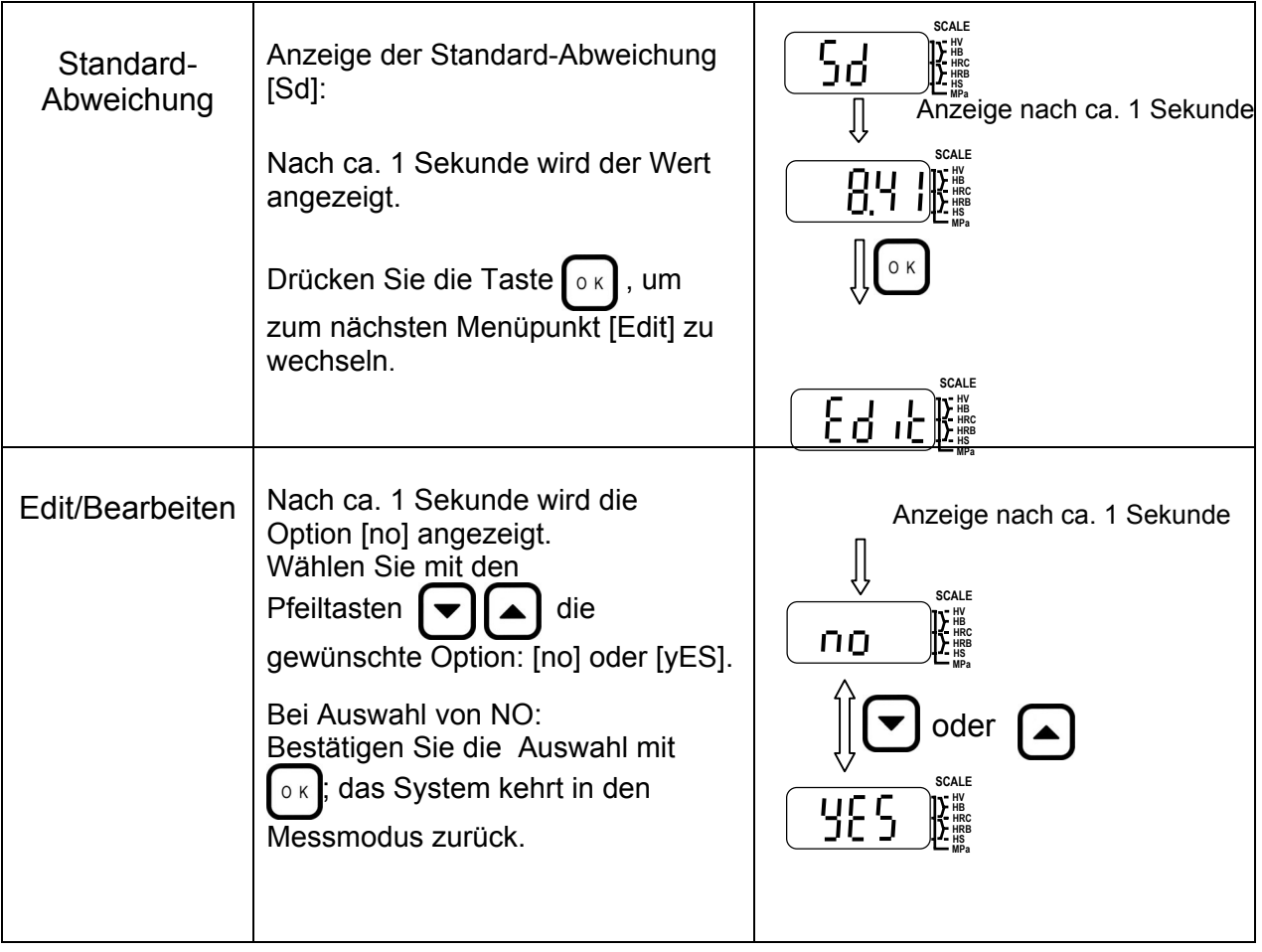

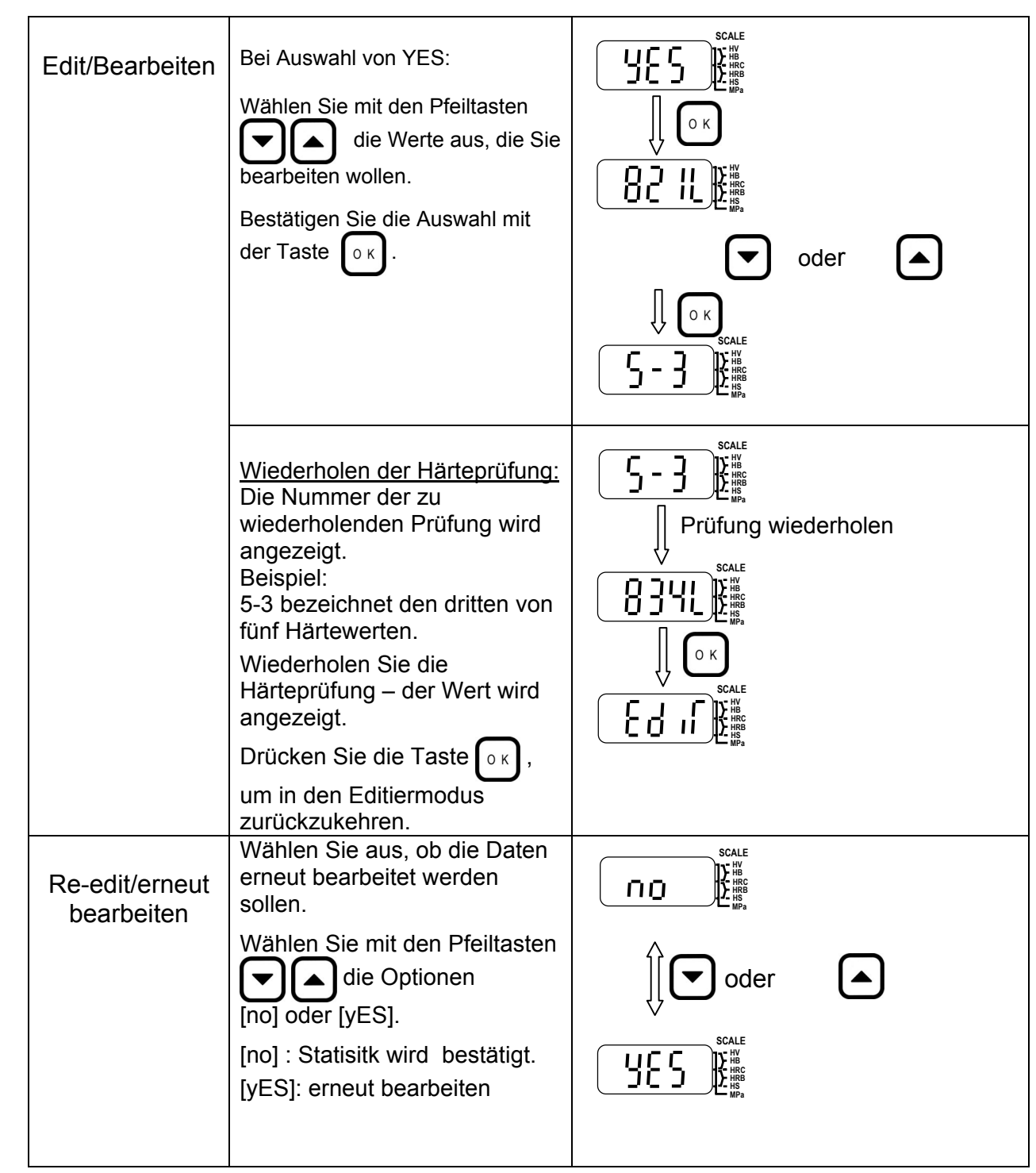

# **10. Gerät nach dem Wechsel des Detektors justieren**

Hierzu wird der Härtevergleichsblock (Standardzubehör) mit der Teilenummer 19BAA265 benötigt.

Beachten Sie unbedingt die folgenden Vorgehensweisen, wenn Sie Detektor oder Bedienfeld ausgewechselt haben.

**[Anmerkung]** Wird die Justierung nach dem Detektor-Wechsel nicht vorgenommen, führt dies zu fehlerhaften Messdaten. Werden lediglich die Stahlkugeln ausgewechselt, ist keine Justierung nötig.

#### **Justierung nach dem Detektorwechsel**

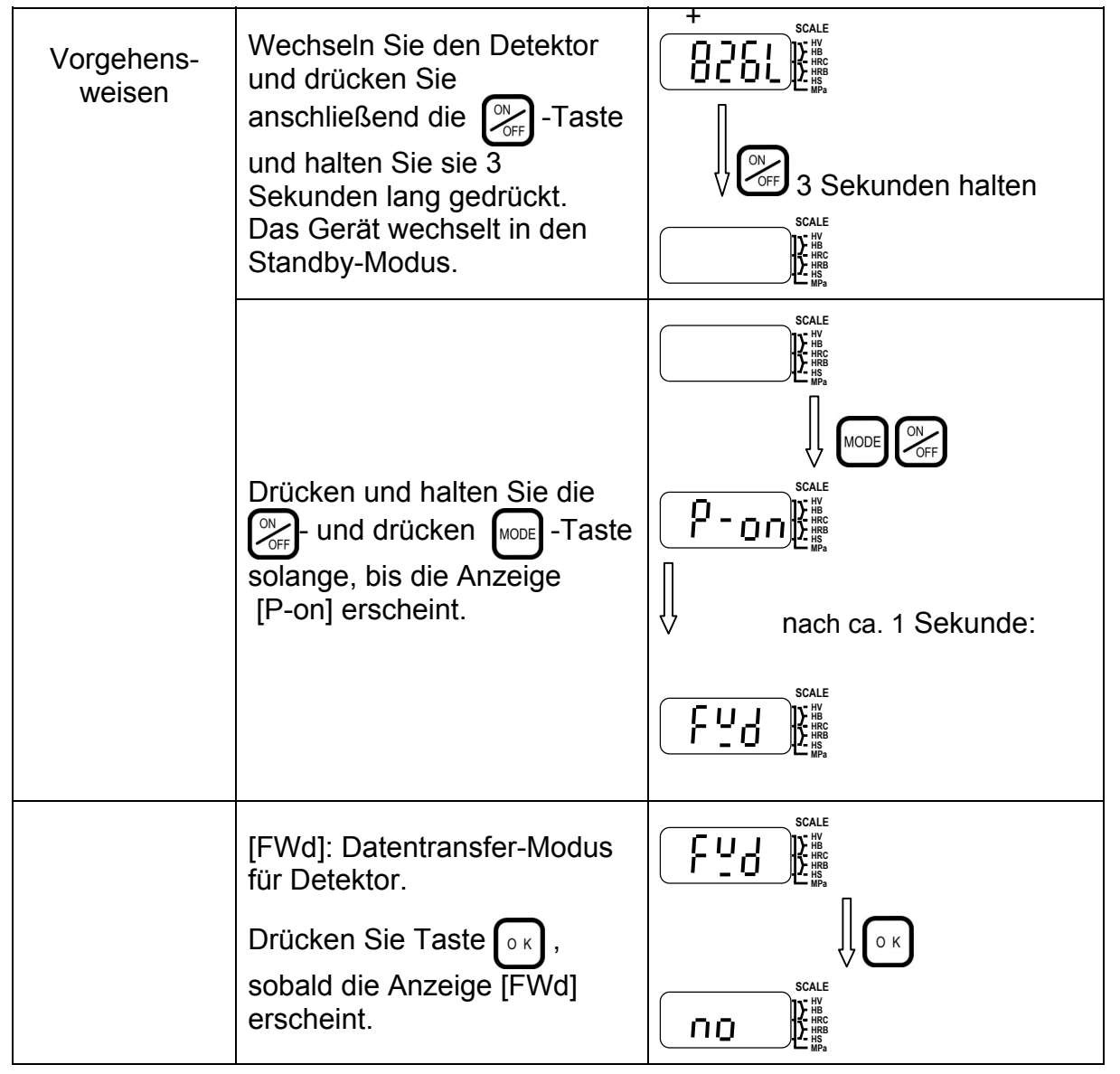

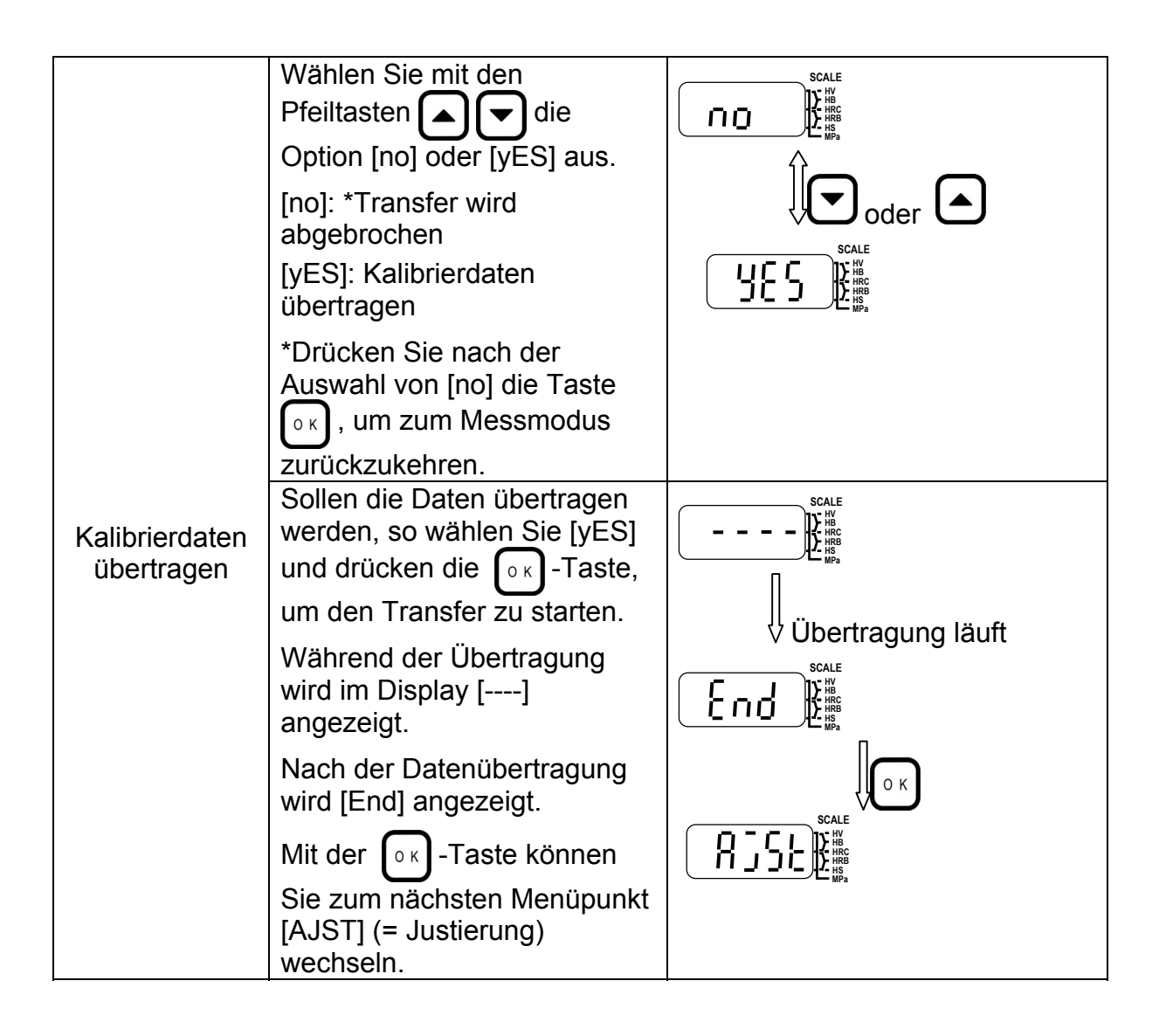

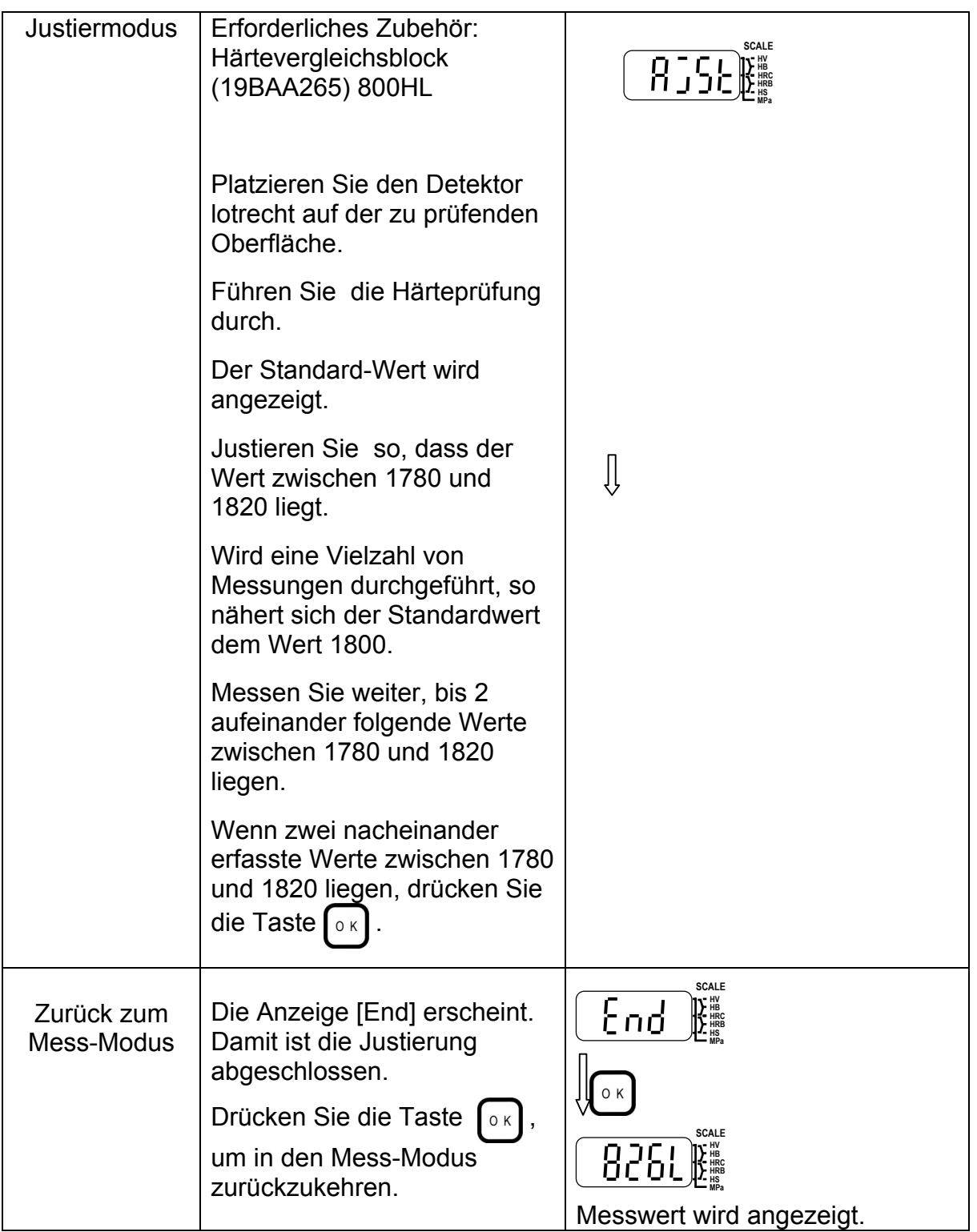

# **11. Entfernen von Messdaten aus dem Speicher**

Dieses Gerät kann bis zu 1800 Messdaten und 100 Statistik-Ergebnisse speichern.

Wenn der Speicher voll ist, werden keine Messergebnisse mehr angezeigt; stattdessen erscheint folgende Anzeige:

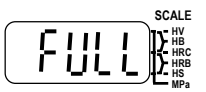

In diesen Fällen müssen Sie Daten aus dem Speicher löschen, wie im Anschluss erläutert.

Mit den folgenden Vorgehensweisen können Sie die zuletzt oder zuerst gespeicherten Daten löschen.

## **11-1. Zuletzt gespeicherte Daten löschen**

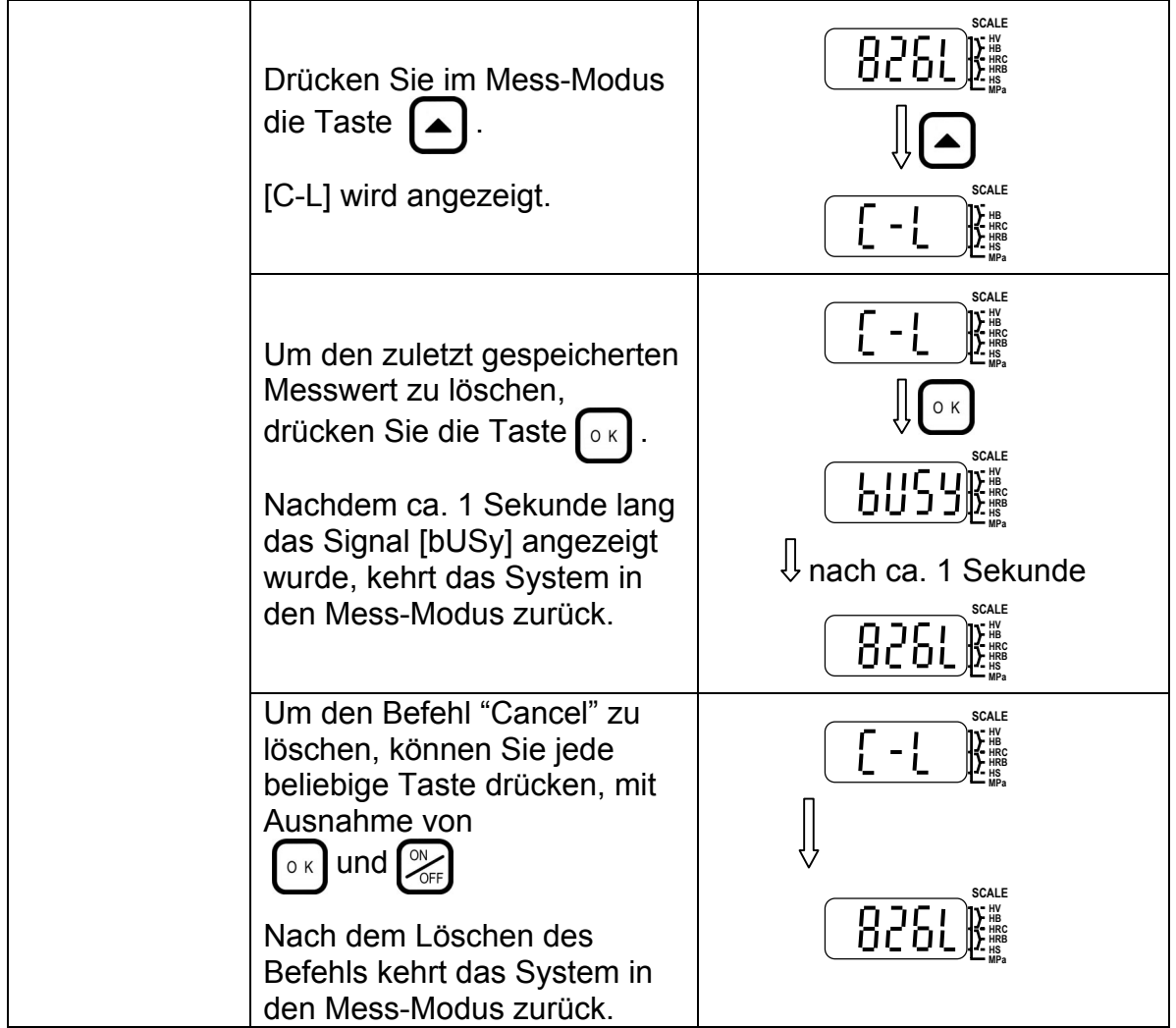

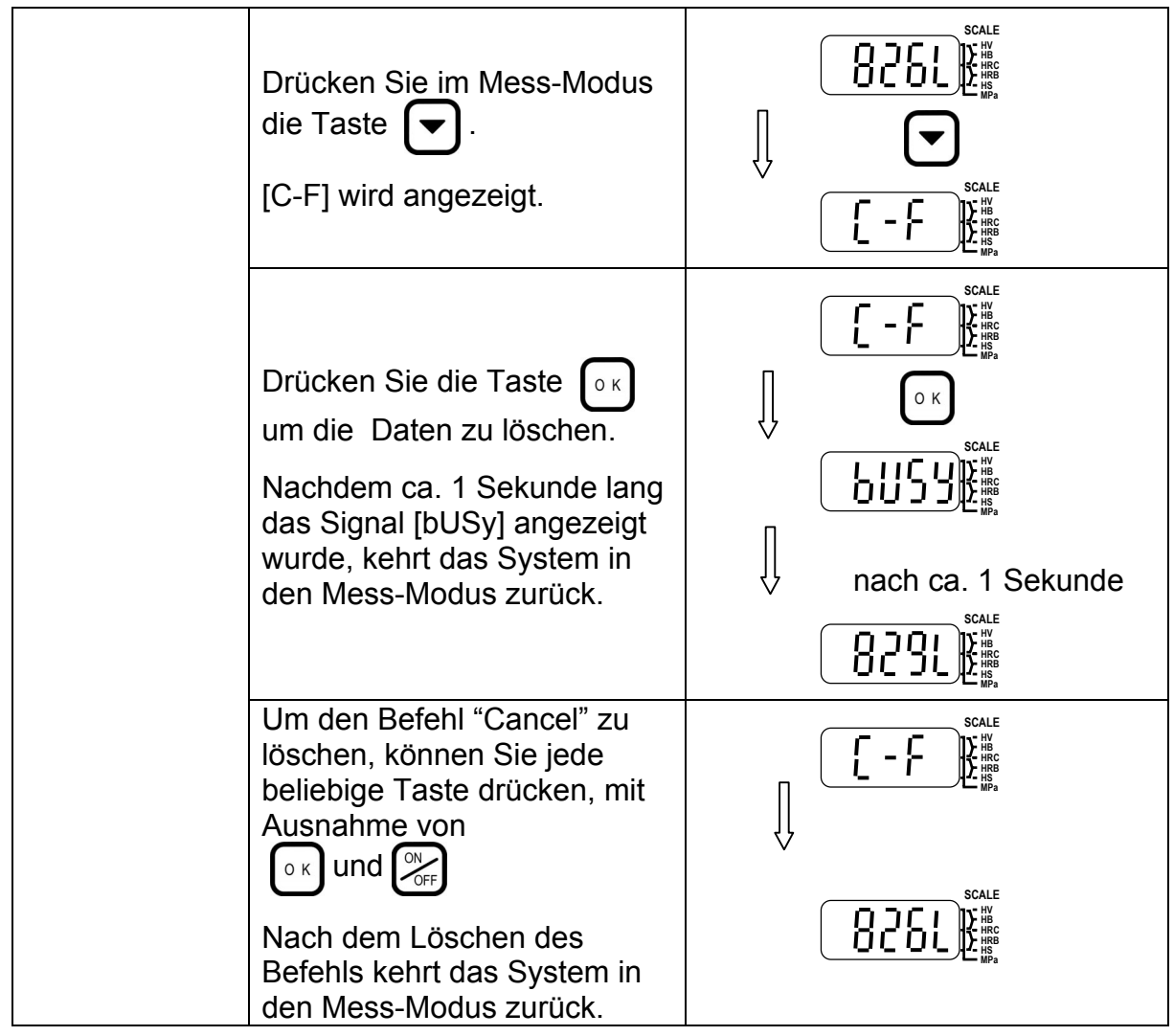

#### **11-2. Zuerst gespeicherte Daten löschen**

HH410

## **NOTIZEN**

## **12**. **Wartungsarbeiten**

Die Wartung des HH410 sollte ausschließlich nach den folgenden Vorgaben durchgeführt werden.

#### **12-1. Reinigen des Schlagkörpers**

Gehen Sie beim Reinigen wie folgt vor:

#### **Vorgehensweise**

- (1) Entfernen Sie den Stützring und nehmen Sie den Schlagkörper aus der Hülle (Fallrohr) heraus.
- (2) Entfernen Sie Staub und andere Verschmutzungen mit einem trockenen Tuch vom Schlagkörper.
- (3) Reinigen Sie die Hülle mit Hilfe der mitgelieferten Bürste.
- (4) Führen Sie die Bürste vorsichtig bis zum Anschlag in die Hülle ein und reinigen Sie das Innere durch vorsichtige Drehbewegungen.
- (5) Legen Sie nach der Reinigung den Schlagkörper wieder ein und montieren Sie den Stützring.

Weitere Informationen zur Montage des Stützrings finden Sie in Abschnitt 3-2 dieser Anleitung.

#### **Vorsichtsmaßnahmen**

•Nach dem Reinigen darf der Schlagkörper auf keinen Fall mit Öl oder anderen fettigen Substanzen in Berührung kommen! Entfernen Sie derartige Beläge mit einem Tuch und Reinigungsalkohol!.

• Die Reinigungsbürste darf nicht gewaltsam in die Hülle eingeführt werden, um den Detektor nicht zu beschädigen.

#### **Wartungszeiträume**

Die Wartung/Reinigung sollte jeweils nach 1000, spätestens nach 2000 Härteprüfungen durchgeführt werden.

Ansonsten ist das Gerät wartungsfrei.

## **12-2. Austausch der Hartmetallkugeln**

#### **12-2-1. Austausch bei Detektoren vom Typ D und DC**

#### **Vorgehensweise**

Anleitungen zur Montage/Demontage des Schlagkörpers finden Sie in Abschnitt 3-2.

- (1) Entfernen Sie den Schlagkörper aus der Hülle.
- (2) Setzen Sie die Montagekörper oben und unten auf den Schlagkörper, wie in der Grafik zu sehen.

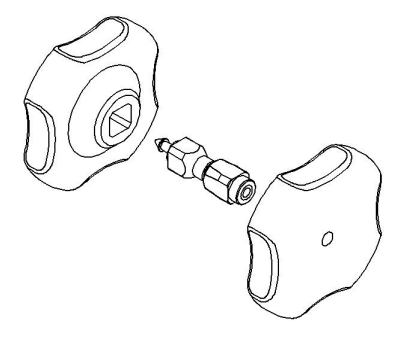

(3) Drehen Sie die Werkzeuge im Gegenuhrzeigersinn und nehmen Sie die Schraubkappe ab.

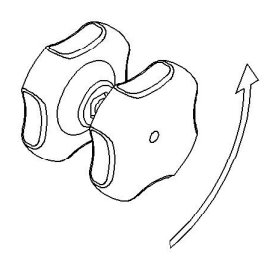

- (4) Tauschen Sie die Kugel aus.
- (5) Setzen Sie die Schraubkappe wieder auf und drehen Sie die Teile im Uhrzeigersinn wieder ineinander.
- (6) Die Schraubkappe darf nicht zu fest eingedreht werden!
- (7) Entfernen Sie die Montage-Werkzeuge.
- (8) Setzen Sie den Schlagkörper wieder in die Hülle ein.
- (9) Führen Sie 20 Testprüfungen auf dem Härtevergleichsblock (siehe Abschnitt 5-2) durch.

## **12-2-2. Austausch bei Detektoren vom Typ DL**

#### **Vorgehensweise**

Anleitungen zur Montage/Demontage des Schlagkörpers finden Sie in Abschnitt 3-2.

- (1) Entfernen Sie den Stützring und nehmen Sie den Schlagkörper aus der Hülle.
- (2) Setzen Sie den Schlagkörper mit der spitzen Seite in das Montagewerkzeug ein.

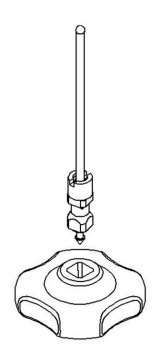

(3) Setzen Sie den Schlüssel in die Vertiefung auf dem Schlagkörper.

Drehen Sie den Schlüssel im Gegenuhrzeigersinn um die Schraubkappe zu lösen.

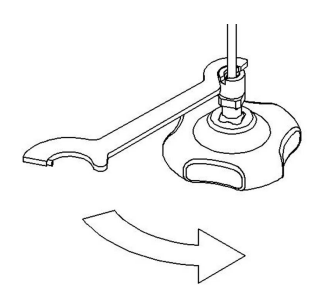

- (4) Nehmen Sie die Schraubkappe ab und tauschen Sie die Hartmetallkugel aus.
- (5) Setzen Sie die Schraubkappe wieder auf und drehen Sie sie mit dem Schlüssel im Uhrzeigersinn fest.
- (6) Entfernen Sie das Montagewerkzeug.
- (7) Setzen Sie den Schlagkörper wieder in die Hülle ein.
- (8) Führen Sie 20 Testprüfungen auf dem Härtevergleichsblock (siehe Abschnitt 5-2) durch.

# **13. Technische Daten**

#### **13-1. Spezifikationen**

- 1) Konfiguration: Detektor und Anzeige/Bedienfeld als separate Komponenten Alle Detektor-Typen können mit der gleichen Anzeige/Bedienfeld verwendet werden.
- 2) Schlagkörper: Typ D, DC, D+15, DL: Einsatz mit Hartmetallkugeln
- 3) Masse / Abmessungen der Detektoren:

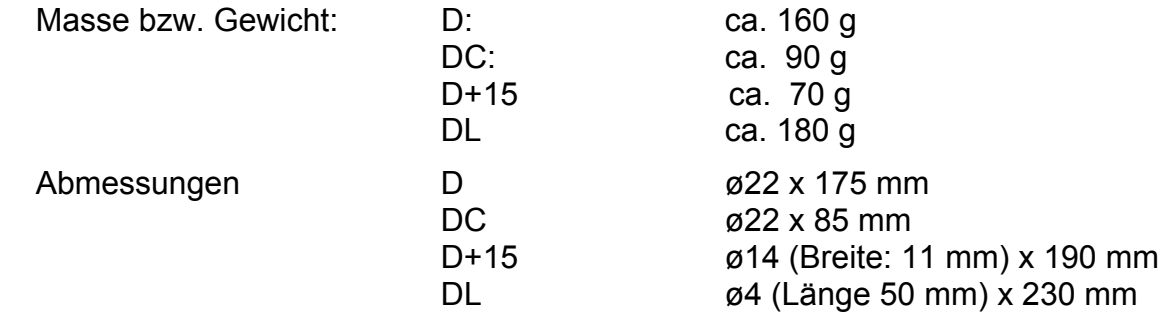

 Die Angaben für den Durchmesser beziehen sich auf die Kontaktfläche mit dem Prüfling.

Gewicht/Abmessungen der Anzeige mit dem Bedienfeld (Prozessor): Gewicht

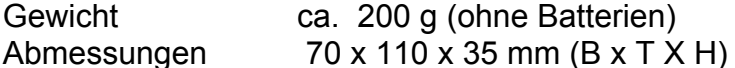

4) Spannungsversorgung: LR6-Batterien (2 Stück) oder AC-Adapter (optional)

- 5) EIN/AUS -schalten: Wechsel von Standby in Mess-Modus mit Taste; Wechsel von Messmodus in Standby mit Taste oder Software-Kontrolle. Timer für automatischen Wechsel zum Standby einstellbar von 0 bis 60-Minuten in Ein-Minuten-Schritten.
- 6) Nutzungsdauer der Batterien:

 Ca. 70 Stunden bei Dauereinsatz (mit LR6-Batterien) inkl. Standby und Wartezeiten.

7) Nutzungsdauer der Schlagkörperspitze (Hartmetallkugel):

Ca. 5000 Aufschläge; die Stahlkugel kann ausgetauscht werden und die Anzahl der Aufschläge nachgehalten und angezeigt werden (Zählerfunktion).

8) Temperatur und Luftfeuchtigkeit:

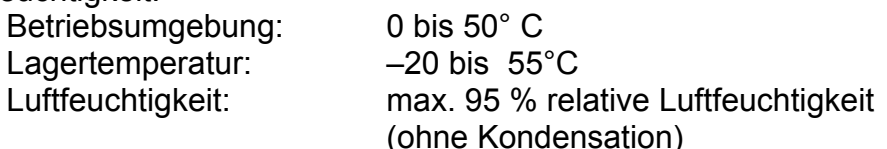

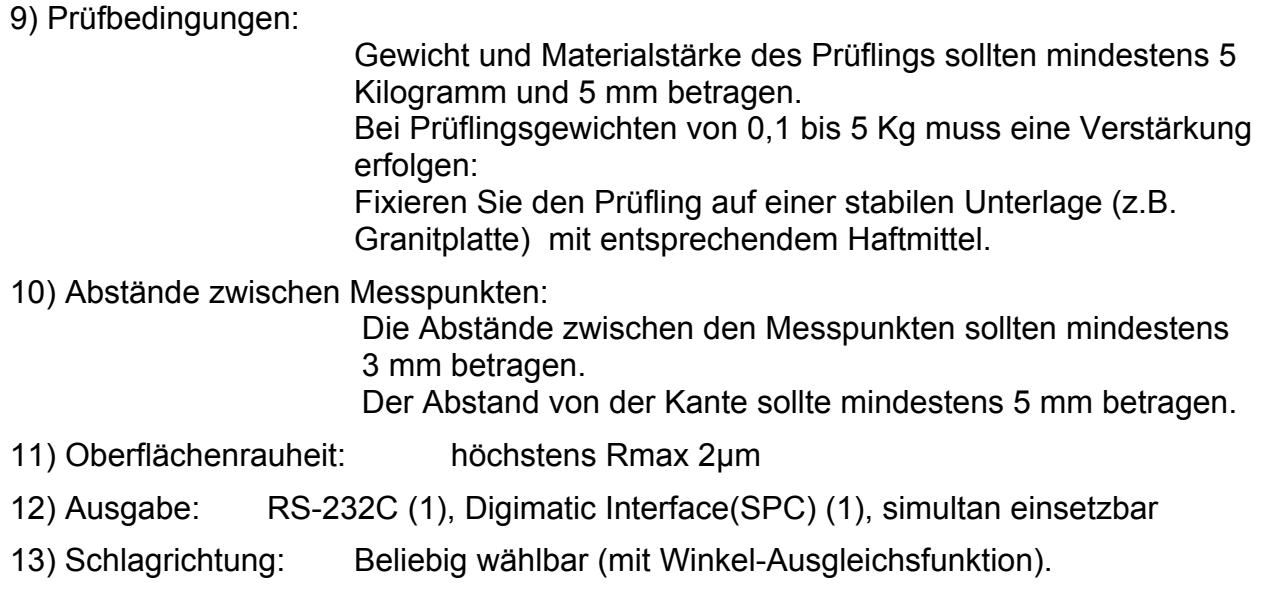

## **13-2. Funktionen:**

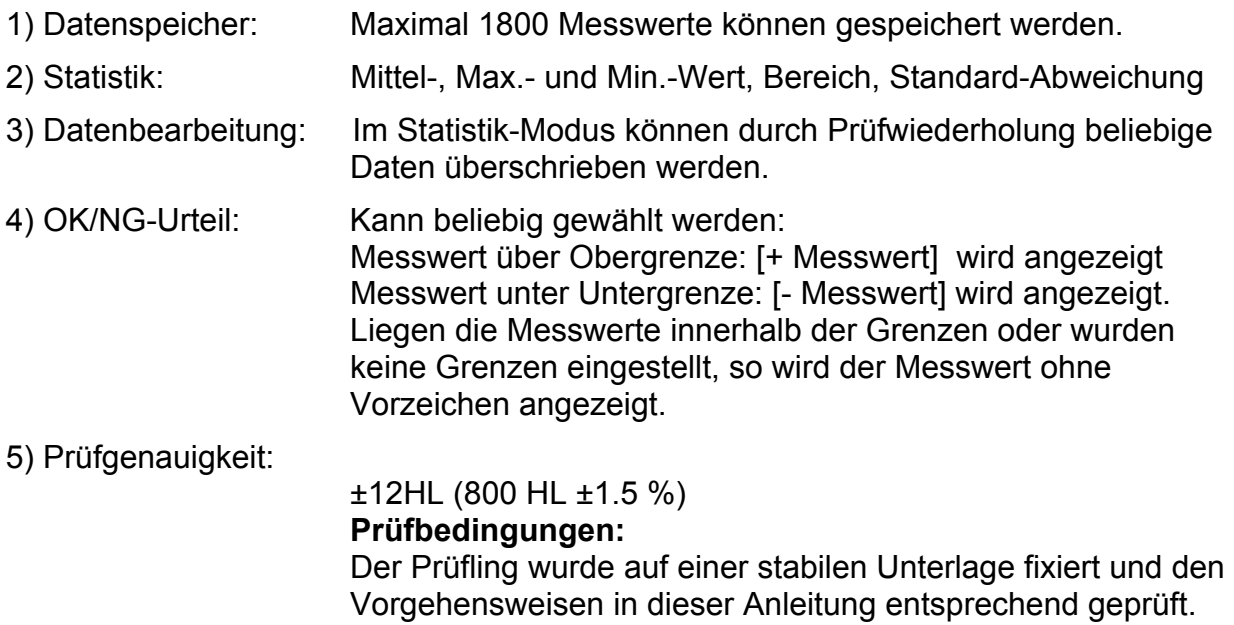

## **13-3. Konvertierungsbereiche nach Detektor-Typ:**

Typ D und DC :

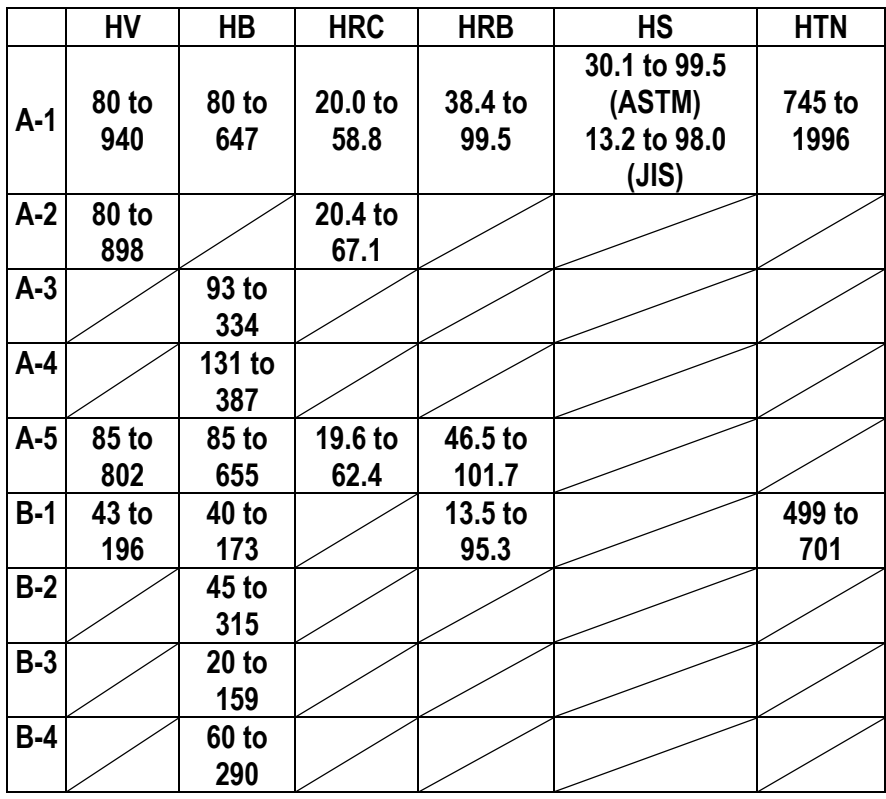

Typ D+15:

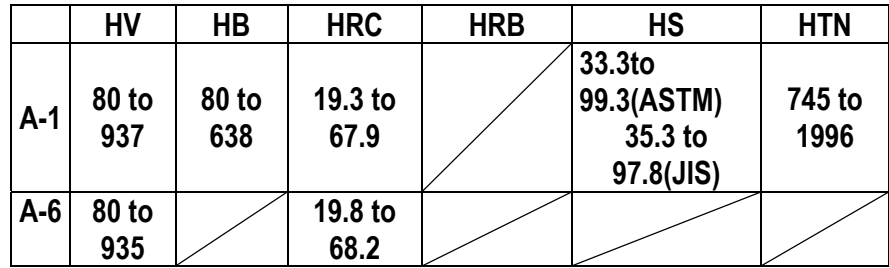

Typ DL:

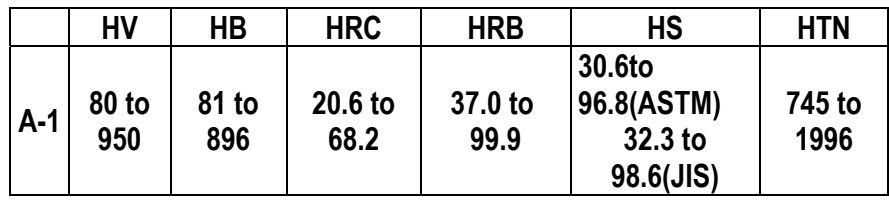

• Die Symbole "A1, B1" etc. bezeichnen die Prüflingsmaterialien. Einzelheiten hierzu finden Sie bei der Erläuterung der Konvertierungstabellen.

# **14. Schnittstellen für die externe Datenausgabe einrichten**

#### **14-1. Serielle Schnittstelle (RS-232C)**

- 1. RS-232C Standardkonform
- 2. Asynchrone Methode
- 3. Stiftzuordnung

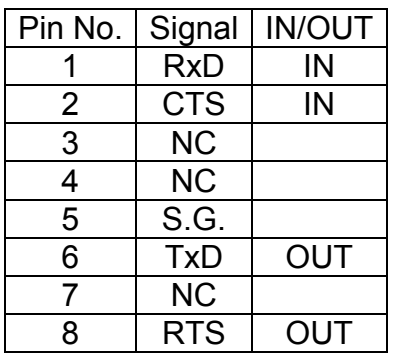

- 4. Anschluss: Mini-Din 8P
- 5. Kommunikationseinstellungen

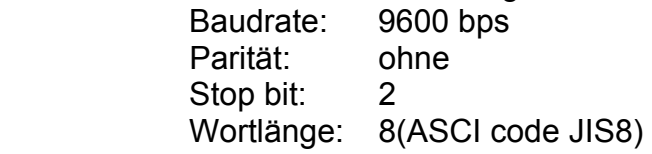

#### **14-2. Digimatic-Schnittstelle (SPC)**

- 1. Entspricht dem Mitutoyo-Digimatic-Standard
- 2. Synchrone Methode
- 3. Stiftzuordnung

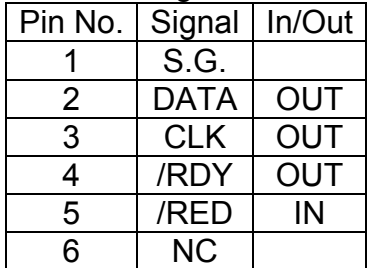

- 4. Anschlussstecker :60-B1-6P(WITCO)
	- Nähere Informationen zu Digimatic-Geräten finden Sie in den jeweils zugehörigen Bedienungsanleitungen.

#### **14-3. Datenausgabe-Formate**

#### **Serielle Schnittstelle**

Kopfzeile

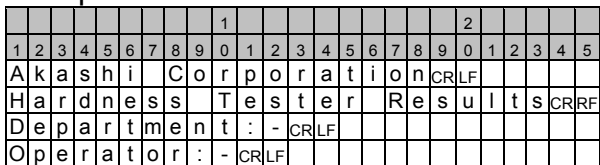

#### Datenblatt (bei Ausgabe aller Daten)

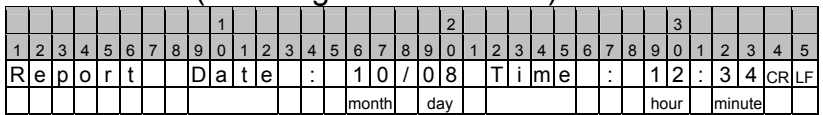

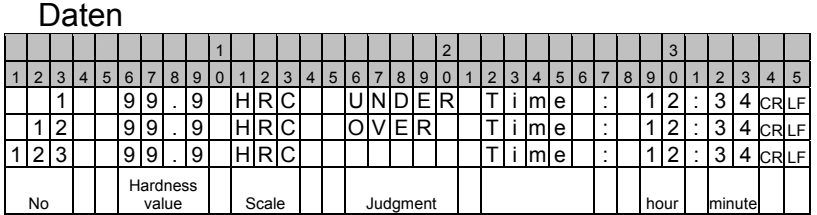

# Datenformat entsprechend Härteskala 1

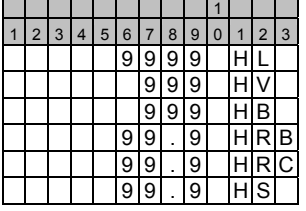

#### Obere / Untere Grenze

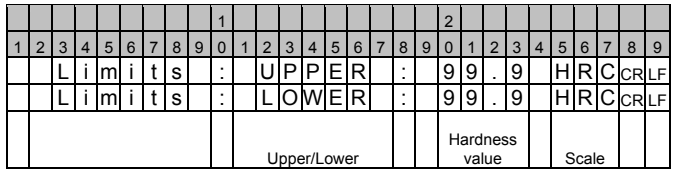

#### Statistik-Daten

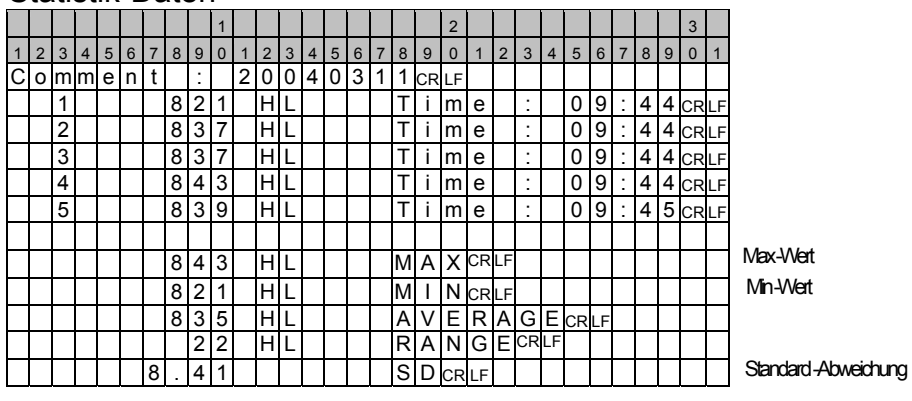

#### **Digimatic-Schnittstelle**

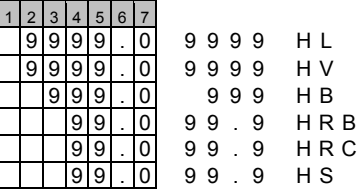

Es werden nur Härtewerte ausgeben; die erste Nachkommastelle wird angezeigt (nicht änderbar). Die Härteskala wird nicht ausgegeben.

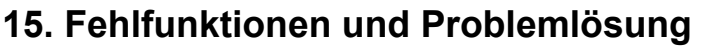

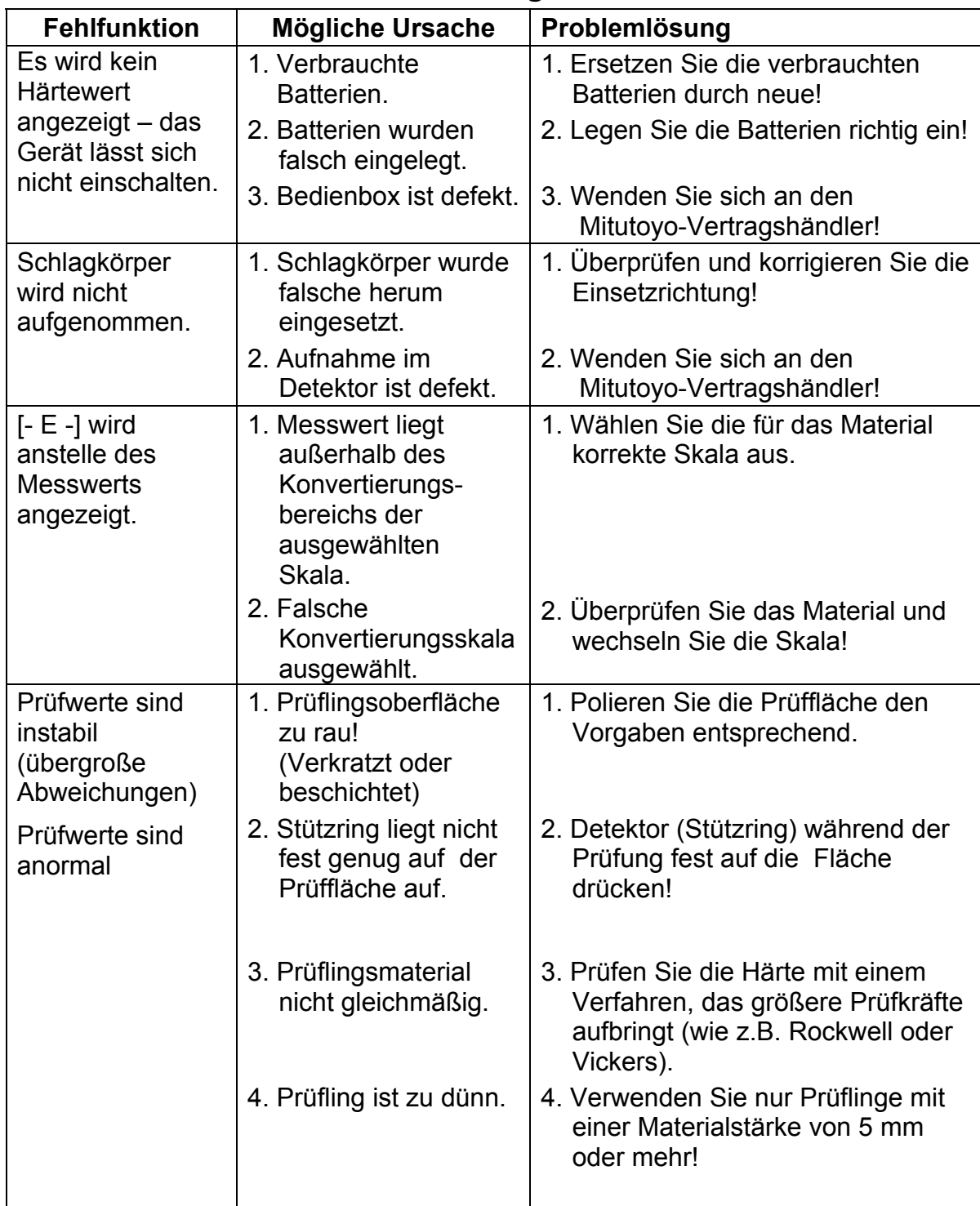

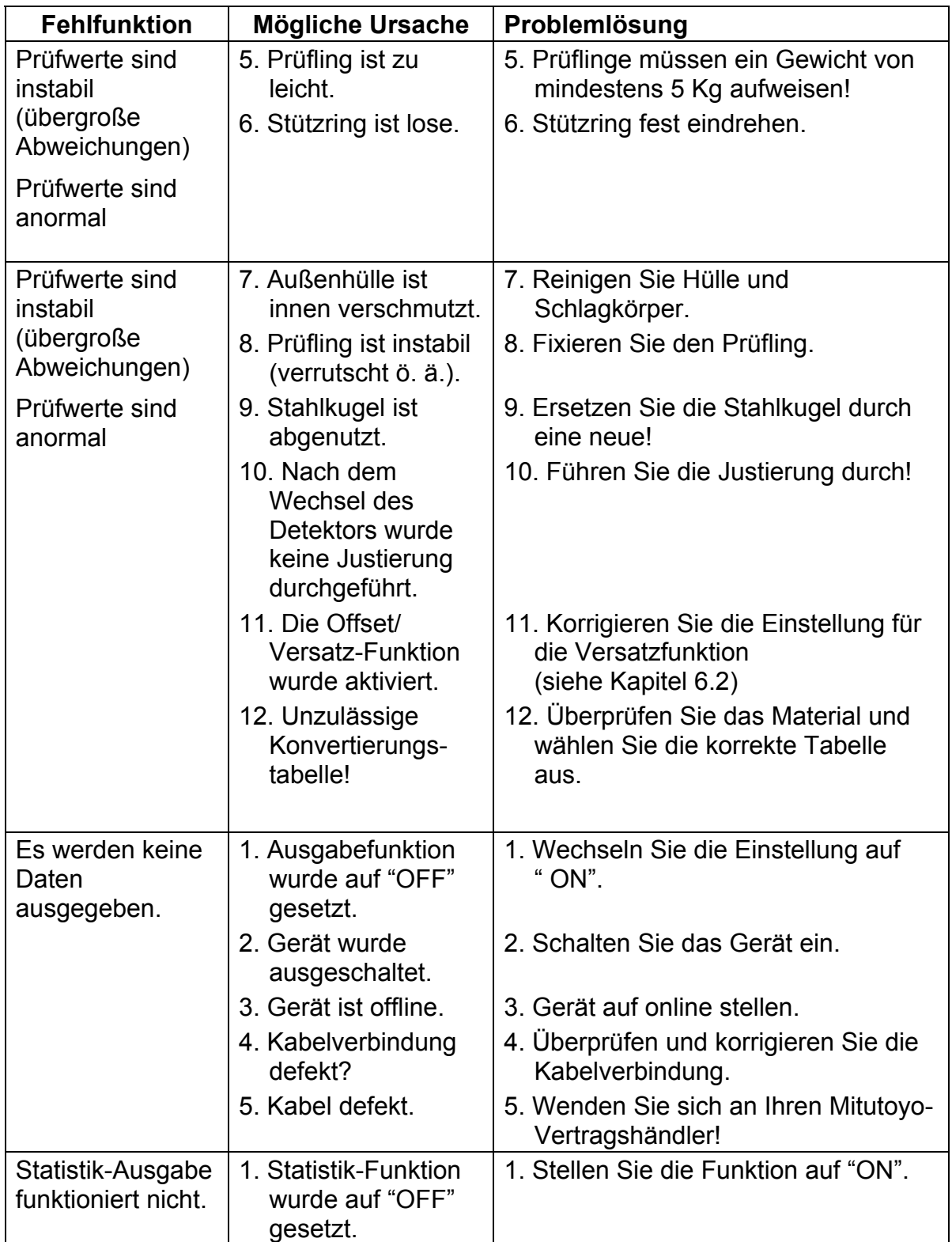

HH410

# **NOTIZEN**

#### **Hinweis:**

Mitutoyo übernimmt keinerlei Haftung gegenüber irgendeiner Partei für Verlust oder Schaden , ob direkt oder indirekt , der durch die Verwendung dieses Geräts entgegen den Anweisungen in diesem Handbuch entsteht.

Alle Angaben über unsere Produkt e , insbesondere die in dieser Druckschrift enthaltenen Abbildungen, Zeichnungen , Maß- und Leistungsangaben sowie sonstige technischen Angaben sind annähernd zu bet rachtende Durchschnittswert e . Die Änderun g von Konstruktion , technischen Daten , Maßen und Gewicht bleibt insoweit vorbehalten . Unsere angegebenen Normen, ähnliche technische Regelungen sowie technische Angaben , Beschreibungen und Abbildungen der Produkte entsprechen dem Datum der Drucklegung . Die Abbildungen entsprechen teilweise nicht dem Standardprodukt . Darüber hinaus gelten unsere Allgemeinen Geschäftsbedingungen in der jeweils gültigen Fassung.

#### ©**Copyright Mitutoyo Corporation. Alle Rechte vorbehalten.**

Stand : März 2003

## Formmessger äte Koordinatenmessger äte Bildverarbeitungsmessger äte Optische Messger äte Sensorsysteme Härteprüfgeräte und Seismografen **Linear Scale** Handmessger äte und Daten übertragungssysteme

Mitutoyo Europe GmbH i Borsigstraße 8-10 i 41469 Neuss T +49 (0)2137-102-0 F +49 (0)2137-8685 i n f o @ m t u toy o .eu i www.mitutoyo.de i

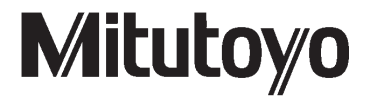